# <span id="page-0-0"></span>**Dell™ Vostro™ 3300 -huoltokäsikirja**

[Tietokoneen käsittely](file:///C:/data/systems/Vos3300/fi/SM/work.htm) [Tekniset tiedot](file:///C:/data/systems/Vos3300/fi/SM/specs.htm) [Osien irrottaminen ja asentaminen](file:///C:/data/systems/Vos3300/fi/SM/parts.htm) [Järjestelmän asennus](file:///C:/data/systems/Vos3300/fi/SM/Bios.htm) [Diagnostiikka](file:///C:/data/systems/Vos3300/fi/SM/diags.htm)

### **Huomautukset, varoitukset ja vaarat**

**HUOMAUTUS:** HUOMAUTUKSET ovat tärkeitä tietoja, joiden avulla voit käyttää tietokonetta entistä paremmin.

**VAROITUS: varoittaa tilanteista, joissa laitteisto voi vahingoittua tai tietoja voidaan menettää, ellei ohjeita noudateta.**

**VAARA: VAARAT kertovat tilanteista, joihin saattaa liittyä omaisuusvahinkojen, loukkaantumisen tai kuoleman vaara.** 

Jos hankit Dell™ n Series -tietokoneen, tämän oppaan viittaukset Microsoft® Windows® -käyttöjärjestelmään eivät koske sinua.

### **Tämän asiakirjan tiedot voivat muuttua ilman erillistä ilmoitusta. © 2010 Dell Inc. Kaikki oikeudet pidätetään.**

Tämän tekstin kaikenlainen kopioiminen ilman Dell Inc:n kirjallista lupaa on jyrkästi kielletty.

Tässä tekstissä käytetyt tavaramerkit: *Dell, DELL-*logo ja *Vostro* ovat Dell Inc:in omistamia tavaramerkkejä; *Intel ja tatamerkista tajamerkista tajamerkista parterini*<br>Mirstamia tavaramerkkejä tai rekisteröityjä tavara

Muut tekstissä mahdollisesti käytetyt tavaramerkit ja tuotenimet viittaavat joko merkkien ja nimien haltijoihin tai näiden tuotteisiin. Dell Inc. kieltää omistusoikeuden muihin kuin<br>omiin tavaramerkkeihinsä ja tuotenimiins

Toukokuu 2010 Versio A00

#### <span id="page-1-0"></span>**Rungon suojus Dell™ Vostro™ 3300 -huoltokäsikirja**

VAARA: Ennen kuin teet mitään toimia tietokoneen sisällä, lue tietokoneen mukana toimitetut turvallisuusohjeet. Lisää turvallisuusohjeita on<br>Regulatory Compliance -kotisivulla osoitteessa www.dell.com/regulatory\_compliance

# **Alaosan suojuksen irrottaminen**

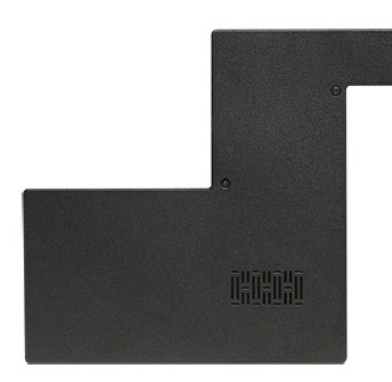

- 
- 1. Noudata <u>Ennen kuin avaat tietokoneen kannen</u> -kohdan ohjeita.<br>2. Irrota <u>akku</u>.<br>3. Irrota ruuvit, joilla rungon suojus on kiinnitetty tietokoneeseen.

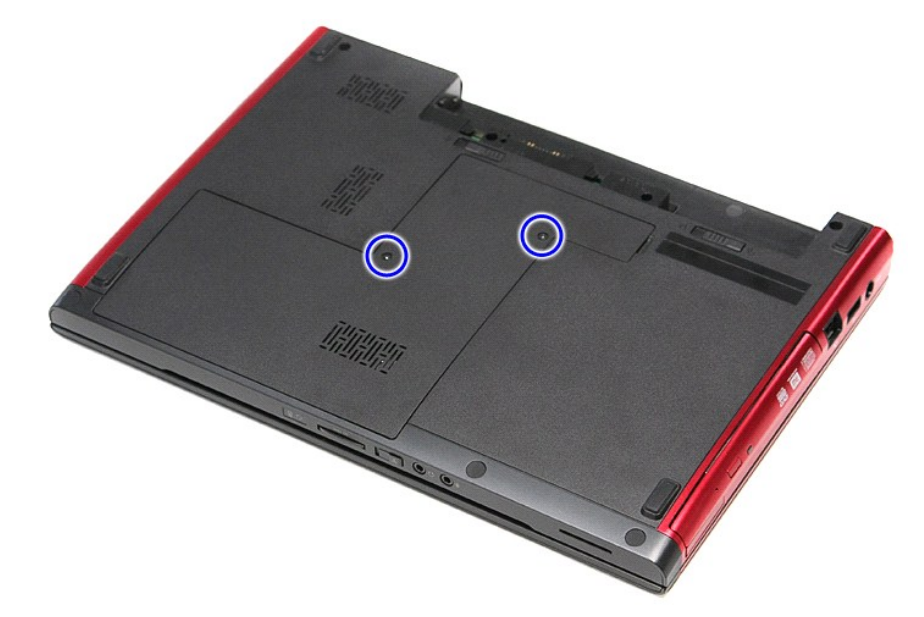

4. Nosta rungon suojus ylös ja irrota se tietokoneesta.

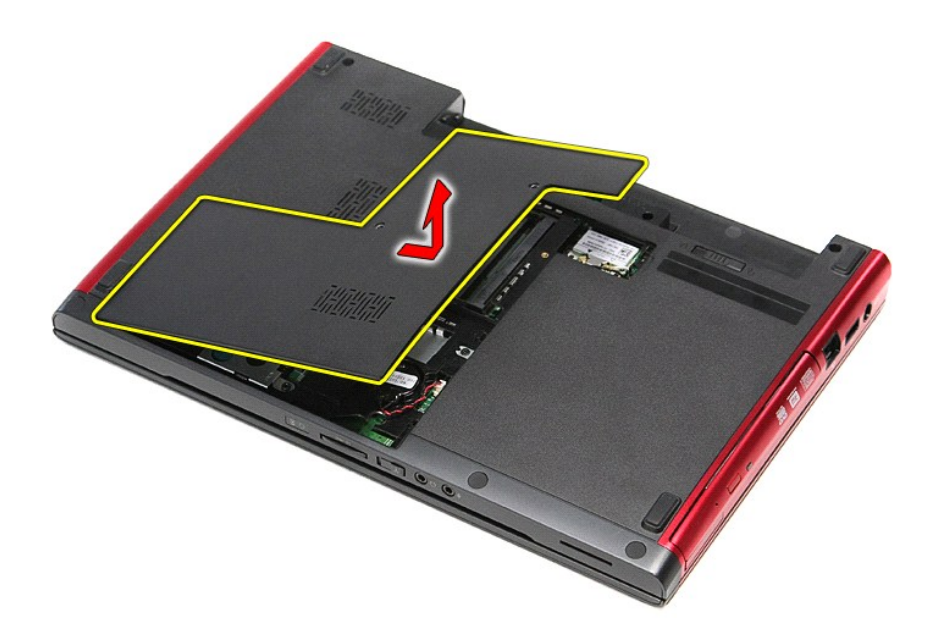

# **Alaosan suojuksen vaihtaminen**

Asenna rungon suojus suorittamalla edelliset toimet käänteisessä järjestyksessä.

#### <span id="page-3-0"></span>**Akku Dell™ Vostro™ 3300 -huoltokäsikirja**

VAARA: Ennen kuin teet mitään toimia tietokoneen sisällä, lue tietokoneen mukana toimitetut turvallisuusohjeet. Lisää turvallisuusohjeita on<br>Regulatory Compliance -kotisivulla osoitteessa www.dell.com/regulatory\_compliance

# **Akun irrottaminen**

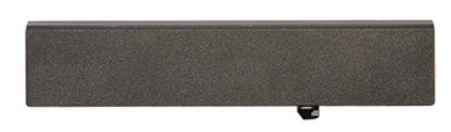

**HUOMAUTUS:** Jotta voisit katsella alla olevia kuvia, saatat tarvita Adobe® Flash® Player -ohjelman, jonka voit ladata osoitteesta **Adobe.com**.

1. Noudata <u>Ennen kuin avaat tietokoneen kannen</u> -kohdan ohjeita.<br>2. Käännä tietokone ympäri.<br>3. Vedä akun vapautussalpa auki.

- 
- 

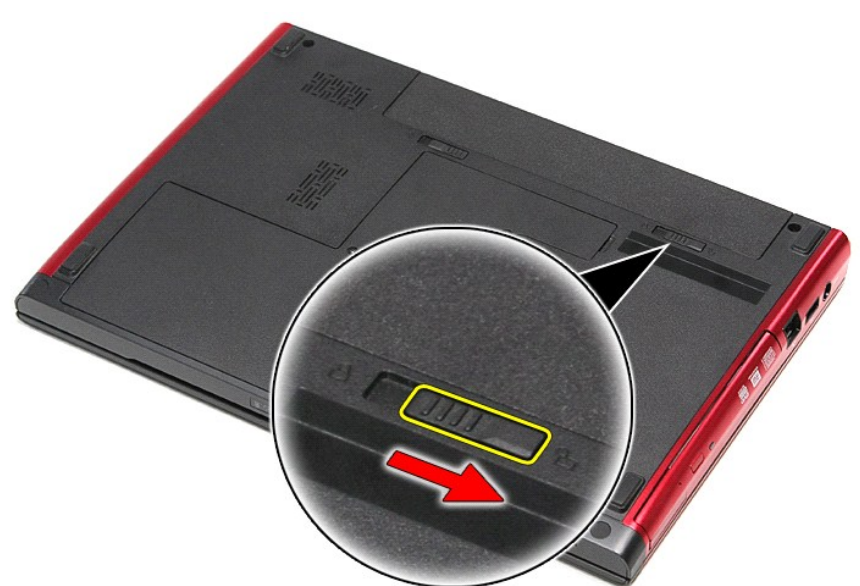

4. Vedä akun toinen vapautussalpa auki.

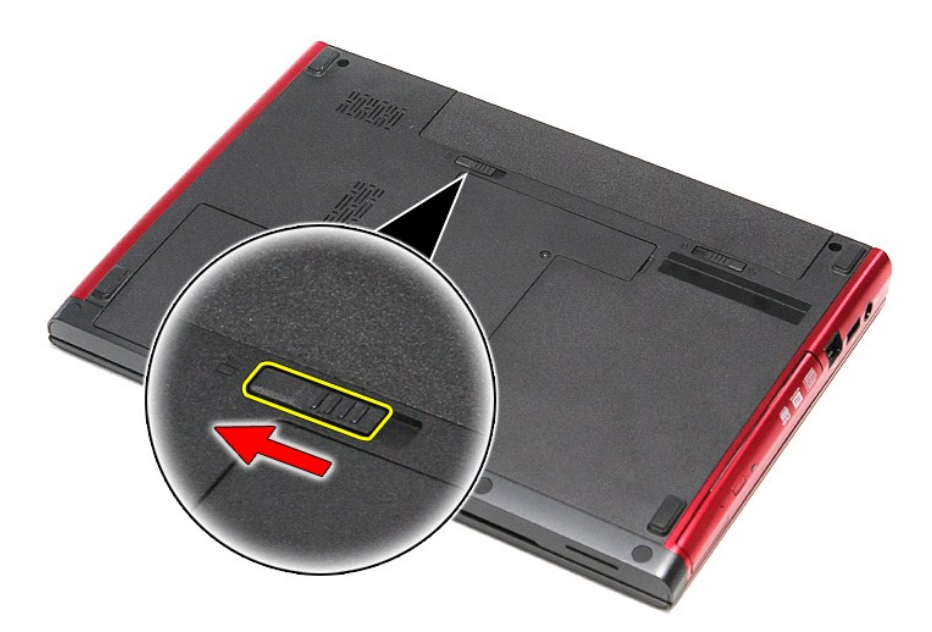

5. Vedä akku pois tietokoneesta.

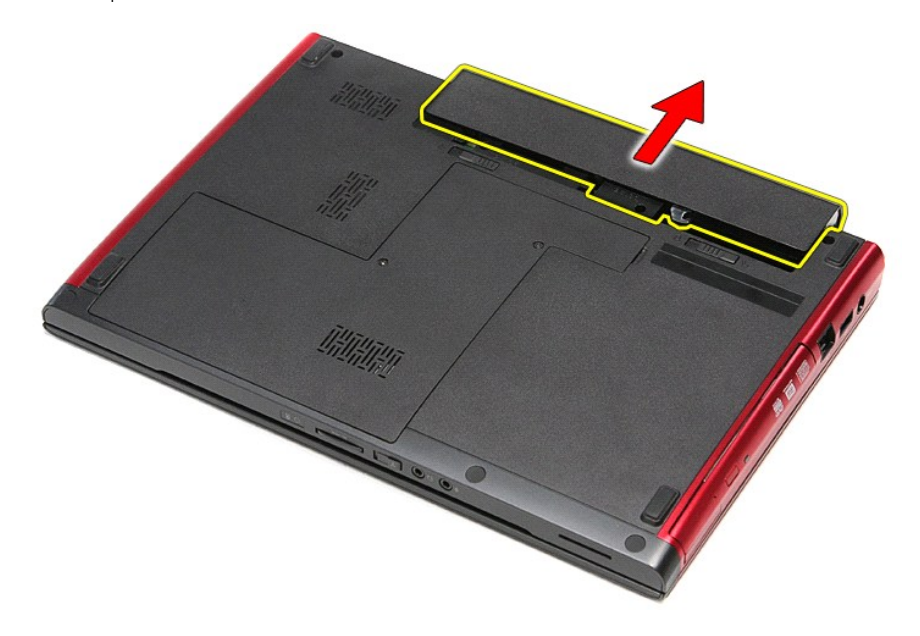

### **Akun asentaminen**

Asenna akku suorittamalla edelliset toimet käänteisessä järjestyksessä.

#### <span id="page-5-0"></span>**Järjestelmän asennus**

```
Dell™ Vostro™ 3300 -huoltokäsikirja
```
- **O** [Yleiskatsaus](#page-5-1)
- **O** Järjestelmän asennusohjelman avaam
- [Järjestelmän asennusnäytöt](#page-5-3)
- [Järjestelmän asetusten valinnat](#page-6-0)

#### <span id="page-5-1"></span>**Yleiskatsaus**

Järjestelmän asetuksissa voit:

- l muuttaa järjestelmän kokoonpanotietoja sen jälkeen, kun olet lisännyt, vaihtanut tai poistanut tietokoneen laitteita
- l määrittää tai muuttaa käyttäjän valittavissa olevia asetuksia, kuten käyttäjän salasanan
- l tarkastaa käytettävissä olevan muistin määrän ja määrittää asennetun kiintolevyn tyypin

Ennen kuin käytät järjestelmän asetuksia, on suositeltavaa kirjoittaa järjestelmän asetusnäytön tiedot muistiin tulevaa käyttöä varten.

**VAROITUS:** Älä muuta tämän ohjelman asetuksia, ellet ole kokenut tietokoneen käyttäjä. Tietyt muutokset voivat aiheuttaa tietokoneen toimintahäiriöitä.

### <span id="page-5-2"></span>**Järjestelmän asennusohjelman avaaminen**

- 
- 1. Käynnistä tietokone (tai käynnistä se uudelleen).<br>2. Kun sininen DELL™-logo tulee näyttöön, seuraa tarkasti, milloin F2-kehote tulee näyttöön.<br>3. Kun F2-kehote tulee näyttöön, paina heti <F2> .
- 
- HUOMAUTUS: F2-kehote ilmaisee, että näppäimistö on alustettu. Kehote näkyy näytössä vain hyvin lyhyen hetken. Seuraa tarkasti, milloin kehote tulee<br>näyttöön, ja paina heti <F2>. Jos painat <F2> ennen kuin kehote näkyy, pa
- 4. Jos odotat liian kauan ja käyttöjärjestelmän logo tulee näyttöön, odota, kunnes näyttöön tulee Microsoft® Windowsin® työpöytä. Sammuta tämän<br>jälkeen tietokone ja yritä uudelleen.

### <span id="page-5-3"></span>**Järjestelmän asennusnäytöt**

**Menu** (Valikko) — Näkyy System Setup (Järjestelmän asetukset) -ikkunan yläosassa. Tässä kentässä on valikko, josta voi valita System Setup (Järjestelmän<br>asetukset) -vaihtoehtoja. Navigoi painamalla < Vasen nuoli > ja < Oi

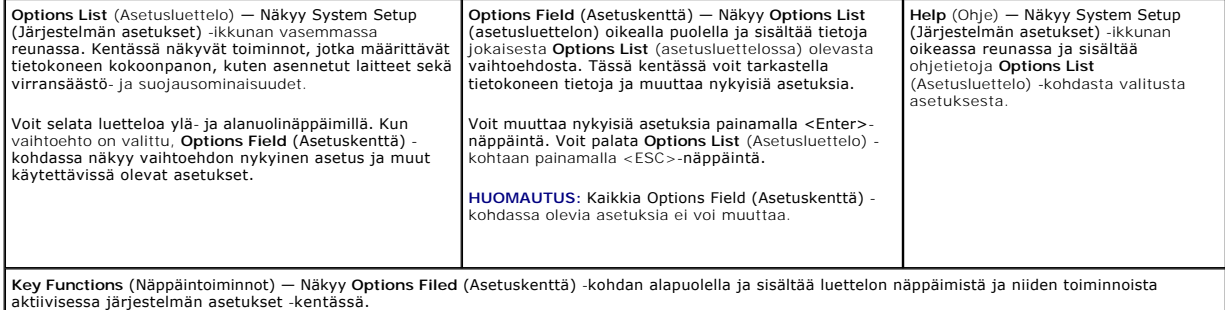

Voit siirtyä seuraavilla näppäimillä System Setup (Järjestelmäasetukset) -ruuduissa:

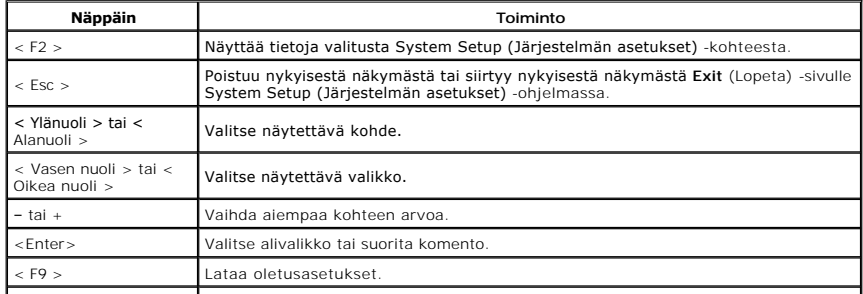

# <span id="page-6-0"></span>**Järjestelmän asetusten valinnat**

# **Main (Pää)**

Main (Pää) -välilehdessä on lueteltu tietokoneen tärkeimmät laitteisto-ominaisuudet. Alla olevassa taulukossa on määritetty kunkin asetukset toiminto.

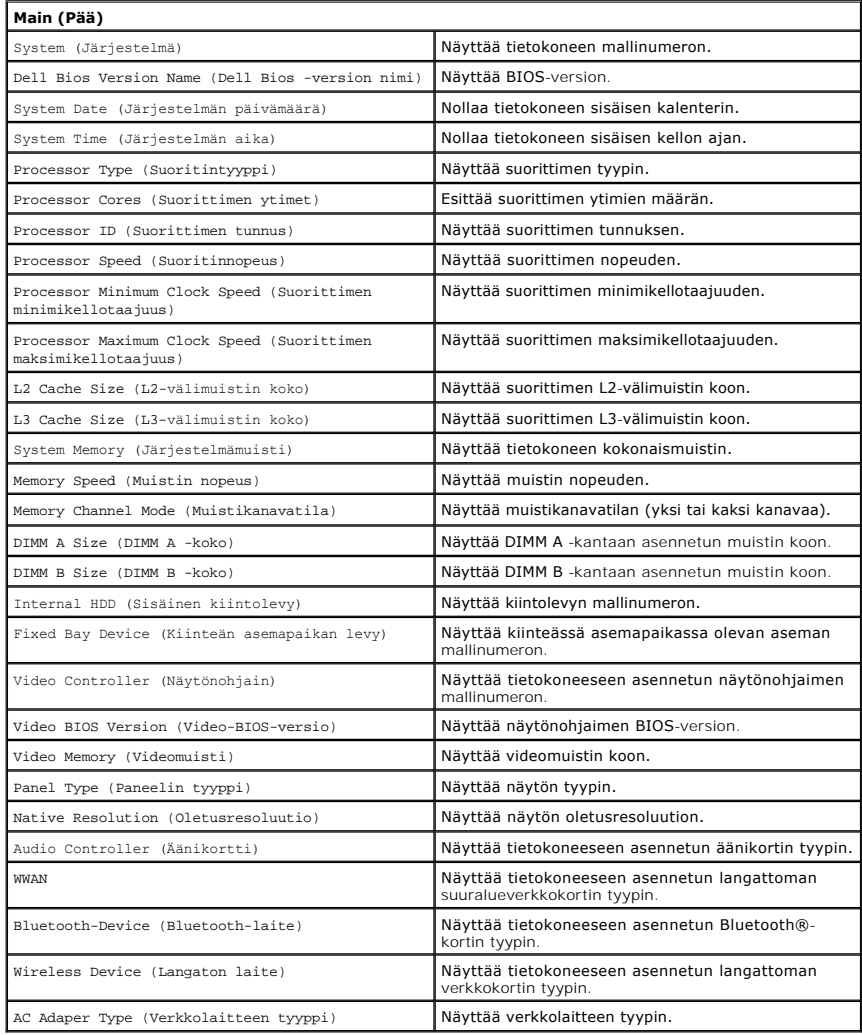

# **Advanced (Lisäasetukset)**

Lisäasetusvälilehdellä voit määrittää eri toimintoja, jotka vaikuttavat tietokoneen suorituskykyyn. Alla olevassa taulukossa on määritetty kunkin asetuksen toiminto ja oletusarvo.

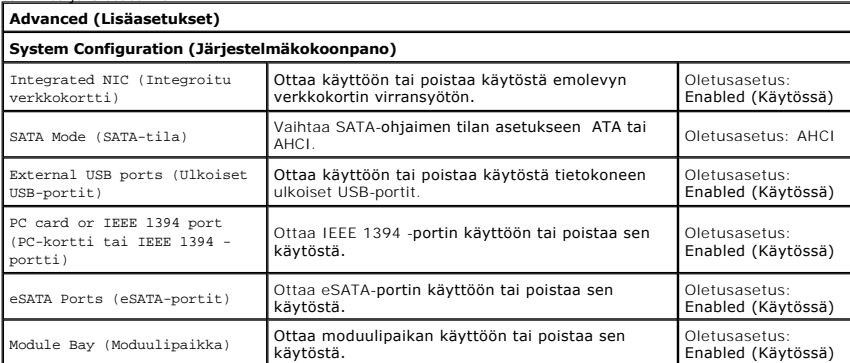

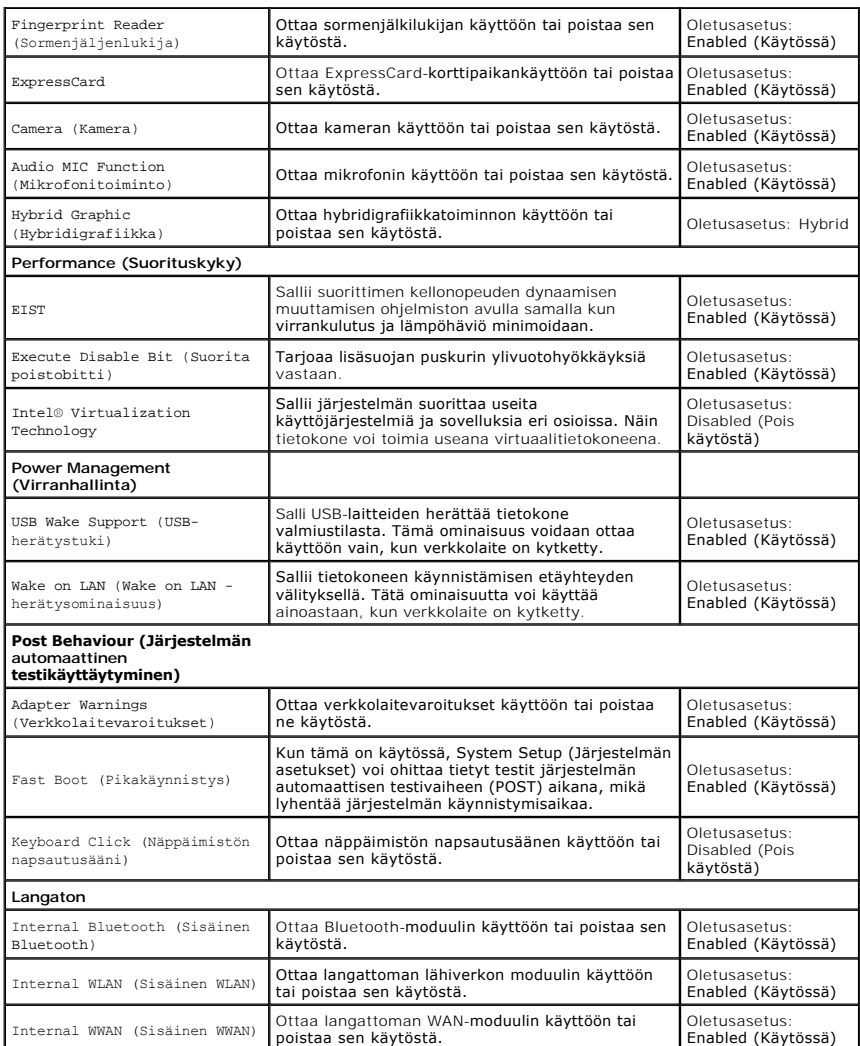

# **Security (Turvallisuus)**

Security (Turvallisuus) -välilehdessä näkyy suojaustila. Sen avulla voit hallinta tietokoneen turvallisuusominaisuuksia.

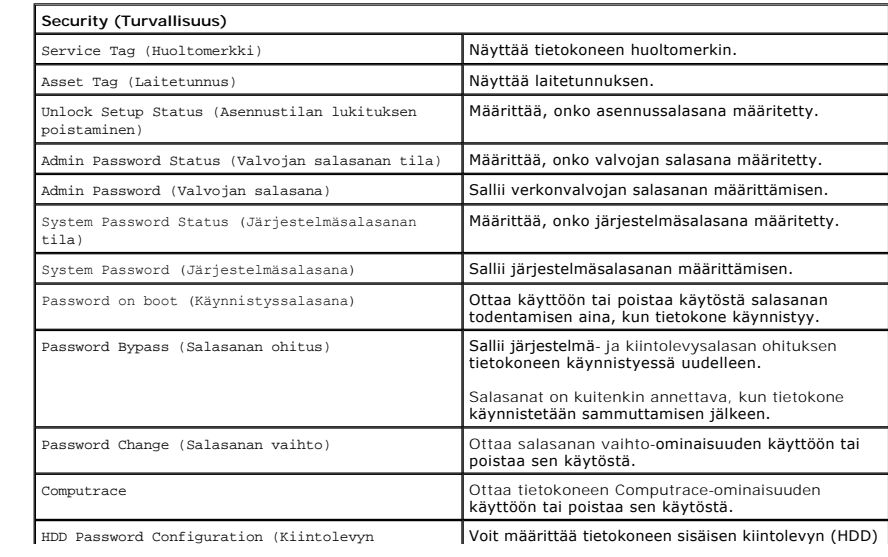

salasana) salasanan. Kiintolevyn salasanaa käytetään tällöin, vaikka kiintolevy siirrettäisiin toiseen tietokoneeseen.

### **Boot (Käynnistys)**

Boot (Käynnistys) -välilehdessä voit muuttaa käynnistysjärjestystä.

### **Exit (Lopeta)**

Tässä kohdassa voit tallentaa tai hylätä asetukset tai ladata oletusasetukset ennen System Setup (Järjestelmän asetukset) -ohjelmasta poistumista.

#### **Bluetooth-kortti Dell™ Vostro™ 3300 -huoltokäsikirja**

VAARA: Ennen kuin teet mitään toimia tietokoneen sisällä, lue tietokoneen mukana toimitetut turvallisuusohjeet. Lisää turvallisuusohjeita on<br>Regulatory Compliance -kotisivulla osoitteessa www.dell.com/regulatory\_compliance

### **Bluetooth-kortin irrottaminen**

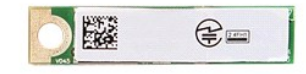

- 1. Noudata <u>Ennen kuin avaat tietokoneen kannen</u> -**kohdan ohjeita.**<br>2. Irrota <u>akku.</u><br>3. Irrota <u>rungon suojus</u>.<br>4. Irrota <u>kiintolevy</u>.
- 
- 
- 
- 
- 5. Irrota <u>optinen asema</u>.<br>6. Irrota <u>[langaton lähiverkkokortti \(WLAN\)](file:///C:/data/systems/Vos3300/fi/SM/WLAN.htm)</u>.<br>7. Irrota <u>langaton suuralueverkkokortti (WWAN)</u>.<br>8. Irrota <u>langaton suuralueverkkokortti (WWAN)</u>.
- 10. Irrota Bluetooth®-kortti emolevystä nostamalla sitä ylöspäin ja pois tietokoneesta.

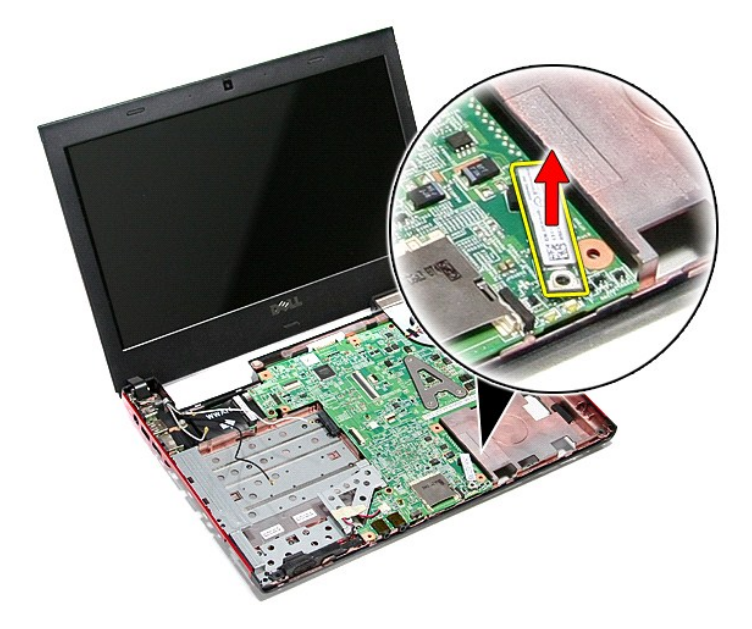

### **Bluetooth-kortin asentaminen**

Asenna Bluetooth-kortti takaisin paikalleen suorittamalla edelliset toimet käänteisessä järjestyksessä.

#### **Kamera Dell™ Vostro™ 3300 -huoltokäsikirja**

VAARA: Ennen kuin teet mitään toimia tietokoneen sisällä, lue tietokoneen mukana toimitetut turvallisuusohjeet. Lisää turvallisuusohjeita on<br>Regulatory Compliance -kotisivulla osoitteessa www.dell.com/regulatory\_compliance

### **Kameran irrottaminen**

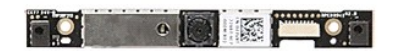

- 1. Noudata <u>Ennen kuin avaat tietokoneen kannen</u> -kohdan ohjeita.<br>2. Irrota <u>akku.</u><br>3. Irrota <u>kungon suojus</u>.<br>4. Irrota <u>(vinto)evy.</u><br>4. Irrota <u>ohtinen asema</u>.<br>6. Irrota <u>ohtinen asema</u>.<br>6. Irrota <u>langaton suuralueverkk</u>
- 
- 
- 
- 
- 
- 
- 
- 

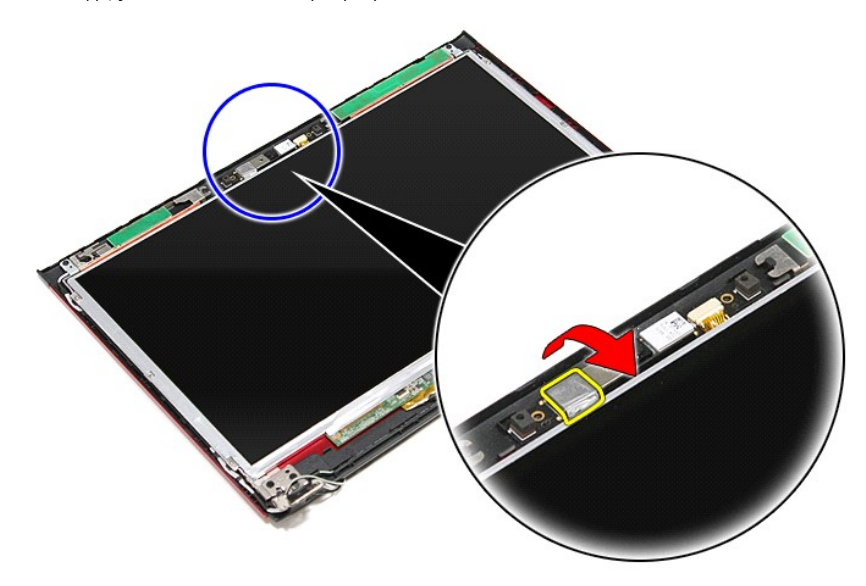

13. Irrota kamerakaapeli näyttöyksiköstä.

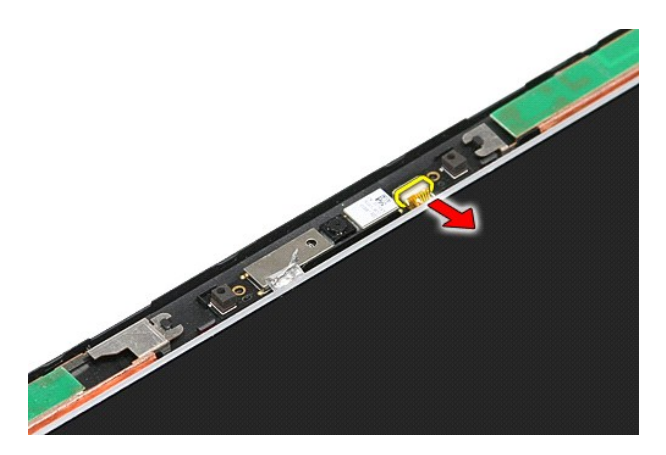

14. Nosta kamera ylös ja ulos tietokoneesta.

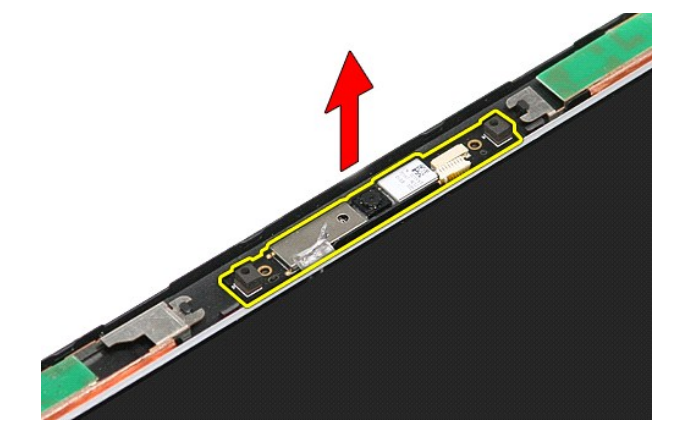

### **Kameran asentaminen**

Asenna kamera suorittamalla edelliset toimet käänteisessä järjestyksessä.

#### **Nappiparisto Dell™ Vostro™ 3300 -huoltokäsikirja**

VAARA: Ennen kuin teet mitään toimia tietokoneen sisällä, lue tietokoneen mukana toimitetut turvallisuusohjeet. Lisää turvallisuusohjeita on<br>Regulatory Compliance -kotisivulla osoitteessa www.dell.com/regulatory\_compliance

# **Nappipariston irrottaminen**

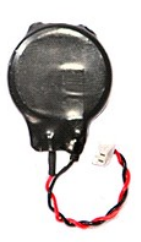

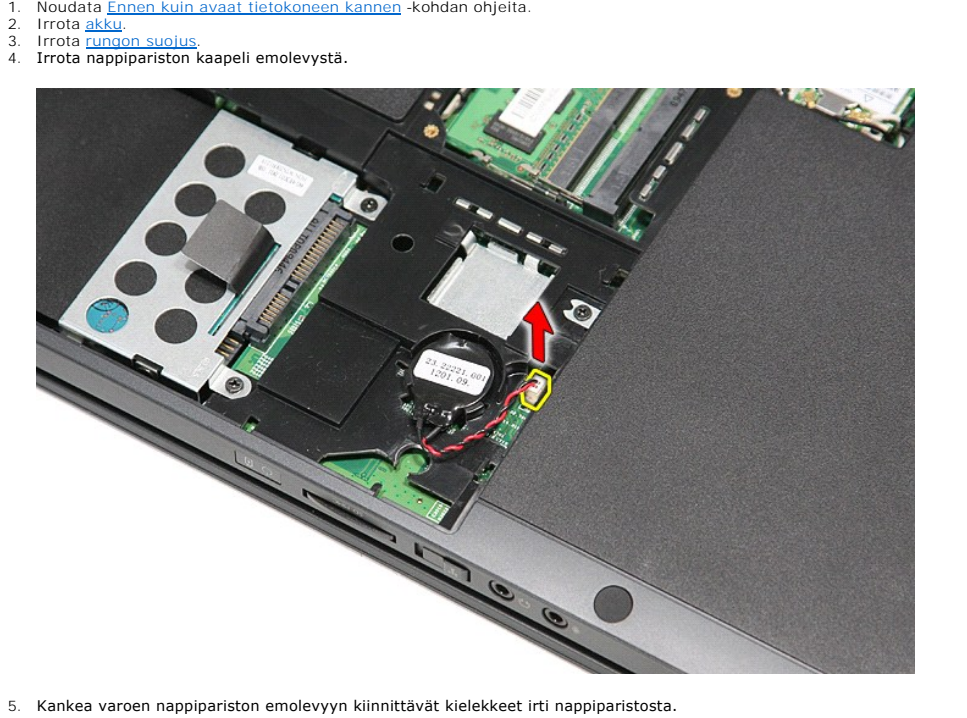

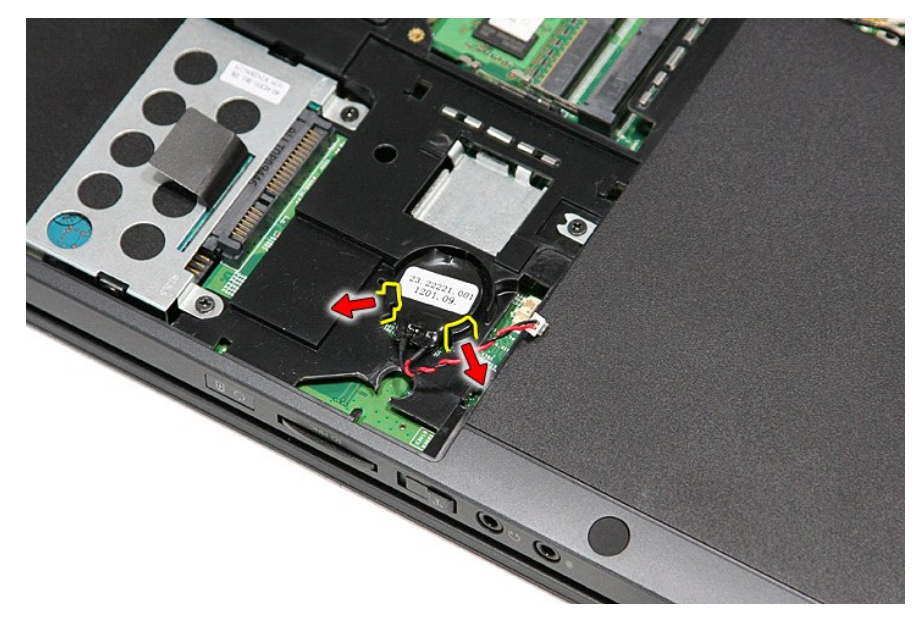

6. Nosta nappiparisto ylös ja irrota se tietokoneesta.

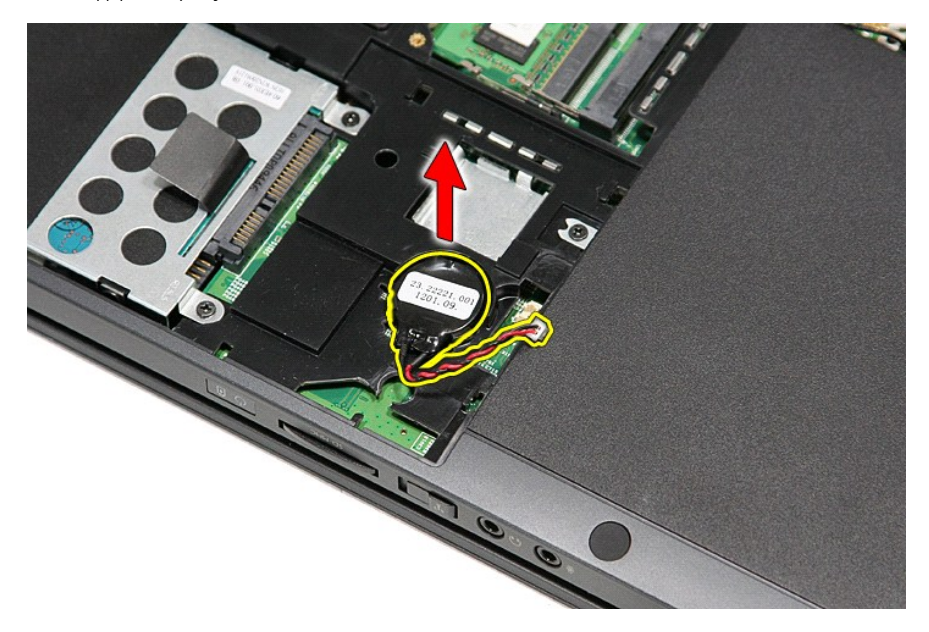

# **Nappipariston asentaminen**

Asenna nappiparisto suorittamalla edelliset toimet käänteisessä järjestyksessä.

### <span id="page-14-0"></span>**Diagnostiikka**

**Dell™ Vostro™ 3300 -huoltokäsikirja** 

- **O** [Laitteen tilailmaisimet](#page-14-1)
- [Akun tilailmaisimet](#page-14-2)

n 南

≴

- [Akun lataus ja kunto](#page-14-3)
- [Näppäimistön tilailmaisimet](#page-14-4)
- **[Merkkivalojen virhekoodit](#page-14-5)**

#### <span id="page-14-1"></span>**Laitteen tilailmaisimet**

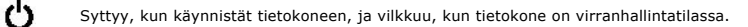

Syttyy, kun tietokone lukee tai kirjoittaa tietoa.

Palaa tasaisesti tai vilkkuu osoittaen akun lataustilaa.

Syttyy, kun langaton verkko on käytössä. ෬ඁ෧

Syttyy, kun langatonta Bluetooth®-tekniikkaa käyttävä kortti otetaan käyttöön. Jos haluat poistaa käytöstä vain

langattoman Bluetooth-tekniikan toiminnot, napsauta ilmaisinalueen kuvaketta hiiren oikealla painikkeella ja valitse **Disable Bluetooth Radio** (Poista Bluetooth-radio käytöstä).

### <span id="page-14-2"></span>**Akun tilailmaisimet**

Jos tietokone on kytketty sähköpistorasiaan, akun tilan merkkivalo toimii seuraavasti:

- ı **Vuorotellen vilkkuva keltainen ja sininen valo —** Tietokoneeseen on kytketty jonkun muun toimittajan kuin Dellin verkkolaite, jota ei tueta.<br>ι- **Vuorotellen vilkkuva keltainen valo ja tasaisesti palava sininen valo**
- 
- 
- l **Valo sammuksissa** Akku täydessä lataustilassa verkkolaitetta käytettäessä. l **Sininen valo palaa** Akkua ladataan verkkolaitteen ollessa kytkettynä.

### <span id="page-14-3"></span>**Akun lataus ja kunto**

Voit tarkistaa akun latauksen painamalla akun varausmittarin tilapainiketta ja vapauttamalla sen, jolloin varaustason ilmaisinvalot syttyvät. Kukin valo vastaa<br>noin 20 prosenttia akun kokonaislatauksesta. Jos esimerkiksi n tyhjä.

Voit tarkistaa akun käyttöiän latausmittarin avulla painamalla akun latausmittarin tilapainiketta ja pitämällä sitä painettuna vähintään 3 sekuntia. Jos yksikään<br>ilmaisinvalo ei syty, akku on hyvässä kunnossa ja yli 80 pro

### <span id="page-14-4"></span>**Näppäimistön tilailmaisimet**

Näppäimistön yläosassa olevat vihreät valot osoittavat seuraavaa:

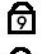

Syttyy, kun numeronäppäimet ovat käytössä.

Ħ क़

Syttyy, kun CapsLock-toiminto on käytössä isojen kirjainten kirjoittamista varten.

Syttyy, kun ScrollLock-toiminto on käytössä selauksen lukitusta varten.

#### <span id="page-14-5"></span>**Merkkivalojen virhekoodit**

Seuraavassa taulukossa esitetään mahdolliset LED-koodit, jos tietokone ei pysty suorittamaan käynnistyksen itsetestiä.

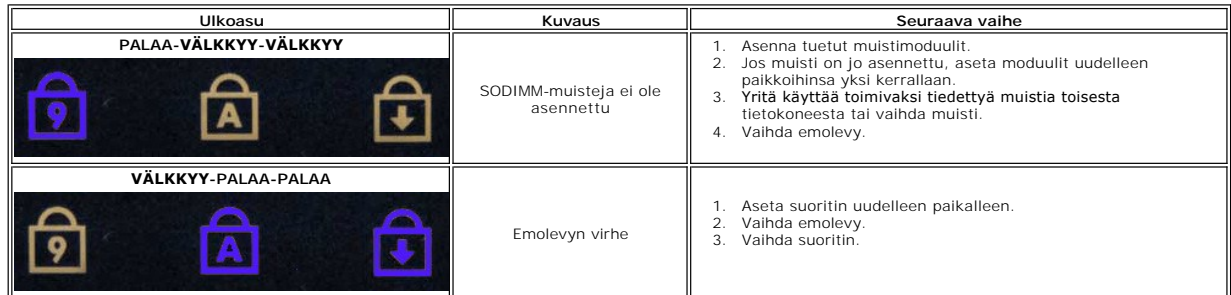

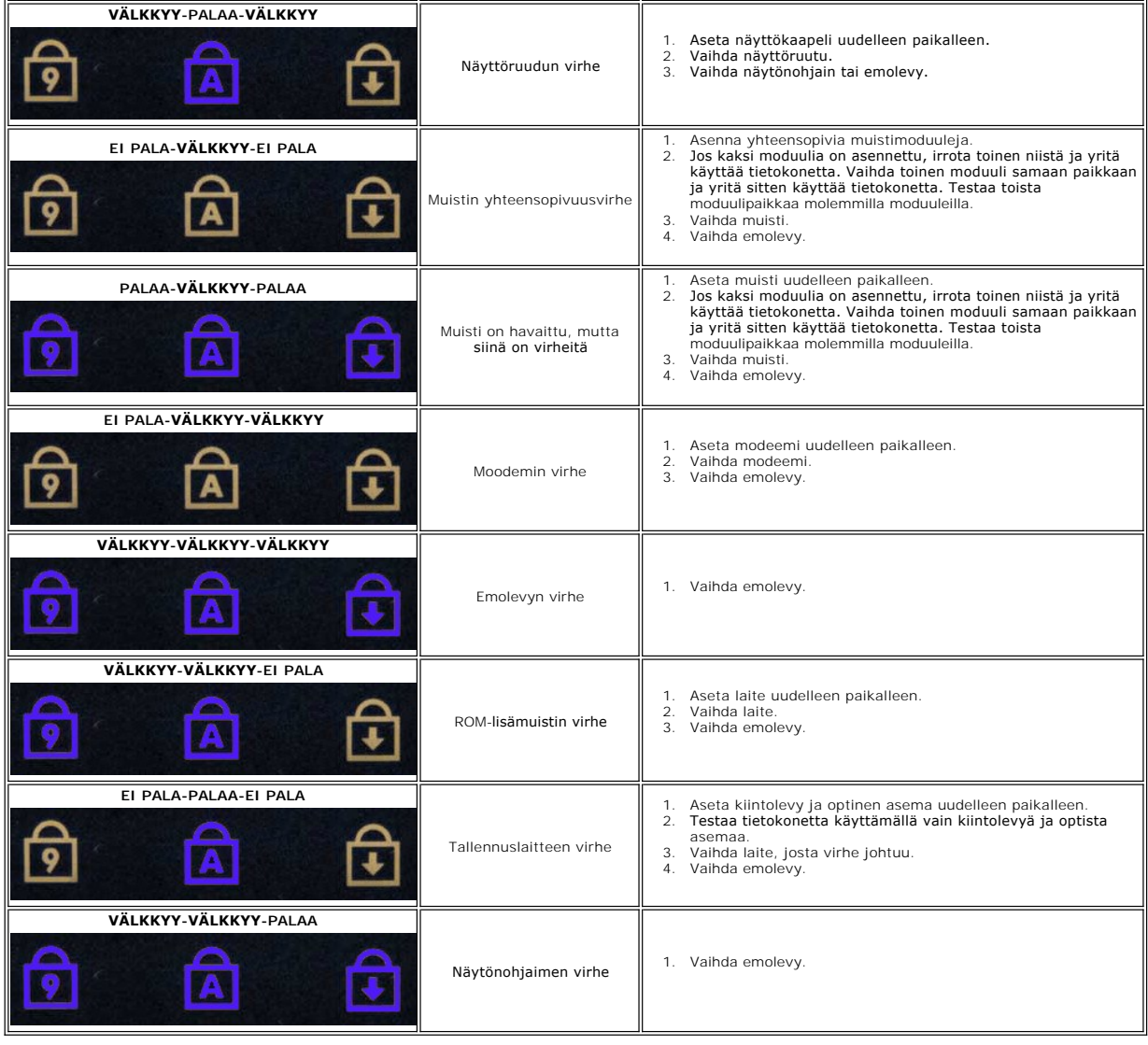

# <span id="page-16-0"></span>**Näyttöyksikkö**

**Dell™ Vostro™ 3300 -huoltokäsikirja**

VAARA: Ennen kuin teet mitään toimia tietokoneen sisällä, lue tietokoneen mukana toimitetut turvallisuusohjeet. Lisää turvallisuusohjeita on<br>Regulatory Compliance -kotisivulla osoitteessa www.dell.com/regulatory\_compliance

# **Näytön irrottaminen**

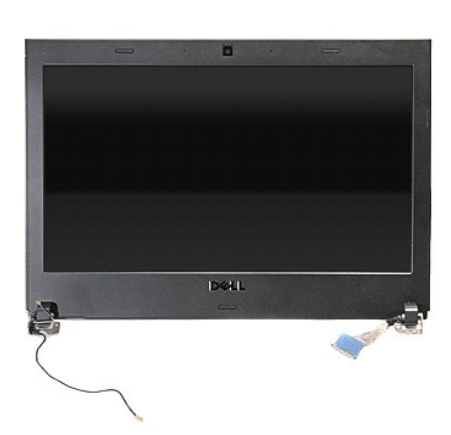

- 1. Noudata <u>Ennen kuin avaat tietokoneen kannen</u> -**kohdan ohjeita.**<br>2. Irrota <u>akku</u>.<br>3. Irrota <u>rungon suojus</u>.<br>4. Irrota <u>kiintolevy</u>.
- 
- 
- 
- 5. Irrota <u>optinen asema</u>.<br>6. Irrota <u>[langaton lähiverkkokortti \(WLAN\)](file:///C:/data/systems/Vos3300/fi/SM/WLAN.htm)</u>.<br>7. Irrota <u>langaton suuralueverkkokortti (WWAN)</u>.<br>8. Irrota <u>langaton suuralueverkkokortti (WWAN)</u>.
- 
- 
- 10. Käännä tietokone oikea kylki ylöspäin ja irrota näyttökaapeli emolevystä.

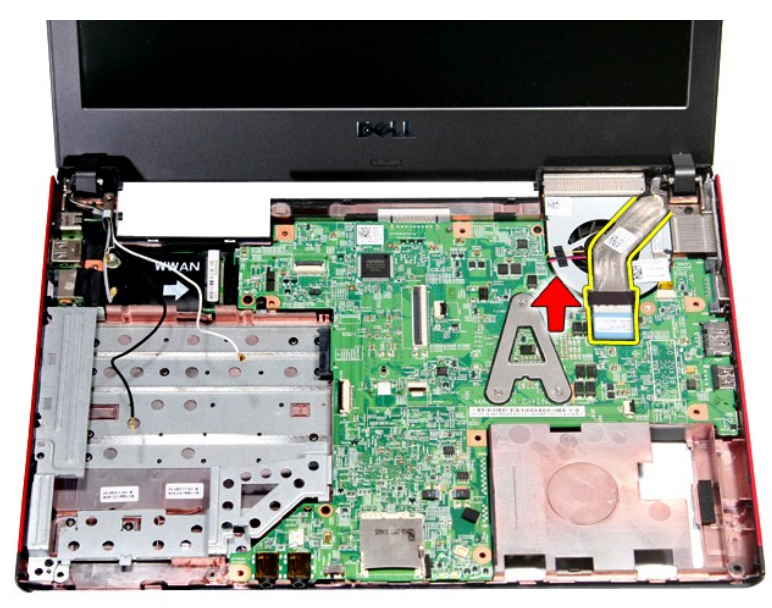

11. Irrota kameran kaapeli.

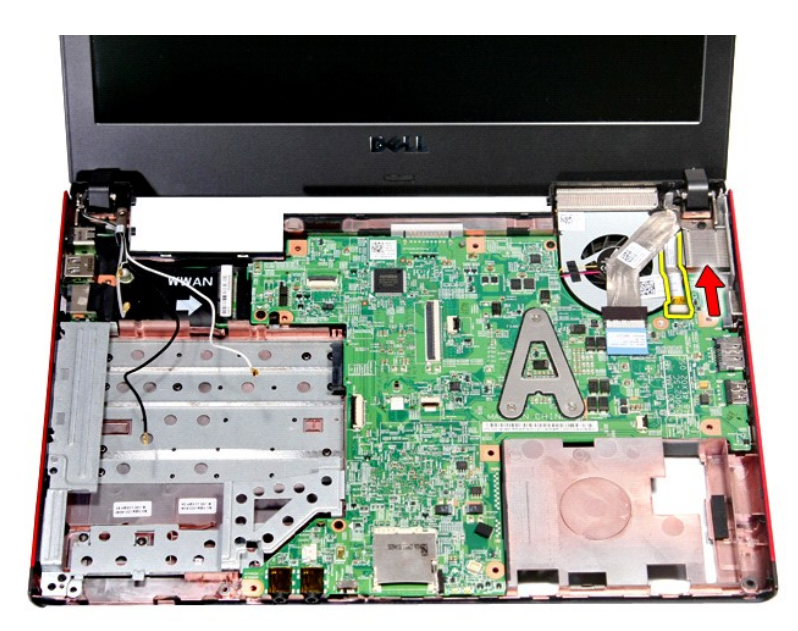

12. Irrota ruuvit, joilla näyttöyksikkö on kiinnitetty tietokoneeseen.

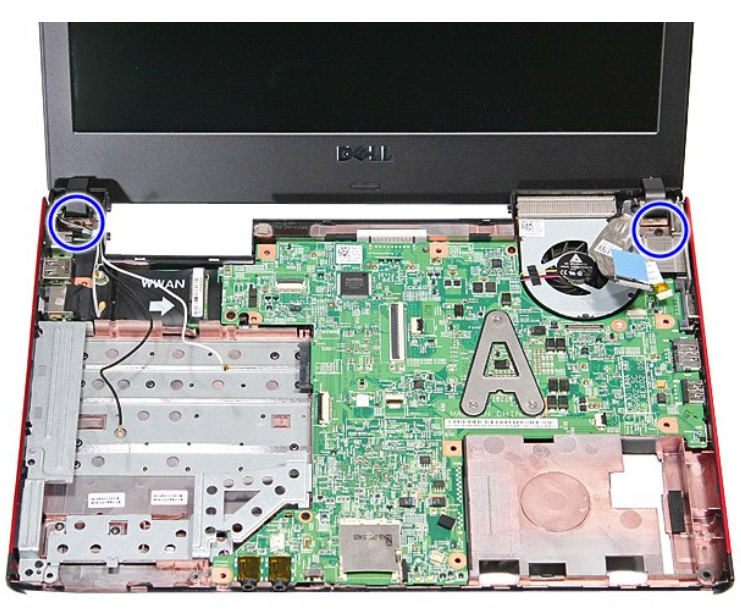

13. Nosta näyttöyksikkö ylös ja poista se tietokoneesta.

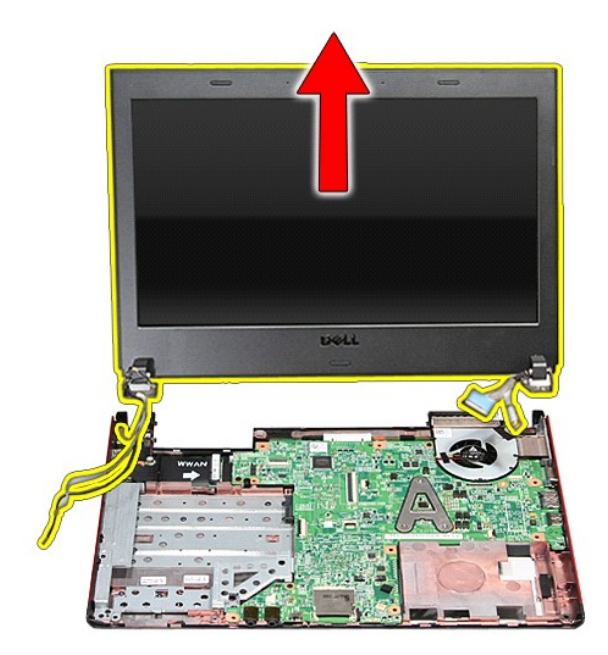

# **Näyttöyksikön asentaminen**

Asenna näyttöpaneeli suorittamalla edelliset toimet käänteisessä järjestyksessä.

#### **ExpressCard-kehikko Dell™ Vostro™ 3300 -huoltokäsikirja**

VAARA: Ennen kuin teet mitään toimia tietokoneen sisällä, lue tietokoneen mukana toimitetut turvallisuusohjeet. Lisää turvallisuusohjeita on<br>Regulatory Compliance -kotisivulla osoitteessa www.dell.com/regulatory\_compliance

### **ExpressCard-kehikon irrottaminen**

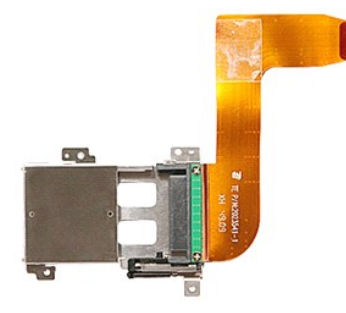

- 1. Noudata <u>Ennen kuin avaat tietokoneen kannen</u> -<mark>kohdan ohjeita.</mark><br>2. Irrota <u>akku</u>.<br>3. Irrota <u>rungon suojus</u>.
- 
- 
- 2. Irrota <u>akku</u>.<br>3. Irrota <u>kiintolevy</u>.<br>4. Irrota <u>kiintolevy</u>.<br>5. Irrota <u>optinen asema</u>.<br>6. Irrota <u>[näppäimistö](file:///C:/data/systems/Vos3300/fi/SM/Keyboard.htm)</u>.
- 
- 
- 
- 7. Irrota <u>[langaton lähiverkkokortti \(WLAN\)](file:///C:/data/systems/Vos3300/fi/SM/WLAN.htm)</u><br>18. Irrota <u>Langaton suuralueverkkokortti (WWAN)</u><br>10. Irrota <u>ExpresSCard</u> -kortti (tarvittaessa).<br>11. Irrota ruuvit, joilla [ExpressCard](file:///C:/data/systems/Vos3300/fi/SM/Ex_Card.htm)-kehikko on kiinnitetty tietokone

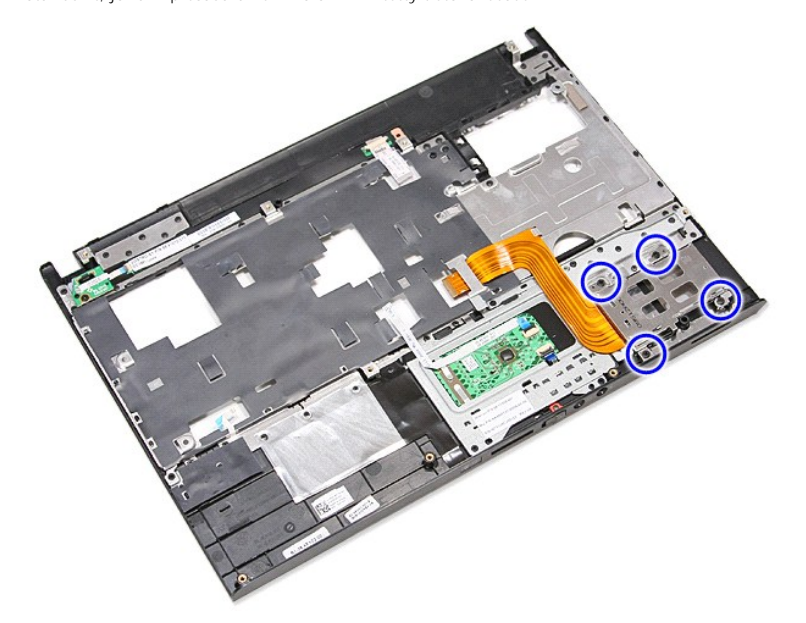

12. Nosta ExpressCard-kehikko ylös ja poista se tietokoneesta.

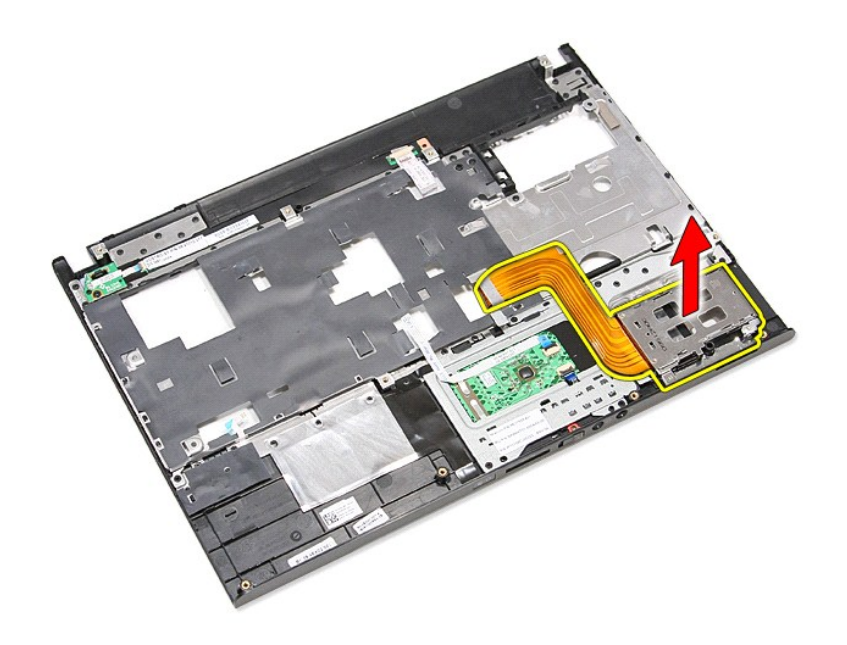

# **ExpressCard-kehikon asentaminen**

Asenna ExpressCard-kehikko tekemällä edellä mainitut toimet käänteisessä järjestyksessä.

#### <span id="page-21-0"></span>**ExpressCard Dell™ Vostro™ 3300 -huoltokäsikirja**

VAARA: Ennen kuin teet mitään toimia tietokoneen sisällä, lue tietokoneen mukana toimitetut turvallisuusohjeet. Lisää turvallisuusohjeita on<br>Regulatory Compliance -kotisivulla osoitteessa www.dell.com/regulatory\_compliance

# **ExpressCard-kortin irrottaminen**

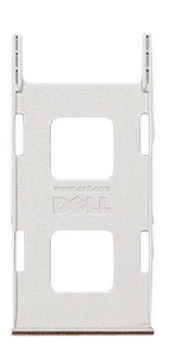

1. Noudata <u>Ennen kuin avaat tietokoneen kannen</u> -kohdan ohjeita.<br>2. Paina ExpressCard-korttia ja vapauta se tietokoneesta.

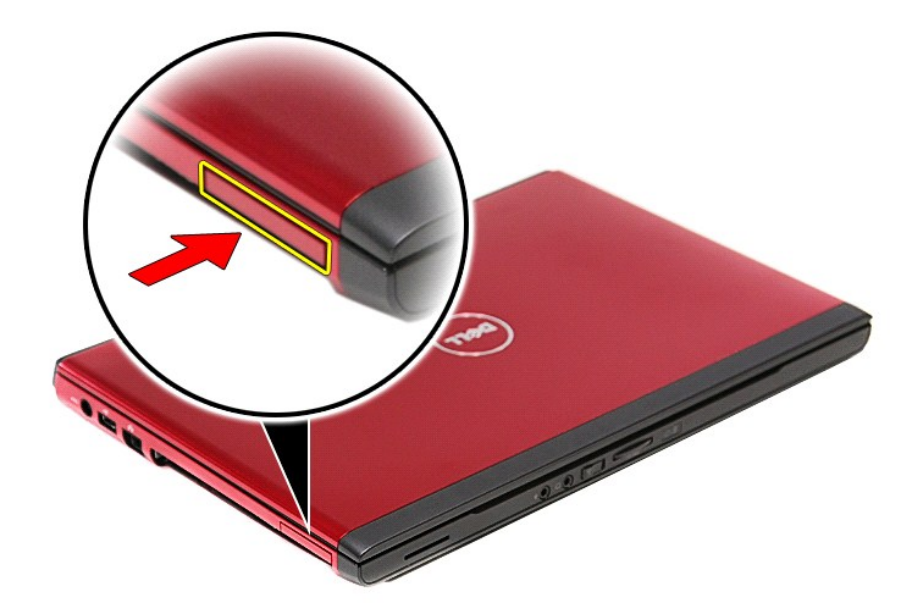

3. Vedä ExpressCard-kortti ulos tietokoneesta.

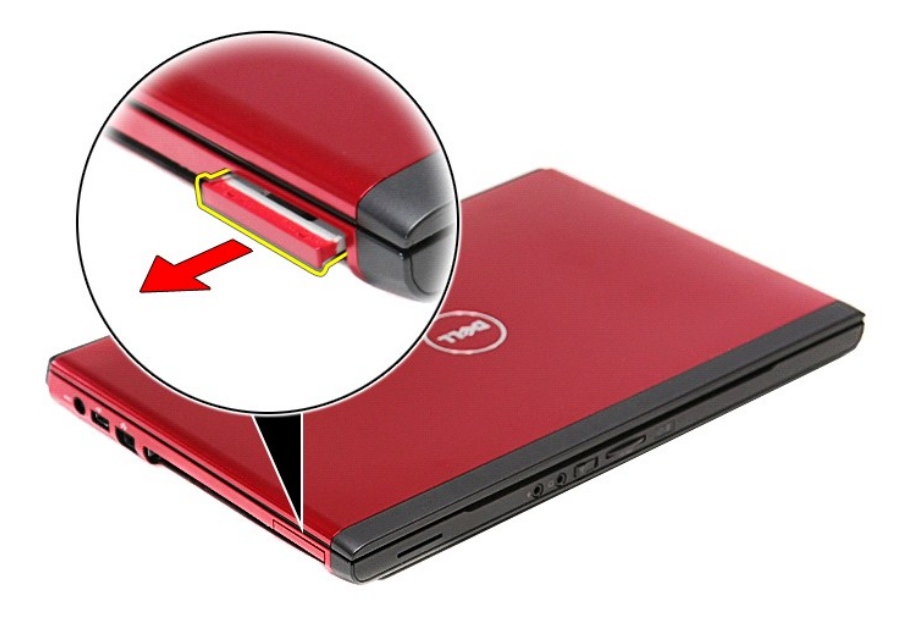

# **ExpressCard-kortin asentaminen**

Asenna ExpressCard-kortti suorittamalla edelliset toimet käänteisessä järjestyksessä.

#### <span id="page-23-0"></span>**Kiintolevy Dell™ Vostro™ 3300 -huoltokäsikirja**

VAARA: Ennen kuin teet mitään toimia tietokoneen sisällä, lue tietokoneen mukana toimitetut turvallisuusohjeet. Lisää turvallisuusohjeita on<br>Regulatory Compliance -kotisivulla osoitteessa www.dell.com/regulatory\_compliance

# **Kiintolevyaseman irrottaminen**

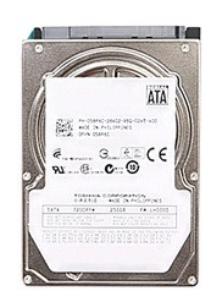

- 
- 
- 1. Noudata <u>Ennen kuin avaat tietokoneen kannen</u> -kohdan ohjeita.<br>2. Irrota <u>akku.</u><br>3. Irrota <u>rungon suojus</u>.<br>4. Irrota ruuvit, joilla kiintolevy on kiinnitetty tietokoneeseen.

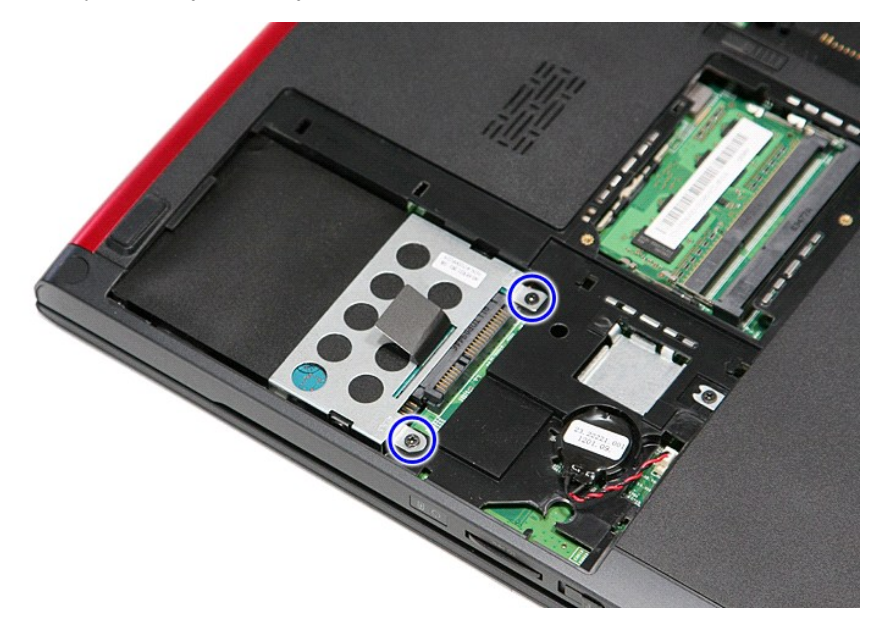

5. Vedä musta kiintolevyn vapautuskieleke ylös ja nosta kiintolevykokoonpano ylös ja pois tietokoneesta.

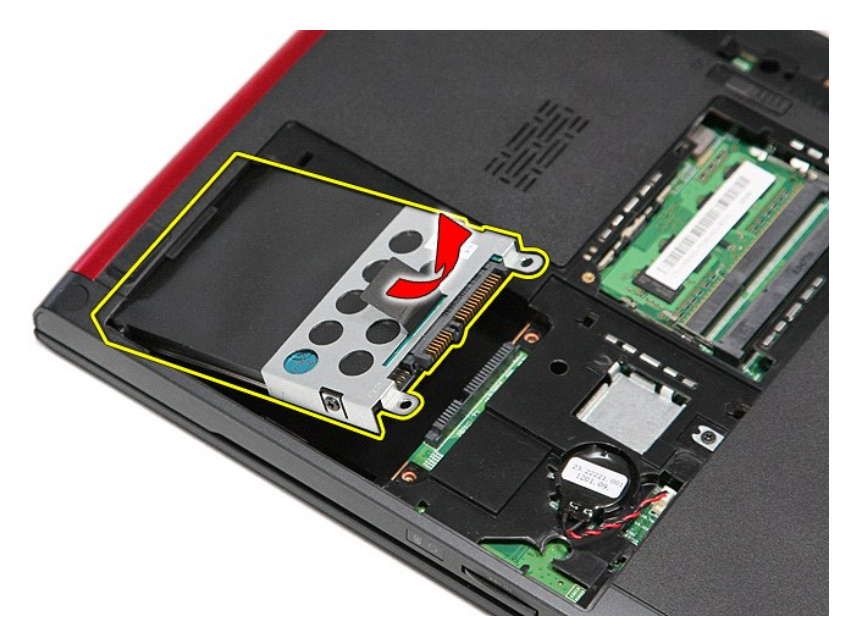

6. Irrota ruuvit, joilla kiintolevyn kehys on kiinnitetty kiintolevyyn.

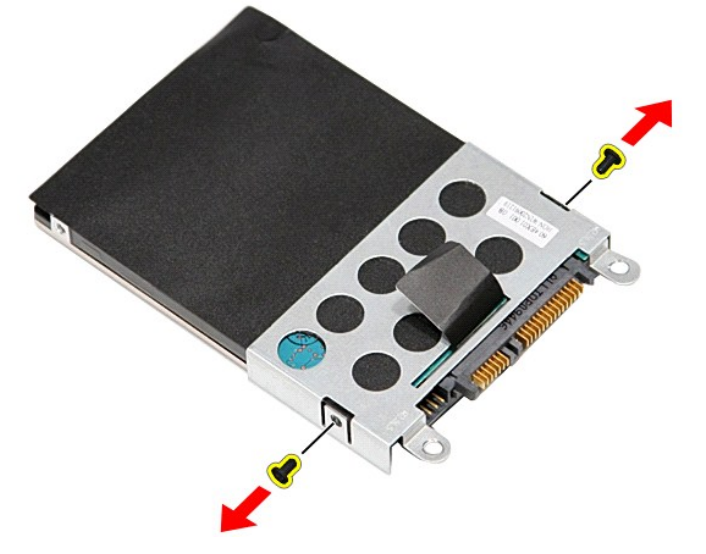

7. Irrota kiintolevyn sovitin kiintolevykokoonpanosta.

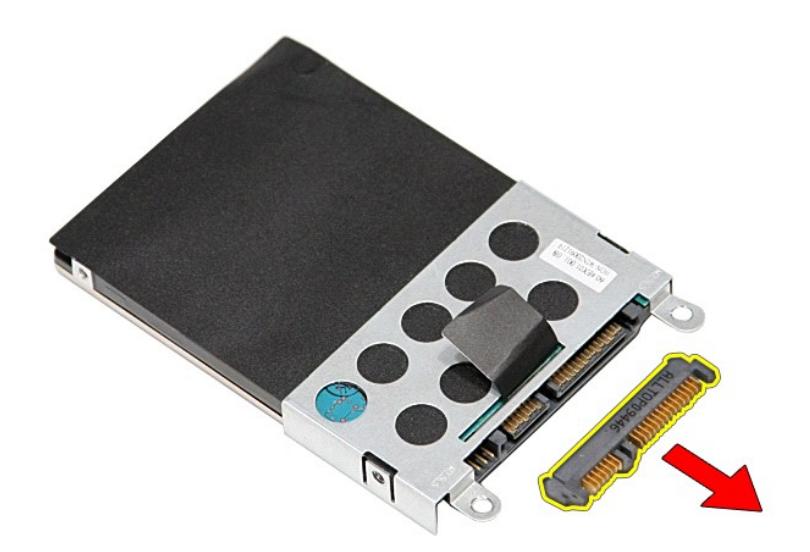

8. Josta kiintolevyn kehys ylös ja pois kiintolevyltä.

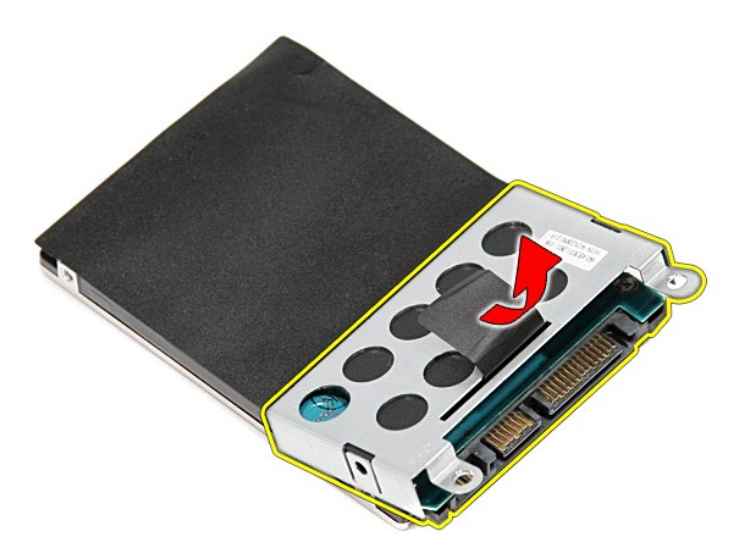

# **Kiintolevyn asentaminen**

Asenna kiintolevy suorittamalla edelliset toimet käänteisessä järjestyksessä.

# **Jäähdytyselementti ja tuuletin**

**Dell™ Vostro™ 3300 -huoltokäsikirja**

**VAARA: Ennen kuin teet mitään toimia tietokoneen sisällä, lue tietokoneen mukana toimitetut turvallisuusohjeet. Lisää turvallisuusohjeita on Regulatory Compliance -kotisivulla osoitteessa www.dell.com/regulatory\_compliance.** 

# **Jäähdytyselementin ja tuulettimen irrottaminen**

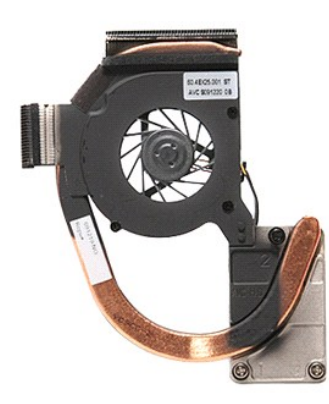

- 1. Noudata <u>Ennen kuin avaat tietokoneen kannen</u> -kohdan ohjeita.<br>2. Irrota <u>rungon suojus</u>.<br>3. Irrota <u>akku</u>.
- 2. Irrota <u>rungon suojus</u>.<br>3. Irrota <u>akku</u>.
- 
- 
- 4. Irrota <u>kiintolevy</u>.<br>5. Irrota <u>optinen asema</u>.<br>6. Irrota <u>[langaton lähiverkkokortti \(WLAN\)](file:///C:/data/systems/Vos3300/fi/SM/WLAN.htm)</u>.<br>7. Irrota <u>[näppäimistö](file:///C:/data/systems/Vos3300/fi/SM/Keyboard.htm)</u>.
- 
- 8. Irrota <u>langaton suuralueverkkokortti (WWAN)</u>.<br>9. Irrota <u>rannetuk</u>i.<br>10. Irrota <u>emolevy</u>.<br>11. Irrota tuulettimen kaapeli emolevystä.
- 
- 

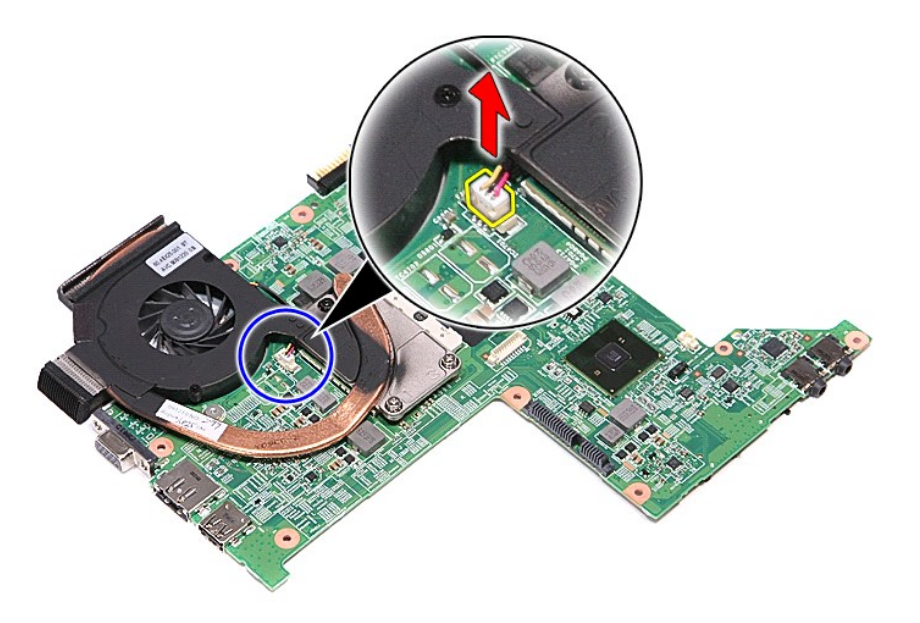

12. Löysennä ruuvit, joilla jäähdytyselementti ja tuuletin on kiinnitetty emolevyyn.

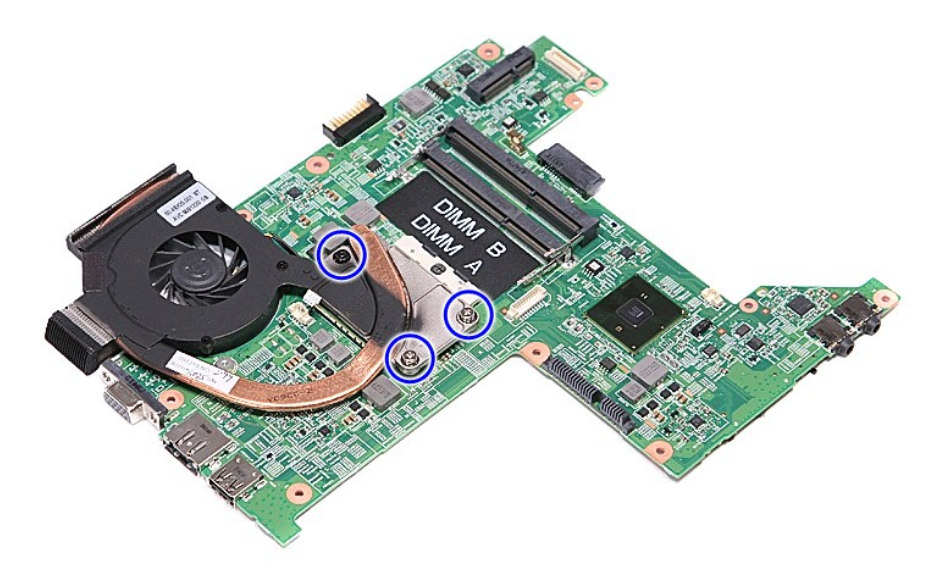

13. Nosta jäähdytyselementtiä ja tuuletinta ylöspäin emolevyltä ja pois siitä.

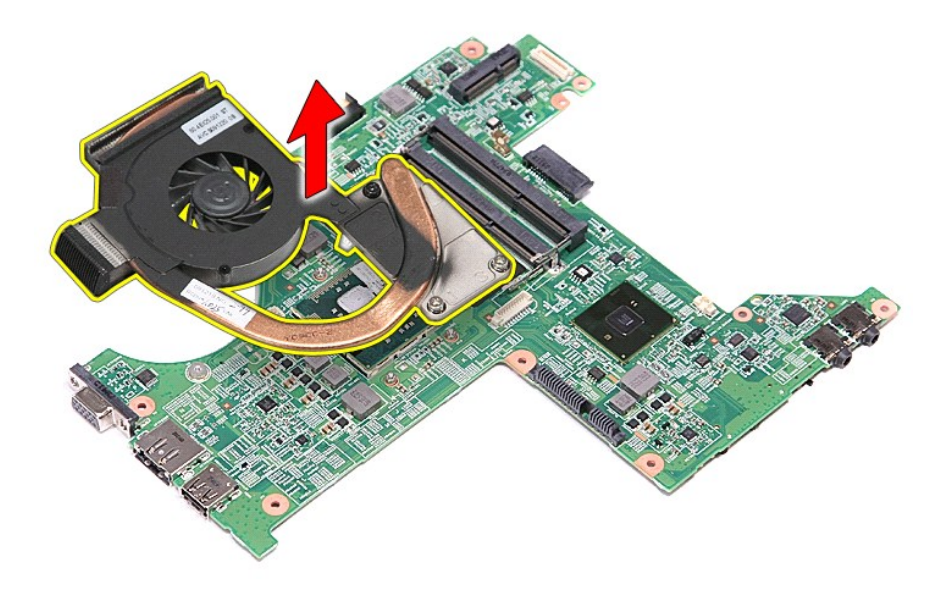

# **Jäähdytyselementin ja tuulettimen asentaminen**

Aseta jäähdytyselementti ja tuuletin takaisin paikoilleen tekemällä edellä mainitut toimet käänteisessä järjestyksessä.

#### **I/O-kortti Dell™ Vostro™ 3300 -huoltokäsikirja**

VAARA: Ennen kuin teet mitään toimia tietokoneen sisällä, lue tietokoneen mukana toimitetut turvallisuusohjeet. Lisää turvallisuusohjeita on<br>Regulatory Compliance -kotisivulla osoitteessa www.dell.com/regulatory\_compliance

# **I/O-kortin irrottaminen**

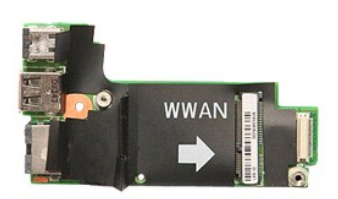

- 
- 
- 
- 
- 
- 1. Noudata <u>Ennen kuin avaat tietokoneen kannen</u> -kohdan ohjeita.<br>2. Irrota <u>akku.</u><br>4. Irrota <u>kundon suojus</u>.<br>5. Irrota <u>kuntolevy</u>.<br>5. Irrota <u>kuntolevy</u>.<br>5. Irrota <u>[langaton lähiverkkokortti \(WLAN\)](file:///C:/data/systems/Vos3300/fi/SM/WLAN.htm)</u>.<br>7. Irrota <u>napaton </u>
- 
- 

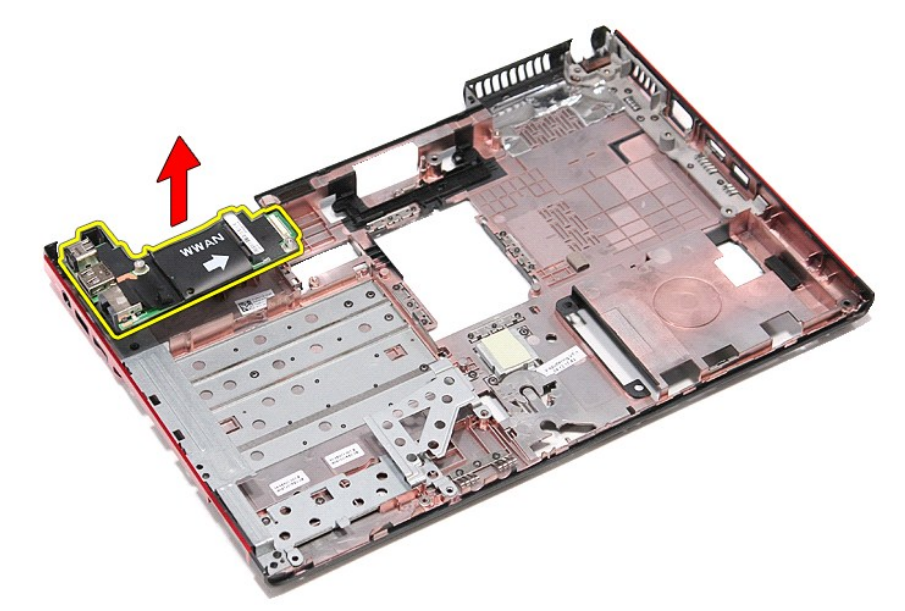

### **I/O-kortin asentaminen**

Asenna I/O-kortti suorittamalla edelliset toimet käänteisessä järjestyksessä.

### <span id="page-29-0"></span>**Näppäimistö**

**Dell™ Vostro™ 3300 -huoltokäsikirja**

VAARA: Ennen kuin teet mitään toimia tietokoneen sisällä, lue tietokoneen mukana toimitetut turvallisuusohjeet. Lisää turvallisuusohjeita on<br>Regulatory Compliance -kotisivulla osoitteessa www.dell.com/regulatory\_compliance

# **Näppäimistön irrottaminen**

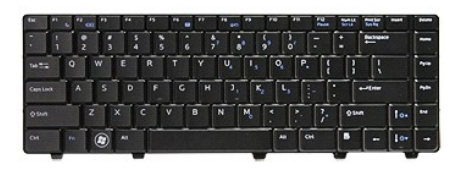

- 
- 
- 1. Noudata <u>Ennen kuin avaat tietokoneen kannen</u> -kohdan ohjeita.<br>2. Irrota <u>akku</u>.<br>3. Käännä tietokone oikea puoli ylöspäin.<br>4. Paina vapautussalpoja pienellä muovipuikolla ja kankea näppäim 2. Irrota <u>akku</u>.<br>3. Käännä tietokone oikea puoli ylöspäin.<br>4. Paina vapautussalpoja pienellä muovipuikolla ja kankea näppäimistö irti.

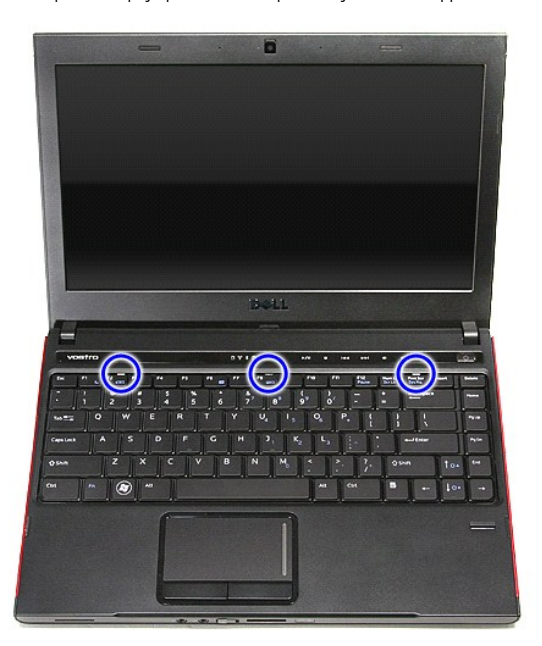

5. Käännä näppäimistö ylösalaisin ja aseta se rannetuen päälle.

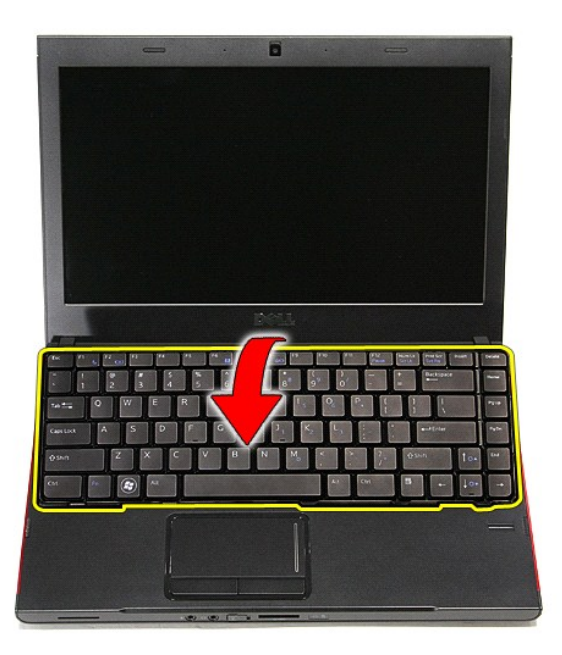

6. Avaa kiinnike varovasti ja vapauta näppäimistökaapeli.

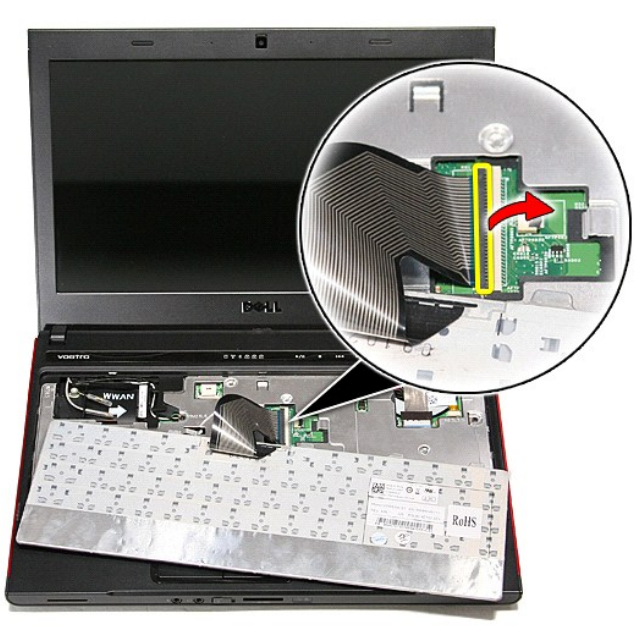

7. Irrota näppäimistön kaapeli emolevyn liittimestä ja irrota näppäimistö tietokoneesta.

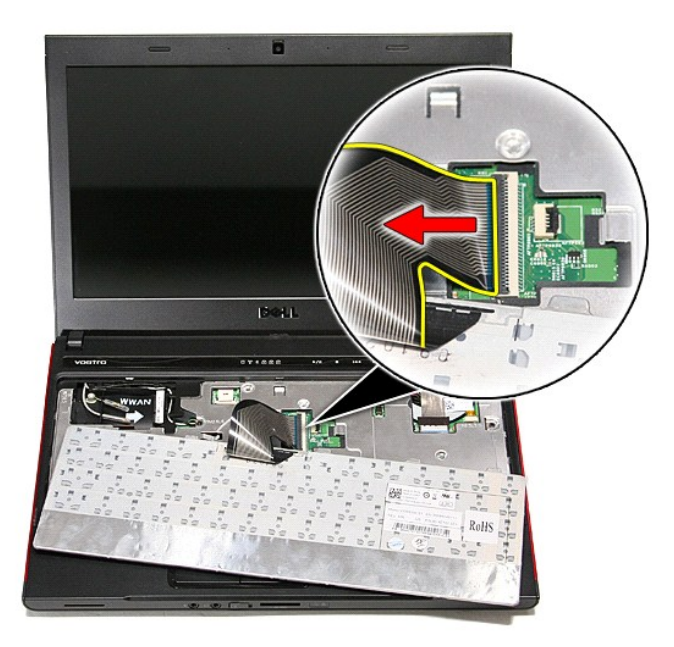

# **Näppäimistön asentaminen**

Asenna näppäimistö suorittamalla edelliset toimet käänteisessä järjestyksessä.

### <span id="page-32-0"></span>**Näytön kehys**

**Dell™ Vostro™ 3300 -huoltokäsikirja**

VAARA: Ennen kuin teet mitään toimia tietokoneen sisällä, lue tietokoneen mukana toimitetut turvallisuusohjeet. Lisää turvallisuusohjeita on<br>Regulatory Compliance -kotisivulla osoitteessa www.dell.com/regulatory\_compliance

# **Näytön kehyksen irrottaminen**

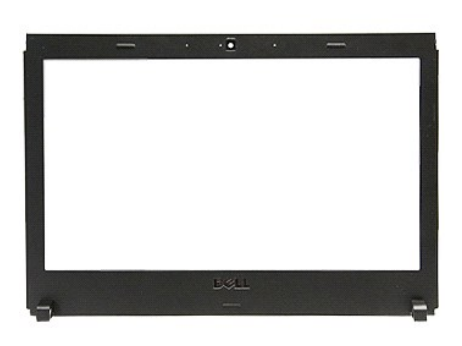

- 
- 
- 
- 
- 
- 
- 
- 1. Noudata <u>Ennen kuin avaat tietokoneen kannen</u> -kohdan ohjeita.<br>2. Irrota <u>akku.</u><br>4. Irrota <u>kuintolevy</u>.<br>5. Irrota <u>kuintolevy</u>.<br>5. Irrota <u>kuintolevy</u>.<br>5. Irrota <u>optinen asema</u>.<br>6. Irrota <u>WVAN-kortti</u>.<br>7. Irrota <u>mov</u>

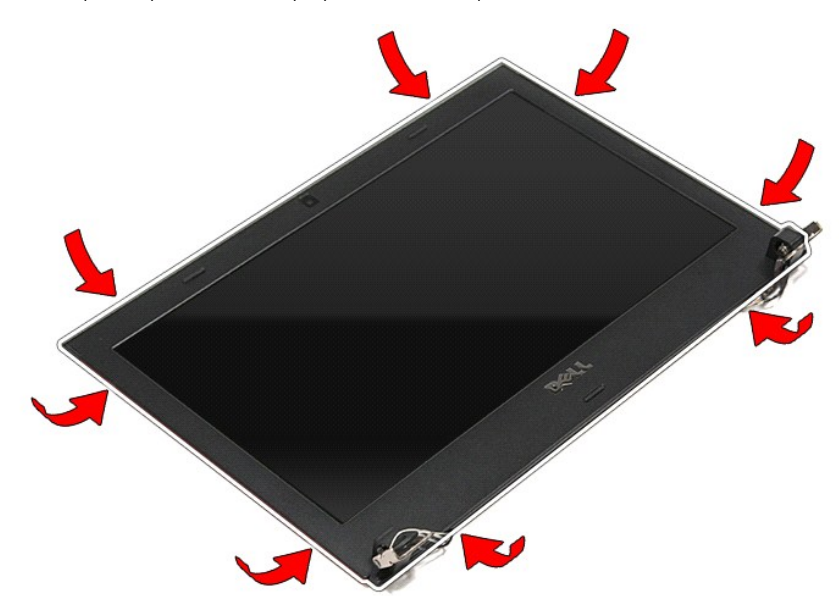

12. Nosta näytön kehystä ja irrota se näyttökehyksestä.

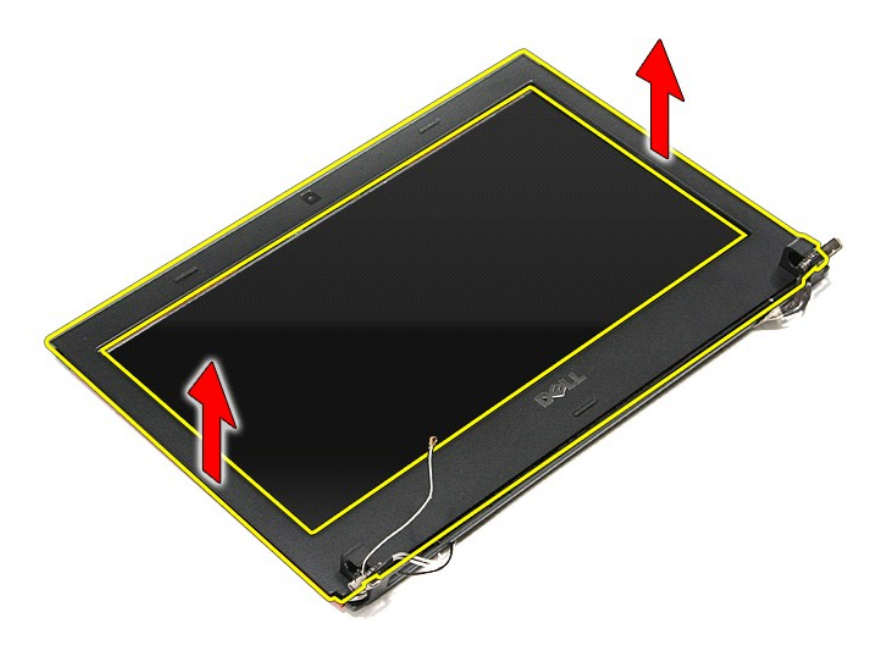

# **Näytön kehyksen asentaminen**

Asenna näytön kehys suorittamalla edelliset toimet käänteisessä järjestyksessä.

### **Näyttöruutu**

**Dell™ Vostro™ 3300 -huoltokäsikirja**

VAARA: Ennen kuin teet mitään toimia tietokoneen sisällä, lue tietokoneen mukana toimitetut turvallisuusohjeet. Lisää turvallisuusohjeita on<br>Regulatory Compliance -kotisivulla osoitteessa www.dell.com/regulatory\_compliance

# **Näyttöpaneelin irrottaminen**

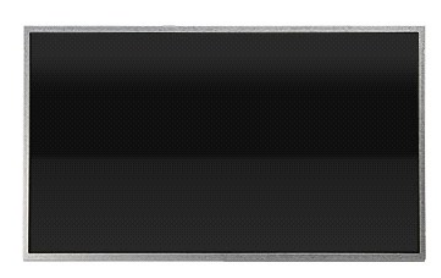

- 1. Noudata [Ennen kuin avaat tietokoneen kannen](file:///C:/data/systems/Vos3300/fi/SM/work.htm#before) -kohdan ohjeita.
- 
- 
- 
- 
- 2. Irrota <u>akku</u>.<br>4. Irrota <u>rungon suojus</u>.<br>4. Irrota <u>optinen asema</u>.<br>6. Irrota <u>[näppäimistö](file:///C:/data/systems/Vos3300/fi/SM/Keyboard.htm)</u>.<br>7. Irrota <u>langaton suuralueverkkokortti (WWAN)</u>.<br>8. Irrota <u>langaton suuralueverkkokortti (WWAN)</u>.
- 
- 
- 9. Irrota <u>rannetuki</u>.<br>10. Irrota <u>[näyttö](file:///C:/data/systems/Vos3300/fi/SM/Display.htm).</u><br>11. Irrota <u>[näytön kehys](file:///C:/data/systems/Vos3300/fi/SM/LCD_Bezel.htm)</u>.<br>12. Irrota ruuvit, joilla näyttöpaneeli on kiinnitetty näyttöön.

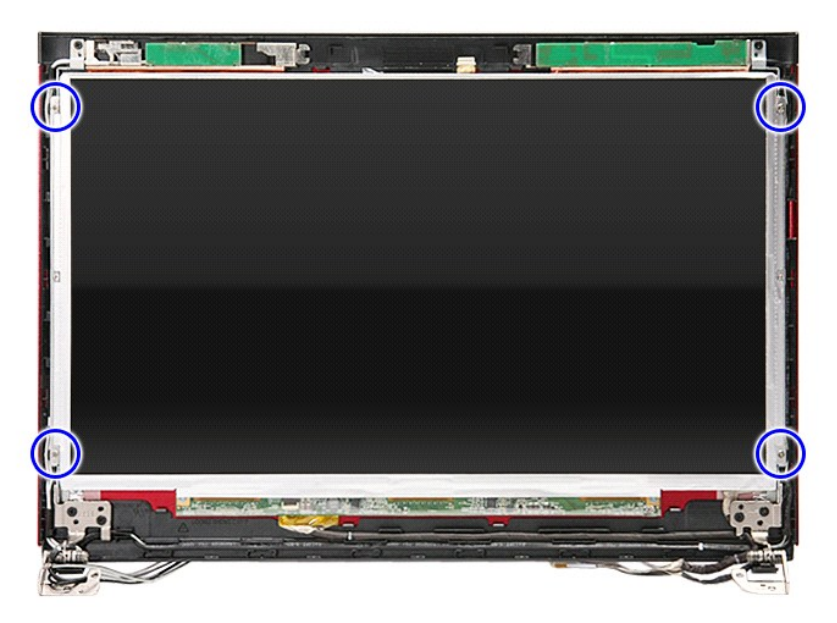

13. Irrota näyttöruutu näytöstä.

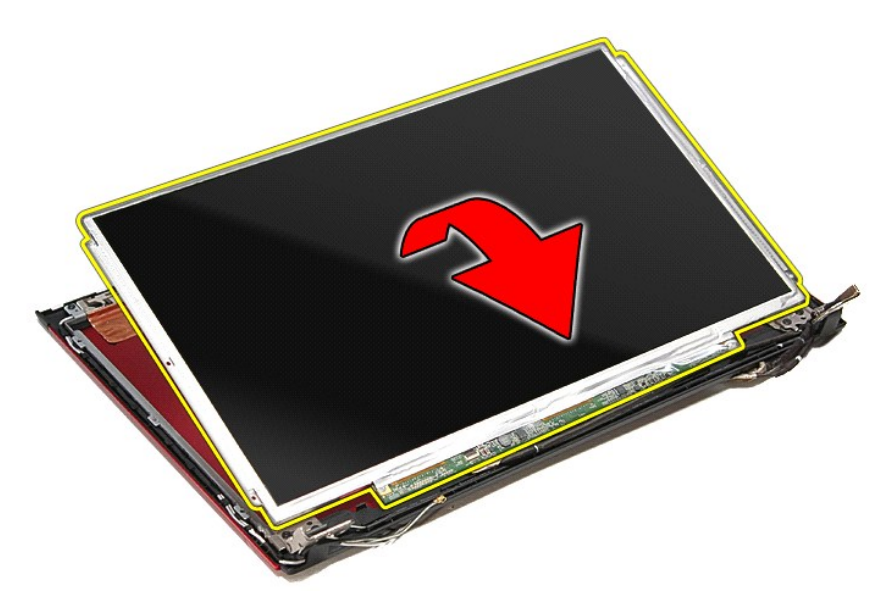

14. Irrota teippi, jolla näyttökaapeli on kiinnitetty näyttöruutuun.

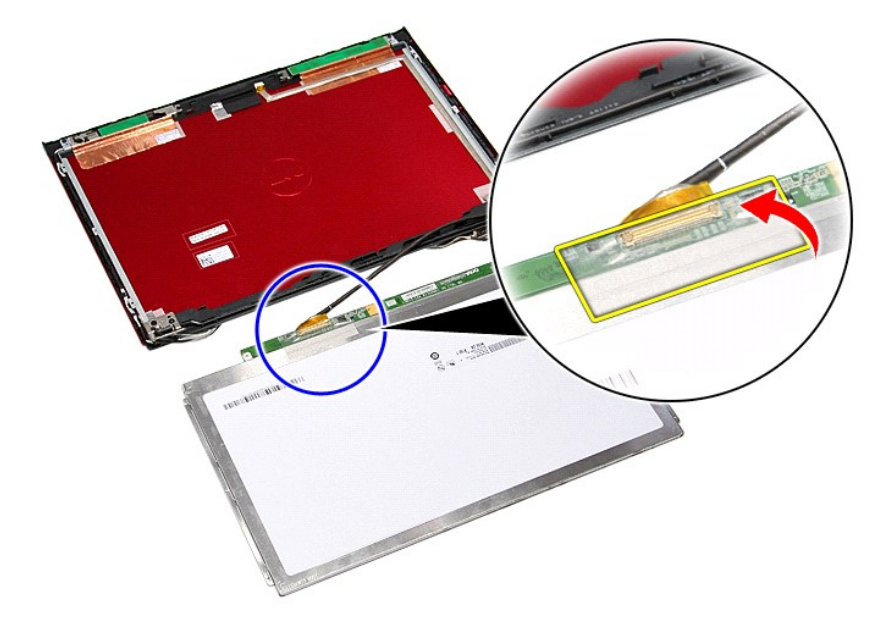

15. Irrota näyttöruudun kaapeli ruudun liittimestä.
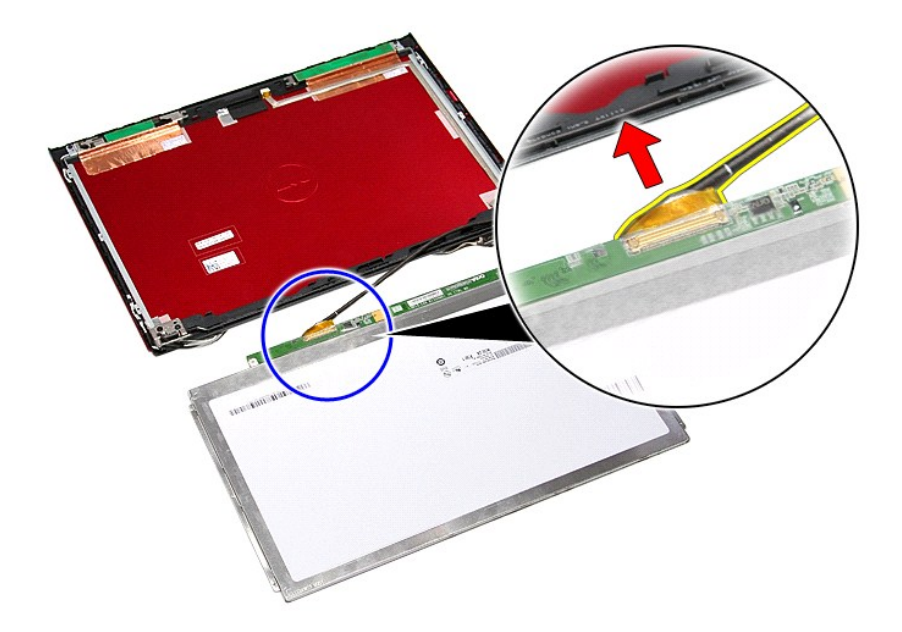

# **Näyttöruudun asentaminen**

Asenna näyttöruutu suorittamalla edelliset toimet käänteisessä järjestyksessä.

### <span id="page-37-0"></span>**Muisti Dell™ Vostro™ 3300 -huoltokäsikirja**

VAARA: Ennen kuin teet mitään toimia tietokoneen sisällä, lue tietokoneen mukana toimitetut turvallisuusohjeet. Lisää turvallisuusohjeita on<br>Regulatory Compliance -kotisivulla osoitteessa www.dell.com/regulatory\_compliance

## **Muistimoduulien irrottaminen**

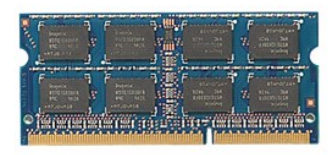

- 
- 
- 1. Noudata <u>Ennen kuin avaat tietokoneen kannen</u> -kohdan ohjeita.<br>2. Irrota <u>akku</u>.<br>3. Irrota <u>rungon suojus</u>.<br>4. Irrota muistimoduuli työntämällä muistimoduulin kiinnikkeitä erilleen.

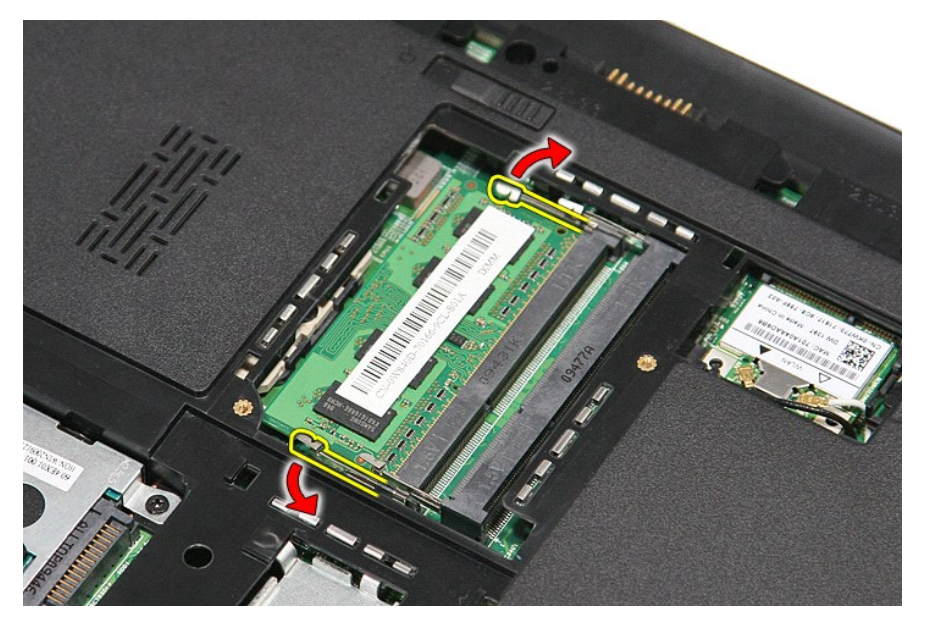

5. Irrota muistimoduuli emolevyn liittimestä.

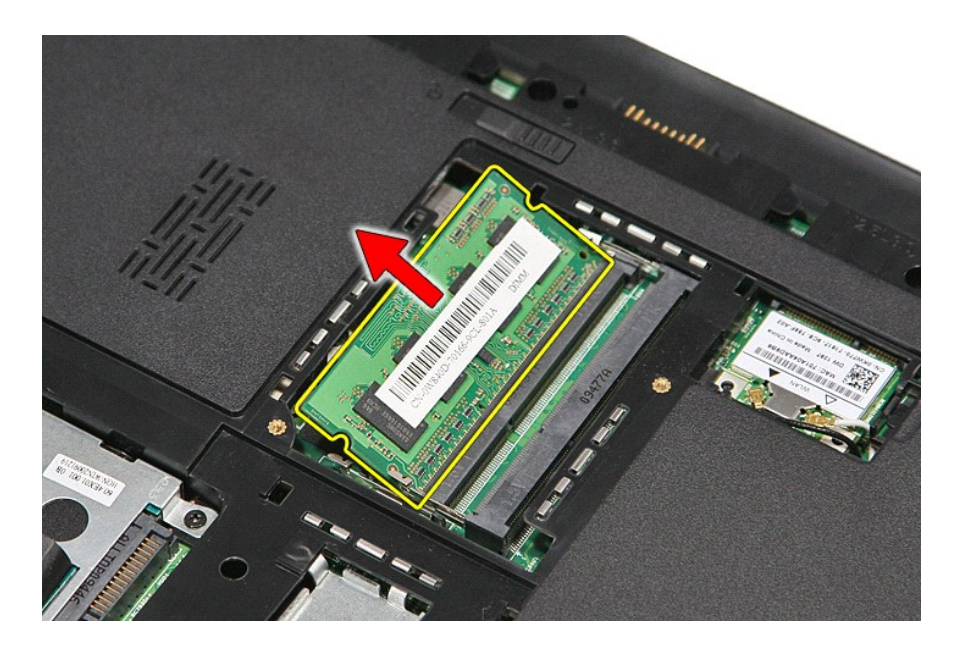

## **Muistimoduulien asentaminen**

Asenna muistimoduulit suorittamalla edelliset toimet käänteisessä järjestyksessä.

### <span id="page-39-0"></span>**Muistikortti Dell™ Vostro™ 3300 -huoltokäsikirja**

VAARA: Ennen kuin teet mitään toimia tietokoneen sisällä, lue tietokoneen mukana toimitetut turvallisuusohjeet. Lisää turvallisuusohjeita on<br>Regulatory Compliance -kotisivulla osoitteessa www.dell.com/regulatory\_compliance

## **Muistikortin irrottaminen**

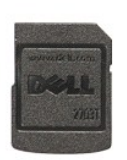

1. Noudata <u>Ennen kuin avaat tietokoneen kannen</u> -kohdan ohjeita.<br>2. Paina ExpressCard-korttia ja vapauta se tietokoneesta.

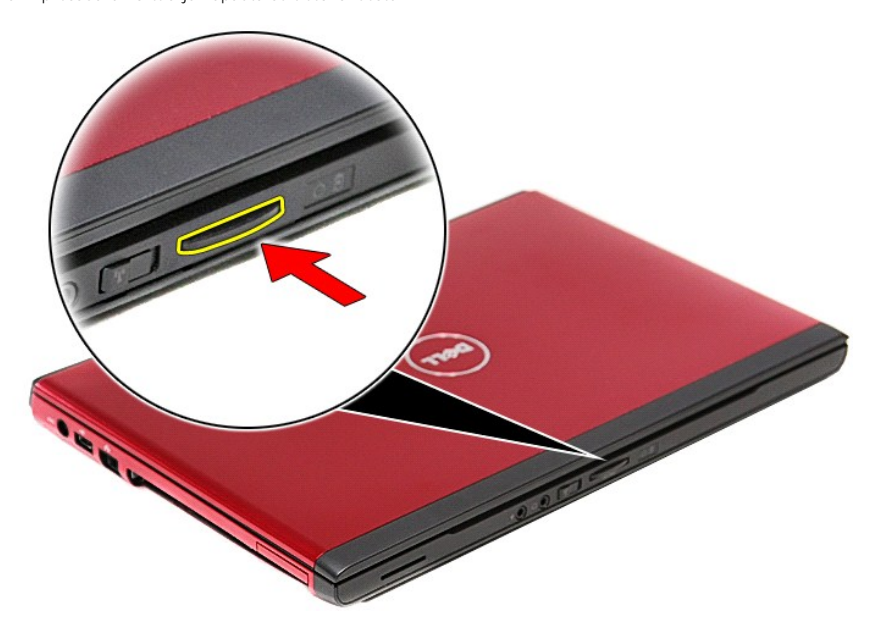

3. Vedä muistikortti pois tietokoneesta.

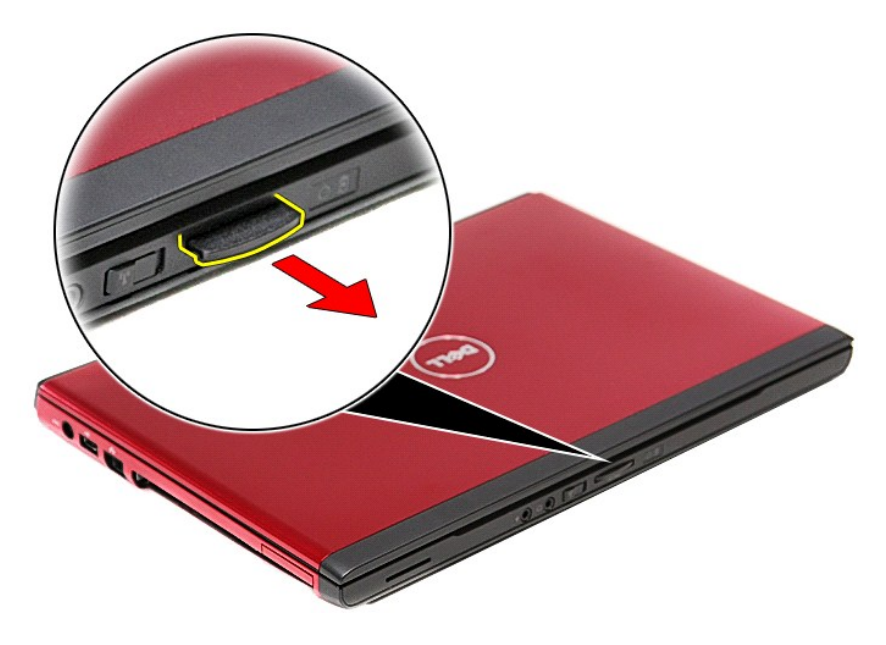

## **Muistikortin asentaminen**

Asenna muistikortti suorittamalla edelliset toimet käänteisessä järjestyksessä.

#### <span id="page-41-0"></span>**Optinen asema Dell™ Vostro™ 3300 -huoltokäsikirja**

VAARA: Ennen kuin teet mitään toimia tietokoneen sisällä, lue tietokoneen mukana toimitetut turvallisuusohjeet. Lisää turvallisuusohjeita on<br>Regulatory Compliance -kotisivulla osoitteessa www.dell.com/regulatory\_compliance

## **Optisen aseman irrottaminen**

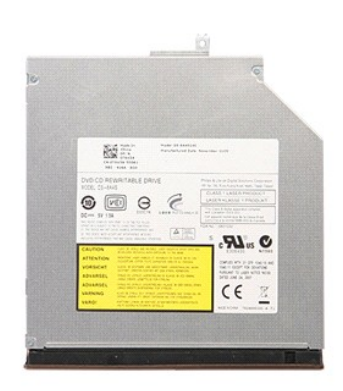

- 
- 1. Noudata <u>Ennen kuin avaat tietokoneen kannen</u> -kohdan ohjeita.<br>2. Irrota <u>akku</u>.<br>3. Irrota <u>rungon suojus</u>.<br>4. Irrota ruuvi, jolla optinen asema on kiinnitetty tietokoneeseen.

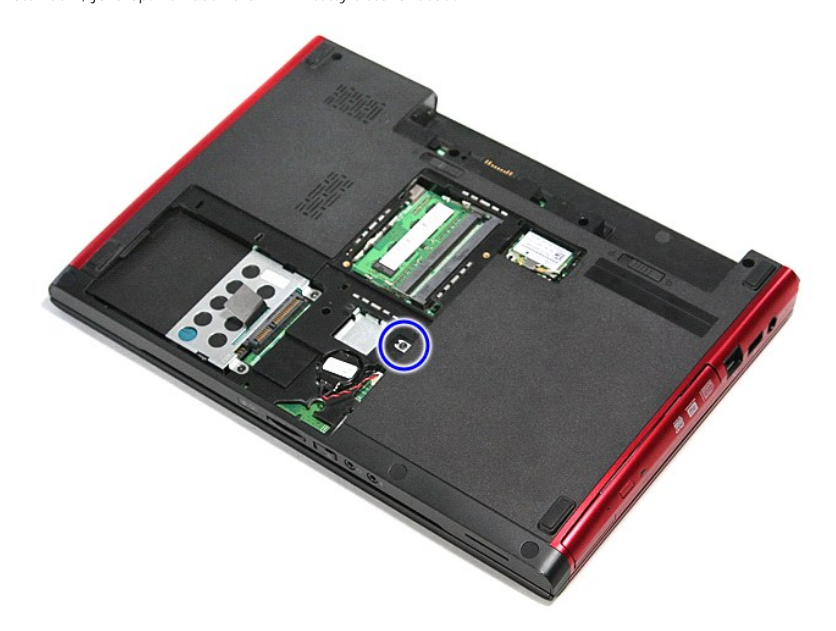

5. Kankea optinen asema varoen ulos tietokoneesta ruuviavaimella.

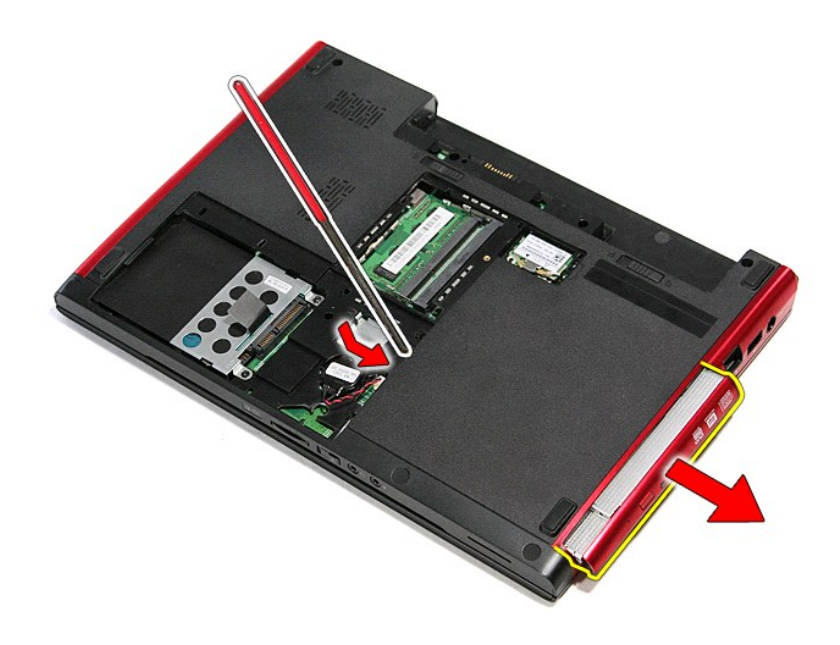

## **Optisen aseman asentaminen**

Asenna optinen asema suorittamalla edelliset toimet käänteisessä järjestyksessä.

#### <span id="page-43-0"></span>**Rannetuki Dell™ Vostro™ 3300 -huoltokäsikirja**

VAARA: Ennen kuin teet mitään toimia tietokoneen sisällä, lue tietokoneen mukana toimitetut turvallisuusohjeet. Lisää turvallisuusohjeita on<br>Regulatory Compliance -kotisivulla osoitteessa www.dell.com/regulatory\_compliance

## **Kämmentuen irrottaminen**

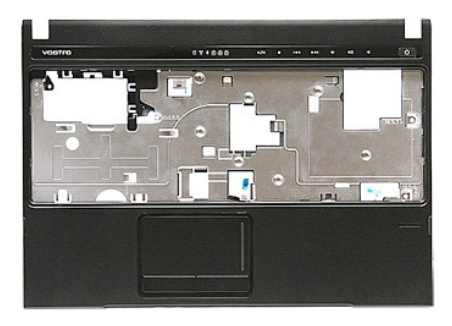

- 1. Noudata <u>Ennen kuin avaat tietokoneen kannen</u> -<mark>kohdan ohjeita.</mark><br>2. Irrota <u>akku</u>.<br>3. Irrota <u>rungon suojus</u>.
- 
- 
- 
- 
- 
- 2. Irrota <u>akku</u>.<br>3. Irrota <u>rungon suojus</u>.<br>4. Irrota <u>elintolevy</u>.<br>6. Irrota <u>apinen asema</u>.<br>6. Irrota <u>[langaton lähiverkkokortti \(WLAN\)](file:///C:/data/systems/Vos3300/fi/SM/WLAN.htm)</u>.<br>7. Irrota <u>langaton suuralueverkkokortti (WWAN)</u>.<br>9. Irrota <u>langaton suuraluever</u>

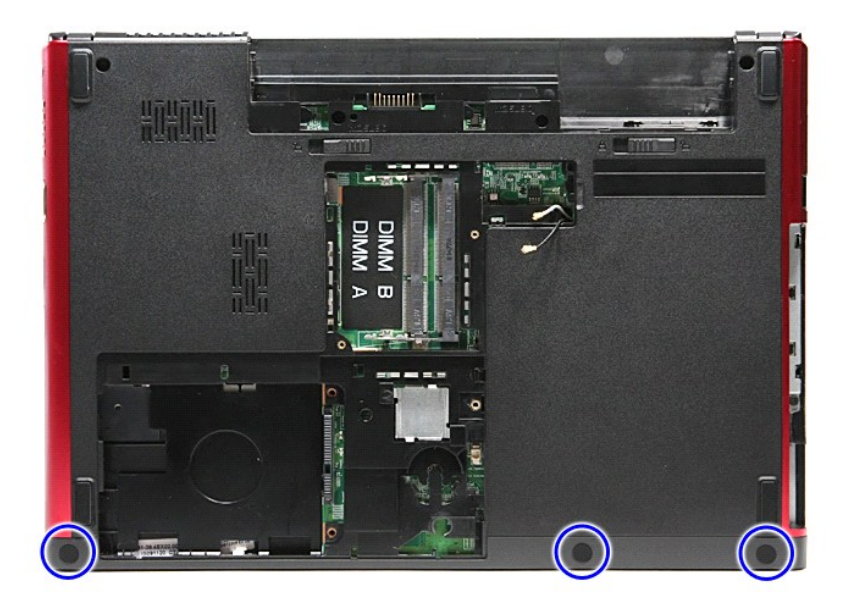

10. Irrota ruuvit, joilla rannetuki on kiinnitetty tietokoneen alaosaan.

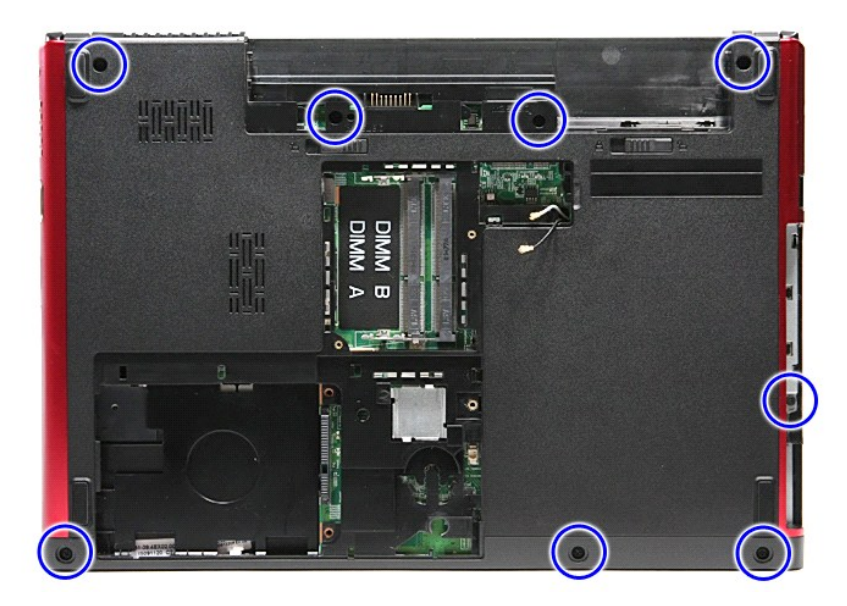

- 
- 11. Käännä tietokone oikea puoli ylöspäin.<br>12. Irrota <u>[näppäimistö](file:///C:/data/systems/Vos3300/fi/SM/Keyboard.htm)</u>.<br>13. Irrota langattoman lähiverkkokortin (WLAN) kaapelit tietokoneen kanavista.

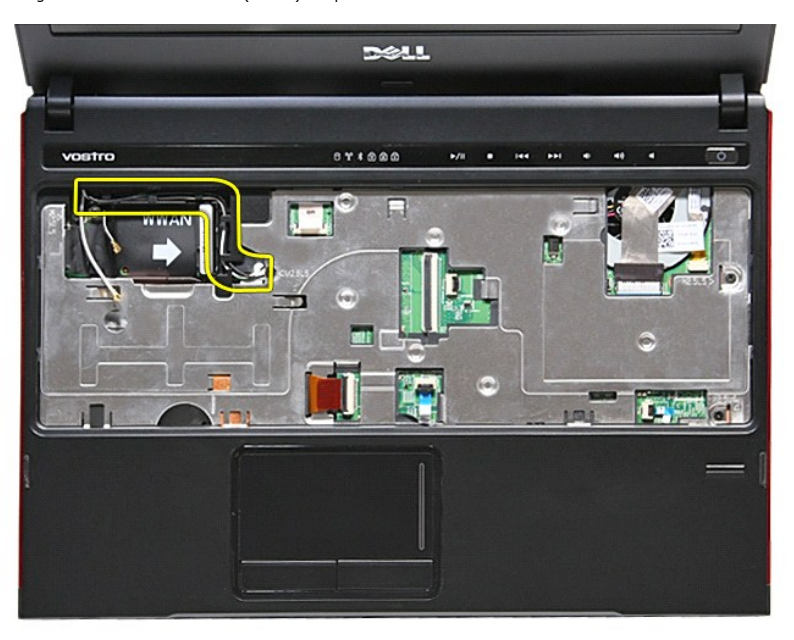

14. Avaa pidike, jolla mediapainikkeen kaapeli on kiinnitetty emolevyyn.

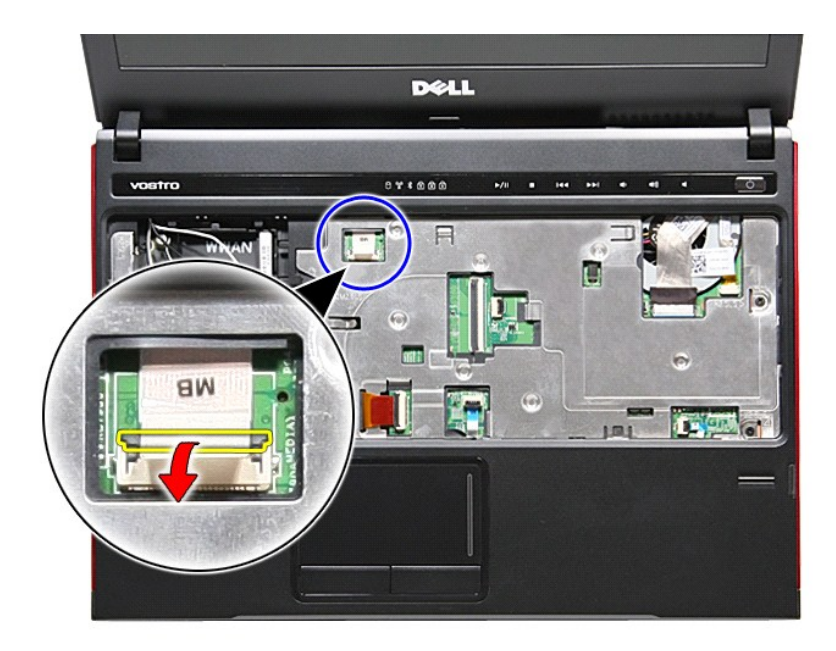

15. Irrota mediapainikkeen kaapeli sen liittimestä emolevyllä.

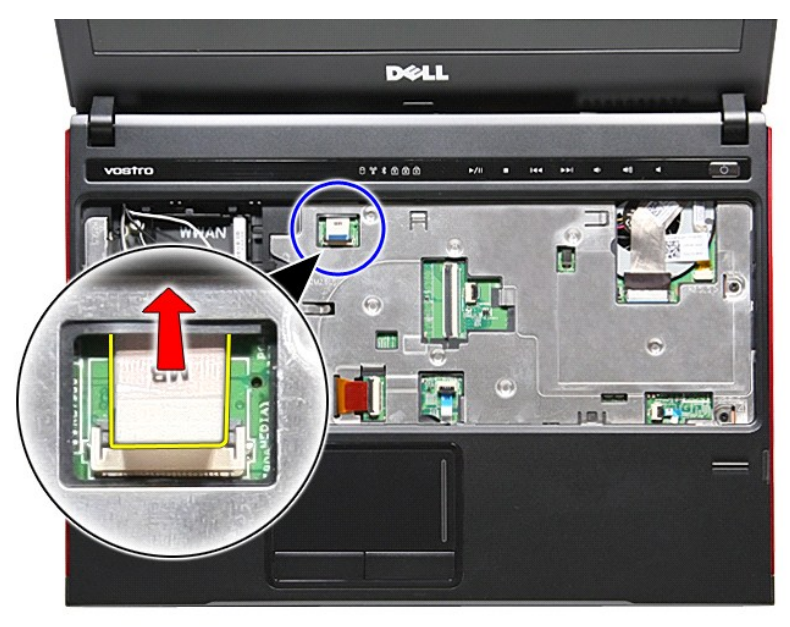

16. Avaa pidike, jolla ExpressCard-datakaapeli on kiinnitetty emolevyyn.

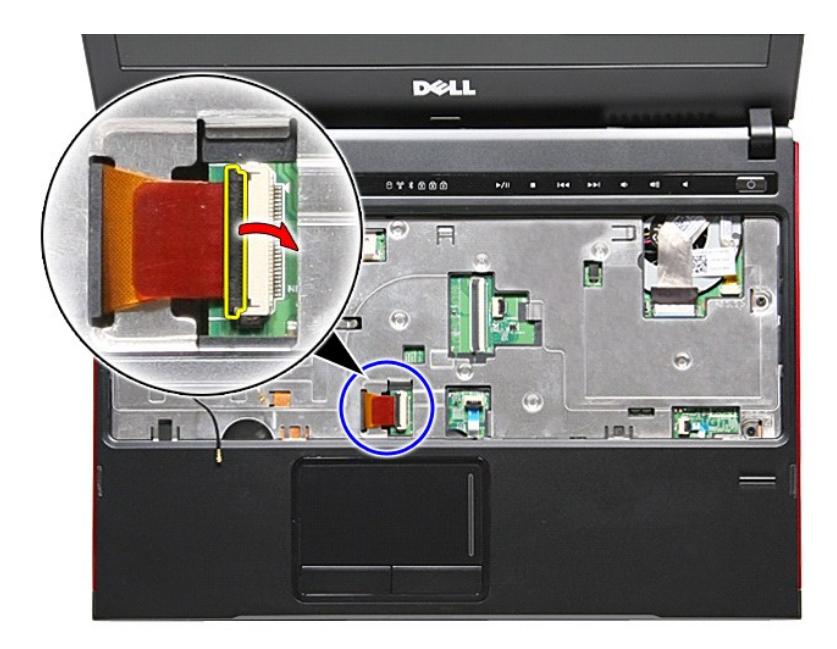

17. Irrota ExpressCard-datakaapeli sen liittimestä emolevyllä.

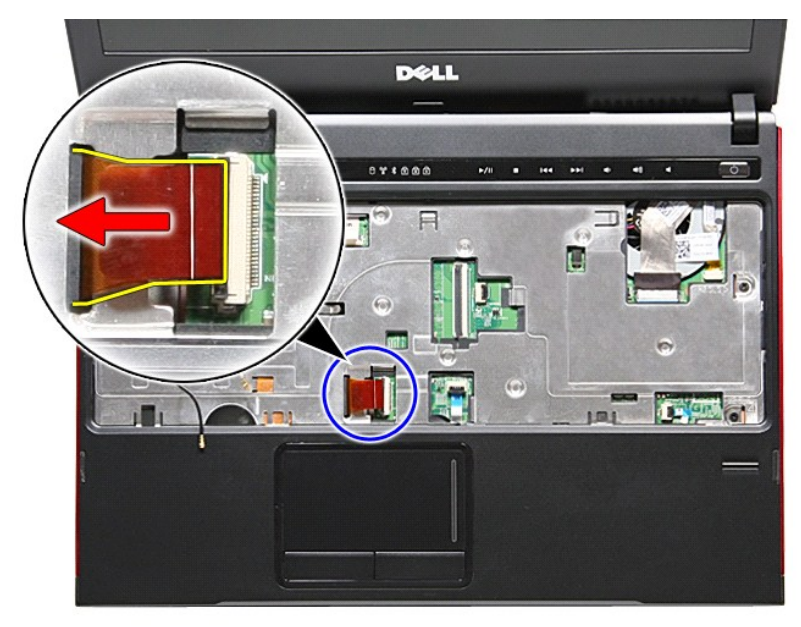

18. Avaa pidike, jolla kosketyslevyn datakaapeli on kiinnitetty emolevyyn.

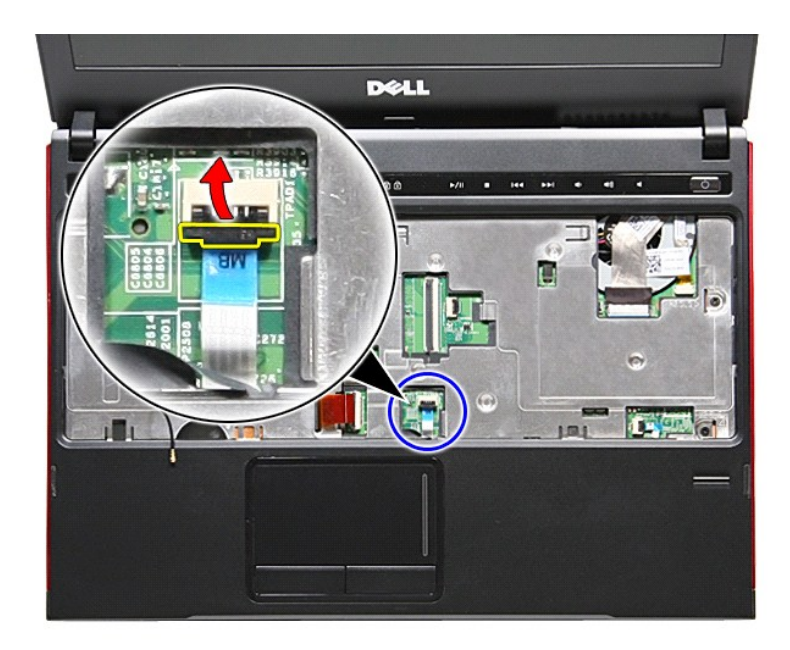

19. Irrota kaiuttimen kosketyslevyn datakaapeli emolevyn liittimestä.

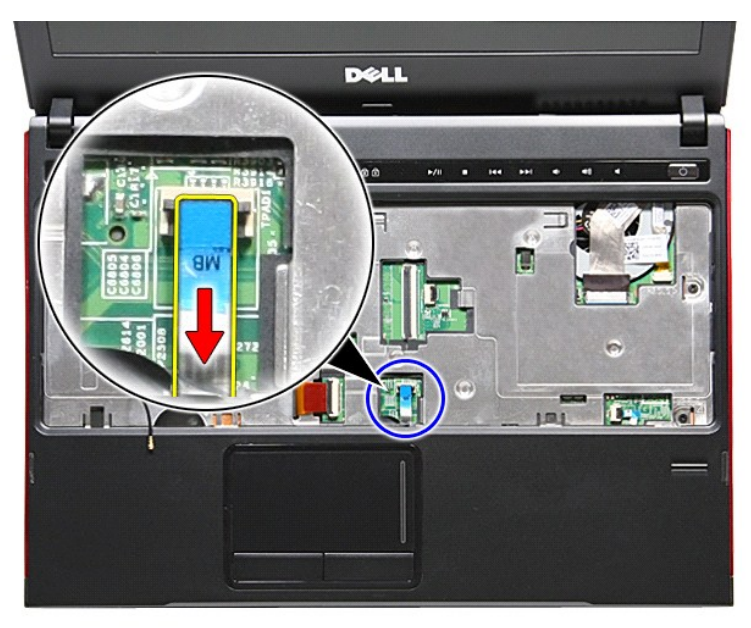

20. Avaa pidike, jolla sormenjälkilukijan datakaapeli on kiinnitetty emolevyyn.

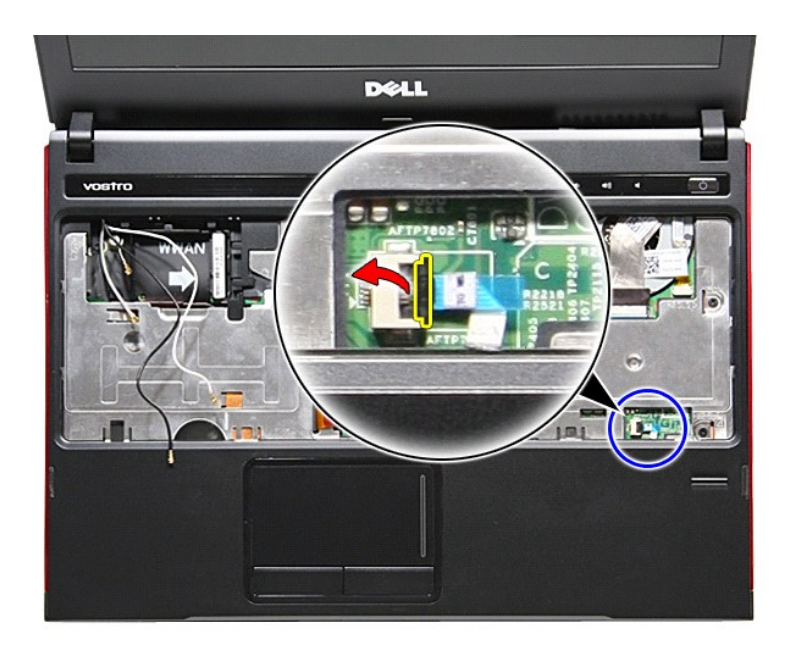

21. Irrota sormenjälkilukijan datakaapeli sen liittimestä emolevyllä.

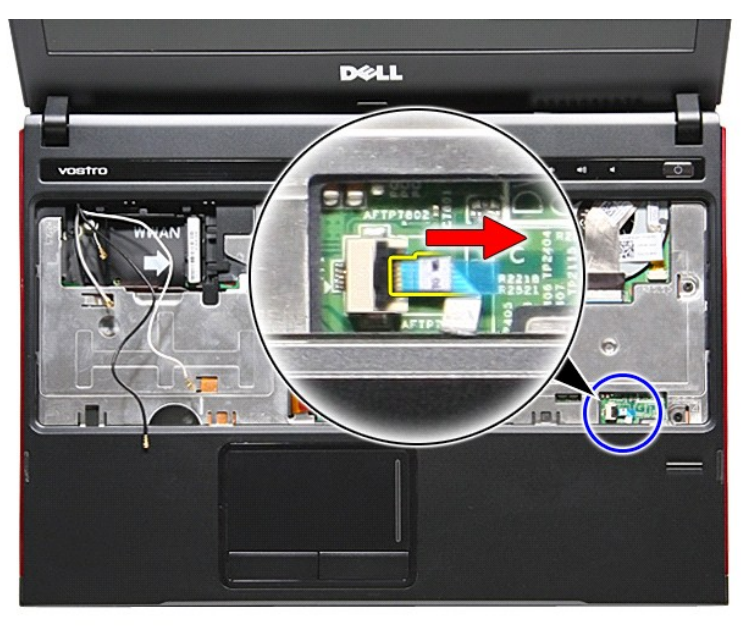

22. Irrota ruuvit, joilla rannetuki on kiinnitetty tietokoneen atuosaan.

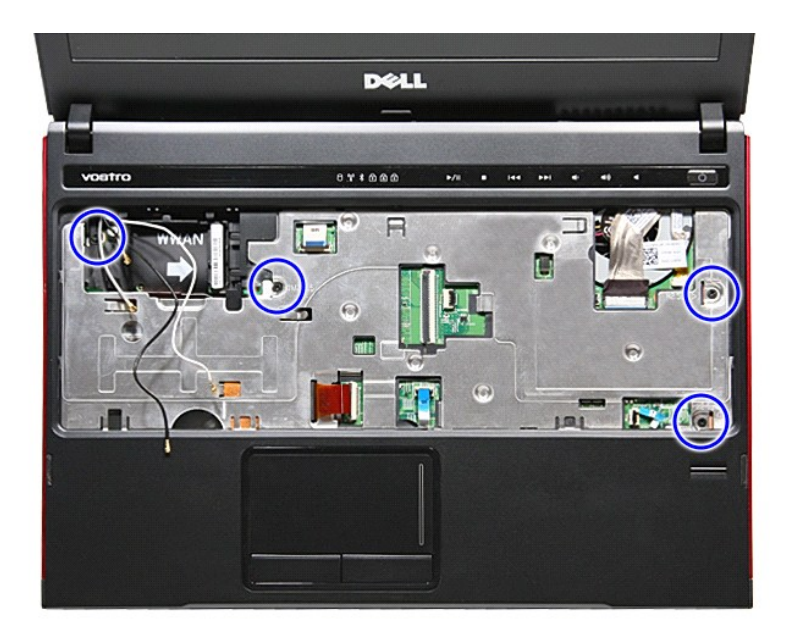

23. Kankea rannetuen reunat varoen ylös siten, että rannetuki irtoaa.

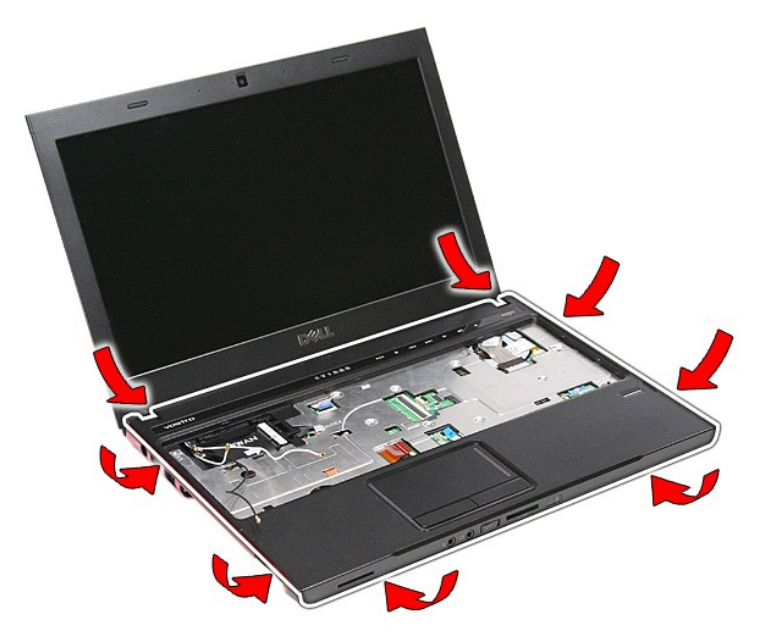

24. Nosta rannetuki pois tietokoneesta.

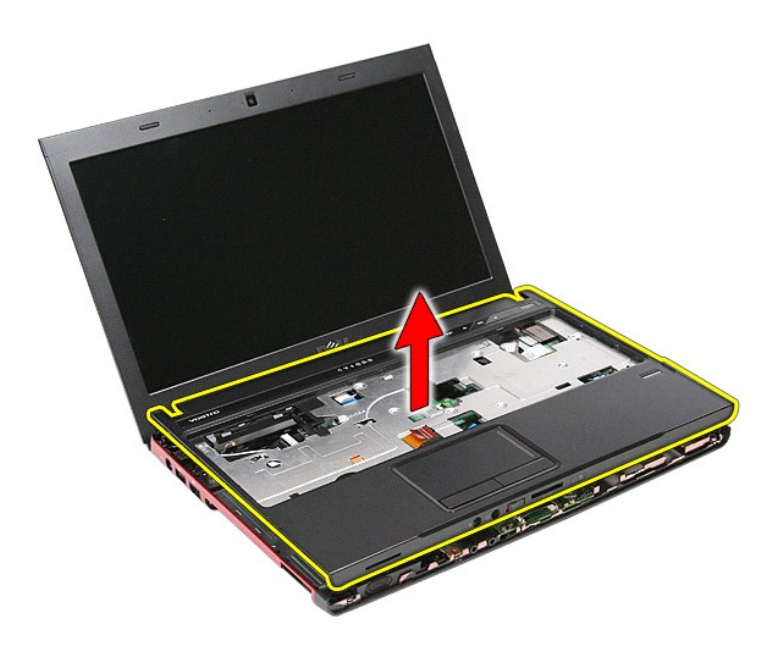

## **Rannetuen asentaminen**

Asenna rannetuki suorittamalla edelliset toimet käänteisessä järjestyksessä.

### <span id="page-51-0"></span>**Osien irrottaminen ja asentaminen Dell™ Vostro™ 3300 -huoltokäsikirja**

- [Akku](file:///C:/data/systems/Vos3300/fi/SM/Battery.htm)
- **[ExpressCard](file:///C:/data/systems/Vos3300/fi/SM/Ex_Card.htm)**
- [Rungon suojus](file:///C:/data/systems/Vos3300/fi/SM/base_cover.htm)
- **[Kiintolevy](file:///C:/data/systems/Vos3300/fi/SM/HDD.htm)**
- **[Nappiparisto](file:///C:/data/systems/Vos3300/fi/SM/Coin_Battery.htm)**
- [Näppäimistö](file:///C:/data/systems/Vos3300/fi/SM/Keyboard.htm)
- **[Rannetuki](file:///C:/data/systems/Vos3300/fi/SM/Palmrest.htm)**
- [Bluetooth-kortti](file:///C:/data/systems/Vos3300/fi/SM/Bluetooth.htm)
- [Kaiutin](file:///C:/data/systems/Vos3300/fi/SM/Speaker.htm)
- [Näytön kehys](file:///C:/data/systems/Vos3300/fi/SM/LCD_Bezel.htm)
- [Kamera](file:///C:/data/systems/Vos3300/fi/SM/Camera.htm)
- Jäähdytyselementti **International [Emolevy](file:///C:/data/systems/Vos3300/fi/SM/Sys_brd.htm)**
- $\overline{\bullet}$  [I/O-kortti](file:///C:/data/systems/Vos3300/fi/SM/IO_brd.htm)
- **O** [Muistikortti](file:///C:/data/systems/Vos3300/fi/SM/MemoryCard.htm)
	- SIM (Subscriber Identity Module) kortti
	- **[Muisti](file:///C:/data/systems/Vos3300/fi/SM/Memory.htm)**
	- [Optinen asema](file:///C:/data/systems/Vos3300/fi/SM/ODD.htm)
	- [WLAN \(langaton lähiverkko\)](file:///C:/data/systems/Vos3300/fi/SM/WLAN.htm) -kortti
	- [WWAN \(Wireless Wide Area Network\) -kortti](file:///C:/data/systems/Vos3300/fi/SM/WWAN.htm)
	- [Virtapainikekortti](file:///C:/data/systems/Vos3300/fi/SM/PwrBtn.htm)
	- [Näyttöyksikkö](file:///C:/data/systems/Vos3300/fi/SM/Display.htm)
	- [Näyttöruutu](file:///C:/data/systems/Vos3300/fi/SM/LCD_pnl.htm)
	- [ExpressCard-kehikko](file:///C:/data/systems/Vos3300/fi/SM/ExCard_cage.htm)
	- **[Suoritin](file:///C:/data/systems/Vos3300/fi/SM/processor.htm)**
	-

#### <span id="page-52-0"></span>**Suoritin Dell™ Vostro™ 3300 -huoltokäsikirja**

VAARA: Ennen kuin teet mitään toimia tietokoneen sisällä, lue tietokoneen mukana toimitetut turvallisuusohjeet. Lisää turvallisuusohjeita on<br>Regulatory Compliance -kotisivulla osoitteessa www.dell.com/regulatory\_compliance

## **Suorittimen irrottaminen**

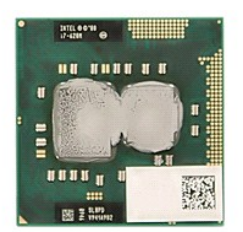

- 1. Noudata <u>Ennen kuin avaat tietokoneen kannen</u> -**kohdan ohjeita.**<br>2. Irrota <u>akku.</u><br>3. Irrota <u>klintolevy.</u><br>4. Irrota <u>klintolevy</u>.<br>5. Irrota <u>optinen asema</u>.
- 
- 
- 
- 6. Irrota <u>[langaton lähiverkkokortti \(WLAN\)](file:///C:/data/systems/Vos3300/fi/SM/WLAN.htm)</u>.<br>7. Irrota <u>näppäimistö.</u><br>8. Irrota <u>langaton su</u>uralueverkkokortti (W<br>9. Irrota <u>langaton su</u>uralueverkkokortti (W
- 
- 
- 
- 7. Irrota <u>[näppäimistö](file:///C:/data/systems/Vos3300/fi/SM/Keyboard.htm).</u><br>8. Irrota <u>langaton suuralueverkkokortti (WWAN)</u>.<br>9. Irrota <u>rannetuki</u>.<br>10. Irrota <u>jändytyyselementti ja tuuletin</u>.<br>12. Käännä nokkaruuvia vastapäivään litteällä ruuviavaimella siten, että suorit

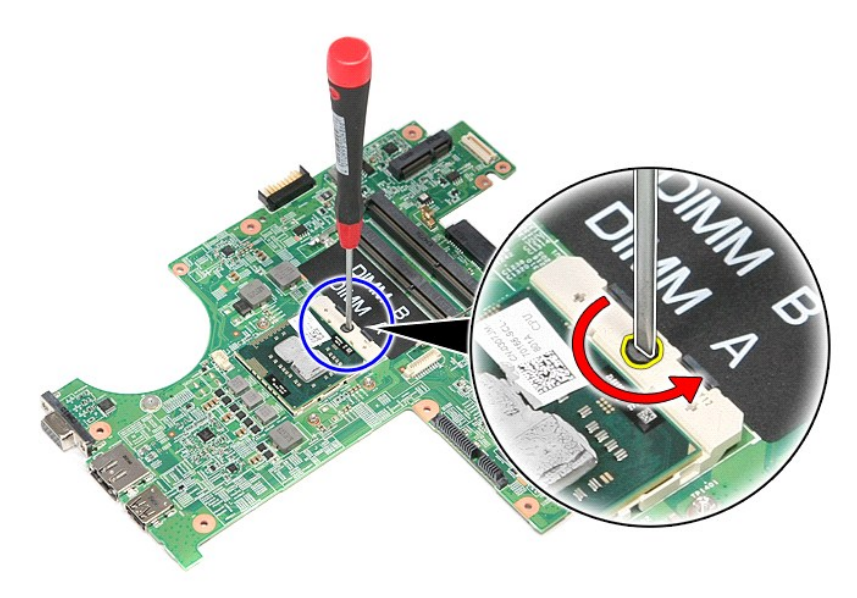

13. Irrota suoritin emolevystä nostamalla sitä ylöspäin ja pois tietokoneesta.

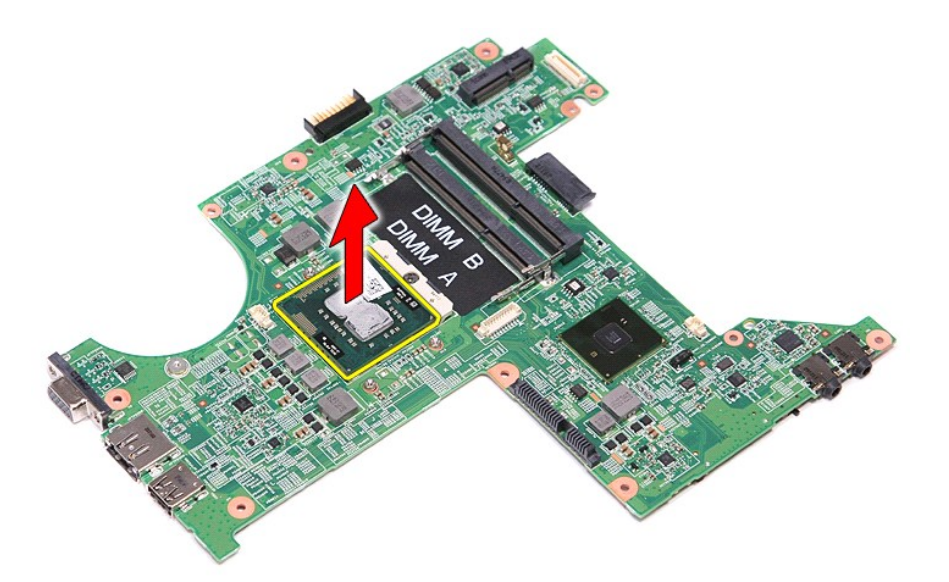

### **Suorittimen asentaminen**

VAROITUS: **Kun asennat suorittimen, varmista, että nokkaruuvi on täysin auki ennen suoritinmoduulin asettamista paikoilleen. Virheellisesti<br>asetettu suoritinmoduuli saattaa aiheuttaa jaksoittaisen kosketuksen mikrosuoritti** 

Asenna suoritin suorittamalla edelliset toimet käänteisessä järjestyksessä.

### <span id="page-54-0"></span>**Virtapainikekortti Dell™ Vostro™ 3300 -huoltokäsikirja**

VAARA: Ennen kuin teet mitään toimia tietokoneen sisällä, lue tietokoneen mukana toimitetut turvallisuusohjeet. Lisää turvallisuusohjeita on<br>Regulatory Compliance -kotisivulla osoitteessa www.dell.com/regulatory\_compliance

## **Virtapainikekortin irrottaminen**

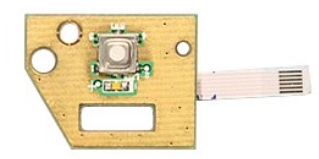

- 
- 
- 
- 
- 
- 1. Noudata <u>Ennen kuin avaat tietokoneen kannen</u> -**kohdan ohjeita.**<br>2. Irrota <u>akku</u>.<br>4. Irrota <u>klintolevy</u>.<br>5. Irrota <u>klintolevy.</u><br>5. Irrota <u>laintolevy.</u><br>5. Irrota <u>[langaton lähiverkkokortti \(WLAN\)](file:///C:/data/systems/Vos3300/fi/SM/WLAN.htm)</u>.<br>7. Irrota <u>langato</u>
- 
- 9. Irrota <u>rannetuki</u>.<br>10. Irrota ruuvi, jolla virtapainikekortti on kiinnitetty rannetukeen.

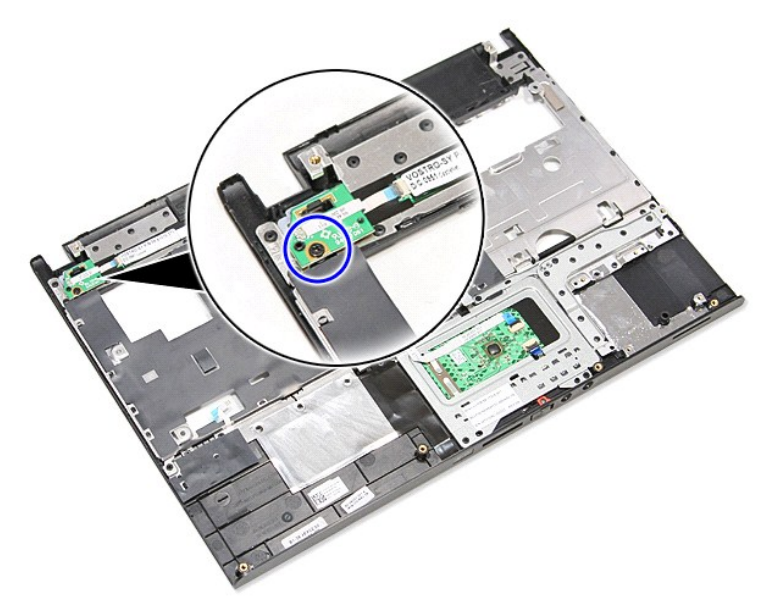

11. Avaa liitin, jolla virtapainikkeen kaapeli on kiinnitetty virtapainikekorttiin, ja irrota kaapeli emolevyn liittimestä.

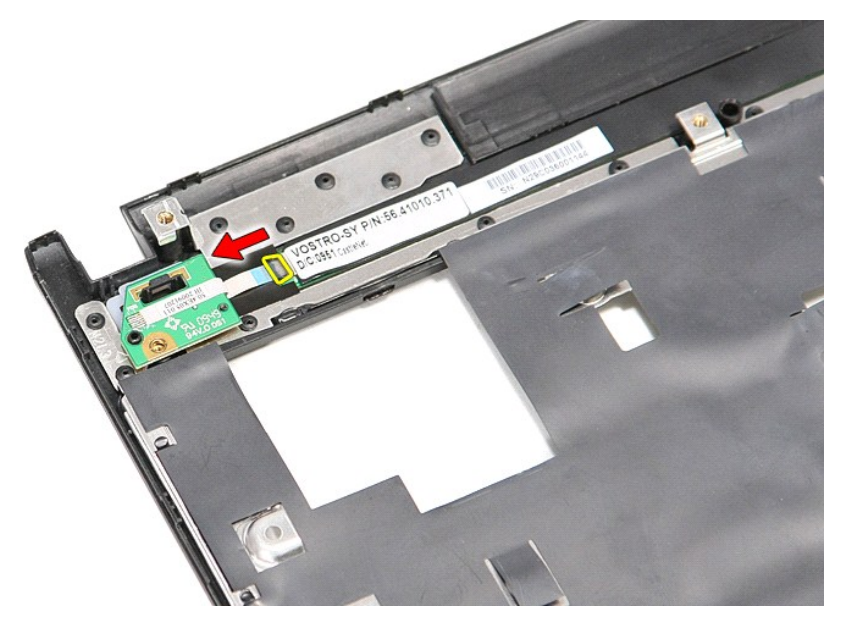

12. Nosta virtapainikekortti pois tietokoneesta.

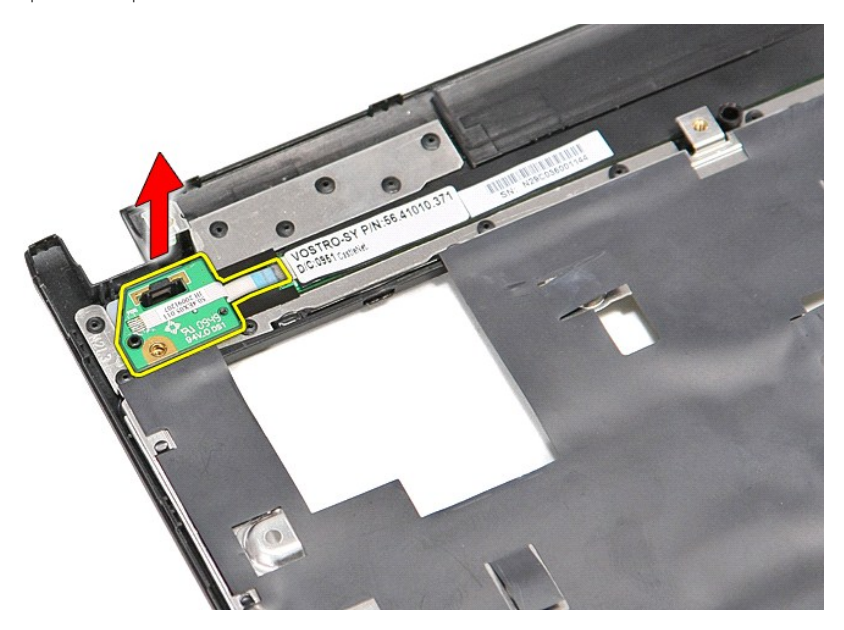

# **Virtapainikekortin asentaminen**

Asenna virtapainikekortti suorittamalla edelliset toimet käänteisessä järjestyksessä.

### <span id="page-56-0"></span>**SIM (Subscriber Identity Module) -kortti Dell™ Vostro™ 3300 -huoltokäsikirja**

VAARA: Ennen kuin teet mitään toimia tietokoneen sisällä, lue tietokoneen mukana toimitetut turvallisuusohjeet. Lisää turvallisuusohjeita on<br>Regulatory Compliance -kotisivulla osoitteessa www.dell.com/regulatory\_compliance

## **SIM-kortin irrottaminen**

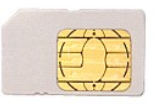

- 1. Noudata [Ennen kuin avaat tietokoneen kannen](file:///C:/data/systems/Vos3300/fi/SM/work.htm#before) kohdan ohjeita.
- 2. Irrota <u>akku</u>.<br>3. Paina SIM-korttia ja vapauta se tietokoneesta.

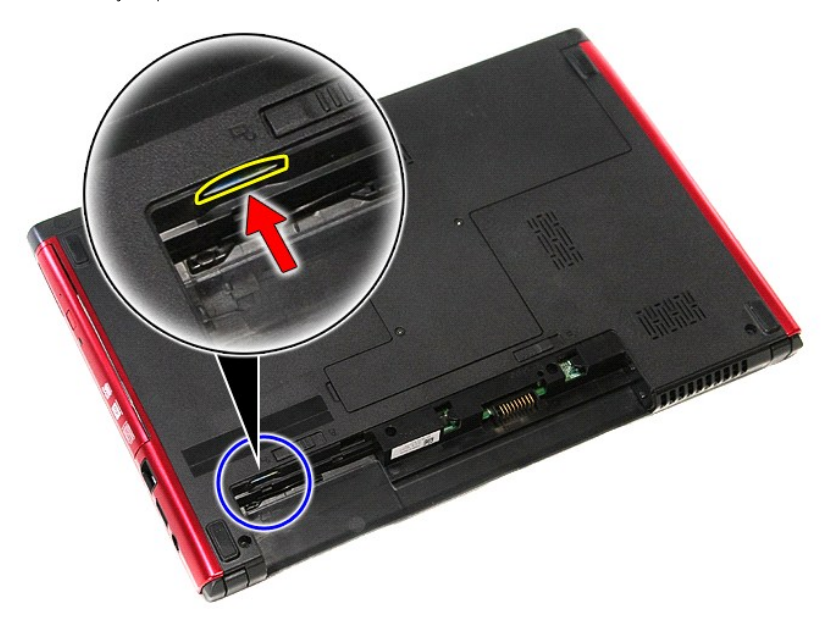

4. Vedä SIM-kortti pois tietokoneesta.

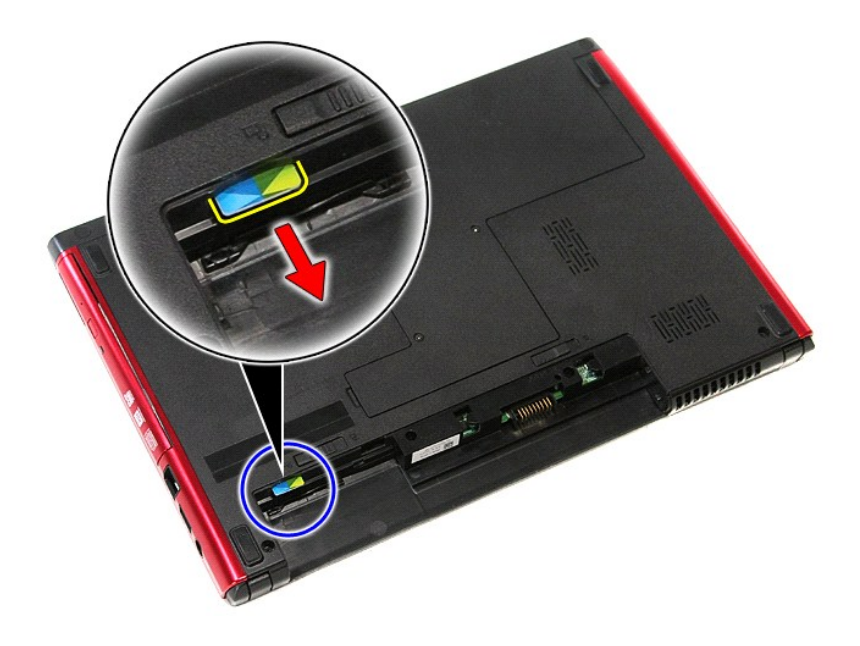

## **SIM-kortin asentaminen**

Asenna SIM-kortti suorittamalla edelliset toimet käänteisessä järjestyksessä.

### <span id="page-58-0"></span>**Kaiutin Dell™ Vostro™ 3300 -huoltokäsikirja**

VAARA: Ennen kuin teet mitään toimia tietokoneen sisällä, lue tietokoneen mukana toimitetut turvallisuusohjeet. Lisää turvallisuusohjeita on<br>Regulatory Compliance -kotisivulla osoitteessa www.dell.com/regulatory\_compliance

## **Kaiuttimen irrottaminen**

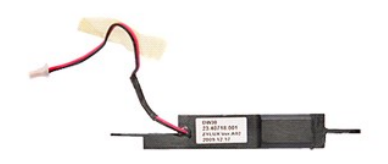

- 1. Noudata <u>Ennen kuin avaat tietokoneen kannen</u> -kohdan ohjeita.<br>2. Irrota <u>akku.</u><br>4. Irrota <u>kiintolevy.</u><br>4. Irrota <u>kiintolevy</u>.<br>5. Irrota <u>kiintolevy.</u><br>5. Irrota <u>[langaton lähiverkkokortti \(WLAN\)](file:///C:/data/systems/Vos3300/fi/SM/WLAN.htm)</u>.<br>7. Irrota <u>langaton </u>
- 
- 
- 
- 
- 
- 

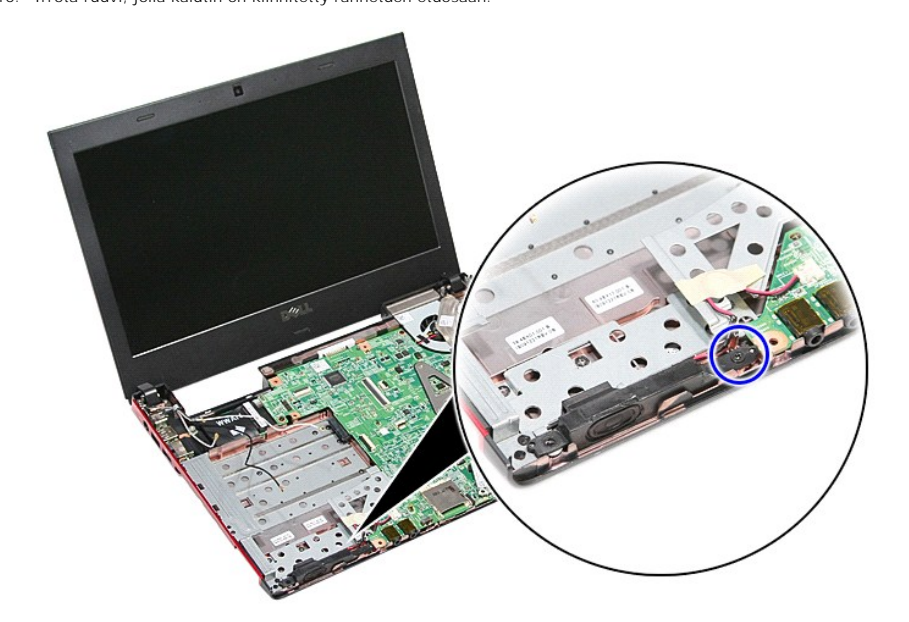

11. Irrota teippi, jolla kaiuttimen kaapeli on kiinnitetty emolevyyn.

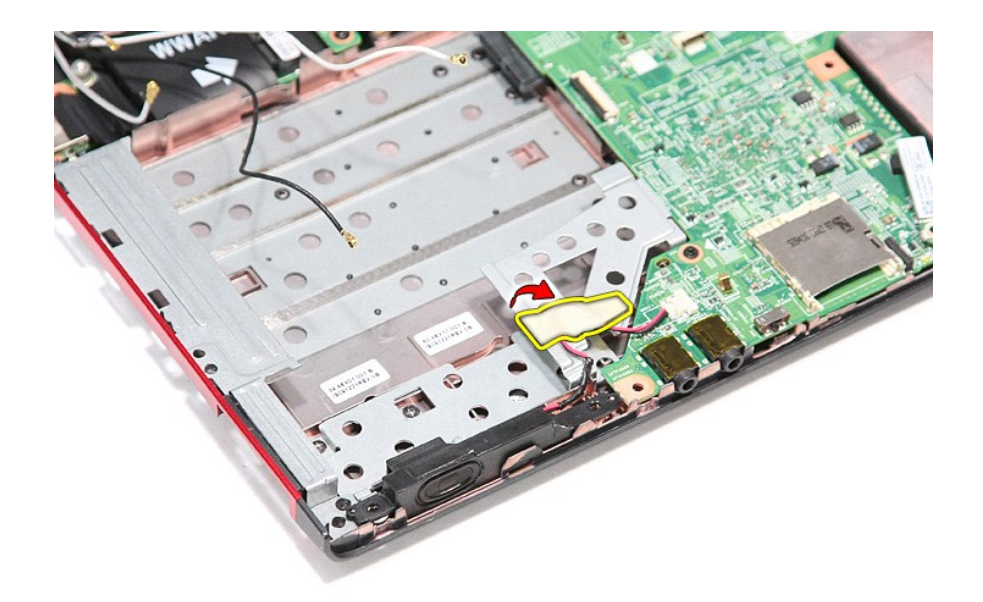

12. Irrota kaiuttimen kaapeli emolevyn liittimestä.

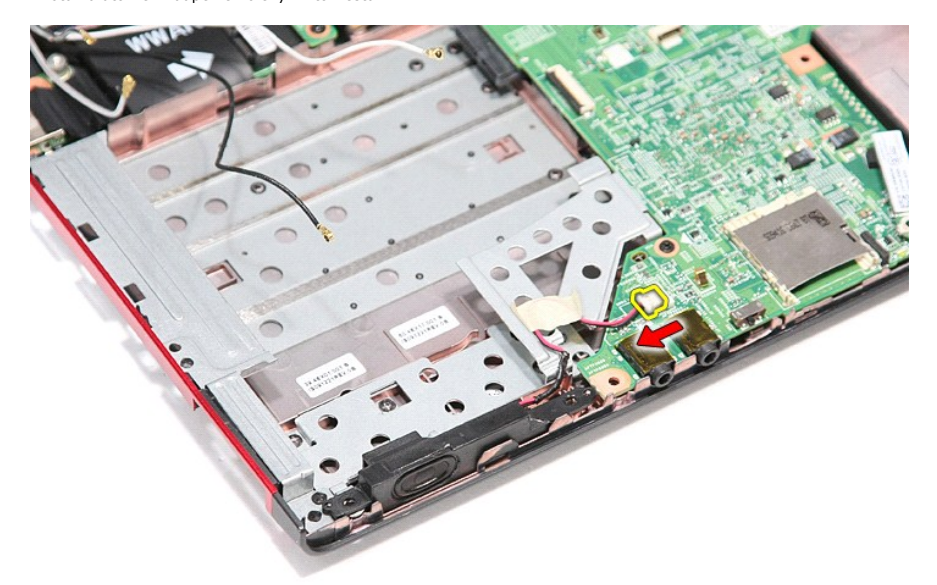

13. Nosta kaiutin ylös ja ulos tietokoneesta.

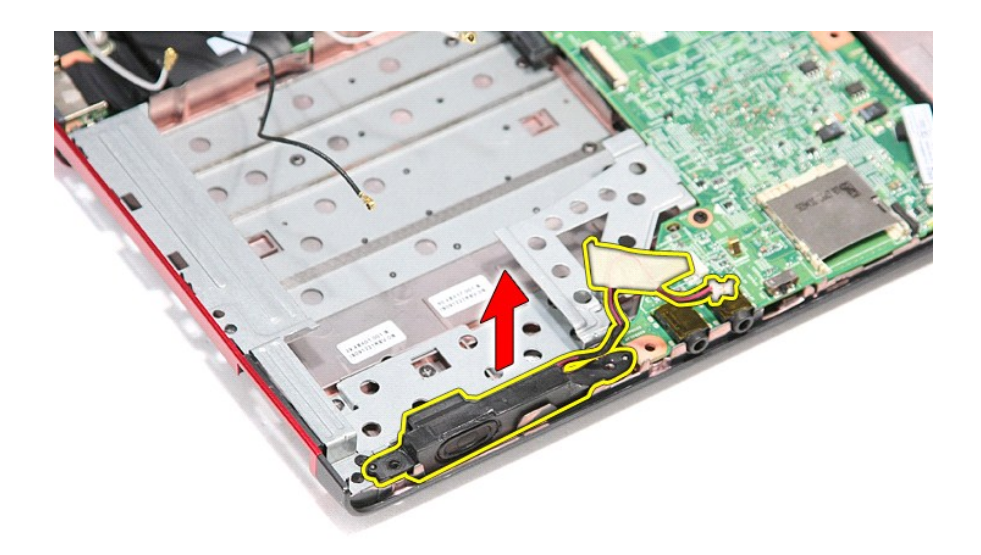

## **Kaiuttimen asentaminen**

Asenna kaiutin takaisin suorittamalla edelliset toimet käänteisessä järjestyksessä.

# **Tekniset tiedot**

## **Dell™ Vostro™ 3300 -huoltokäsikirja**

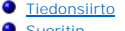

- 
- 
- 
- 
- 
- 
- $\bullet$  [Kosketuslevy](#page-62-6)
- O [Verkkolaite](#page-63-0)<br>O Näyttö [Suoritin](#page-61-1) [Näyttö](#page-62-0) [ExpressCard](#page-62-1) **Contract Contract Contract Contract Contract Contract Contract Contract Contract Contract Contract Contract Contract Contract Contract Contract Contract Contract Contract Contract Contract Contract Contract Co** [Portit ja liittimet](#page-62-3) **[Asemat](#page-62-4)ic State Controllering Controllering** Asematic Portional Asematic State Controllering Controllering Asematic State Controllering Controllering Controllering Controllering Controllering Controller  [Järjestelmätiedot](#page-61-2) [Video](#page-61-3)  → <u>[Akku](#page-62-5)</u> → Akku → Akku → Akku → Akku → Akku → Akku → Akku → Akku → Akku → Akku → Akku → Akku → Akku → Akku → Akku → Akku → Akku → Akku → Akku → Akku → Akku → Akku → Akku → Akku → Akku → Akku → Akku → Akku → Akku → Akku → ● <u>[Ympäristö](#page-63-2)</u><br>● <u>Muisti</u>

**HUOMAUTUS**: Vaihtoehdot saattavat vaihdella alueen mukaan. Saat lisätietoja tietokoneen kokoonpanosta valitsemalla Käynnistä→ Ohje ja tuki ja<br>valitsemalla vaihtoehdon, joka näyttää tietokoneen tiedot.

<span id="page-61-2"></span>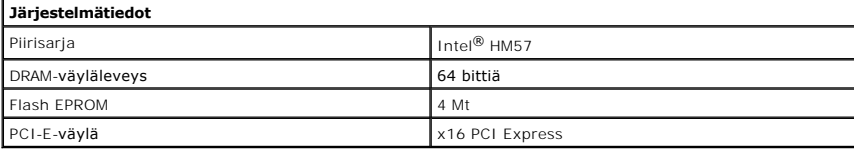

<span id="page-61-1"></span>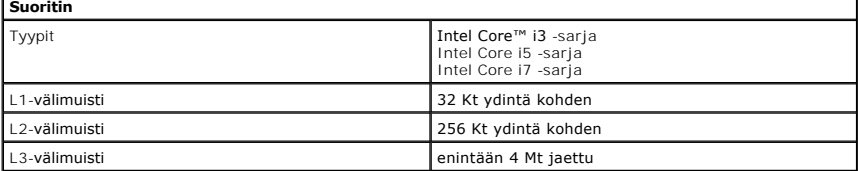

<span id="page-61-5"></span>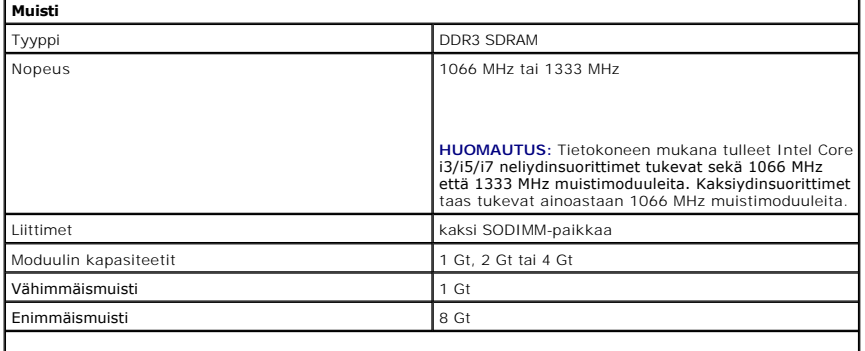

**HUOMAUTUS:** Ainoastaan 64-bittiset käyttöjärjestelmät tunnistavat yli 4 Gt muistia.

<span id="page-61-3"></span>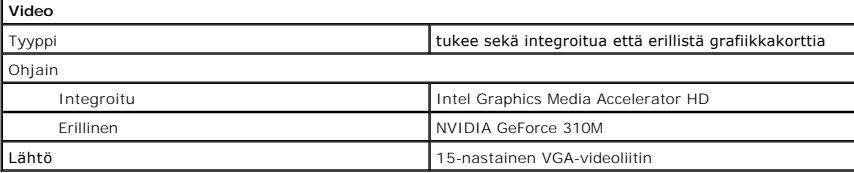

<span id="page-61-4"></span>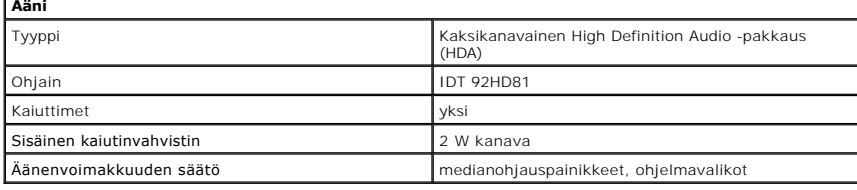

<span id="page-61-0"></span>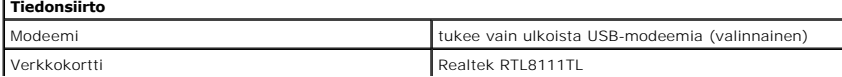

<span id="page-62-6"></span><span id="page-62-5"></span><span id="page-62-4"></span><span id="page-62-3"></span><span id="page-62-2"></span><span id="page-62-1"></span><span id="page-62-0"></span>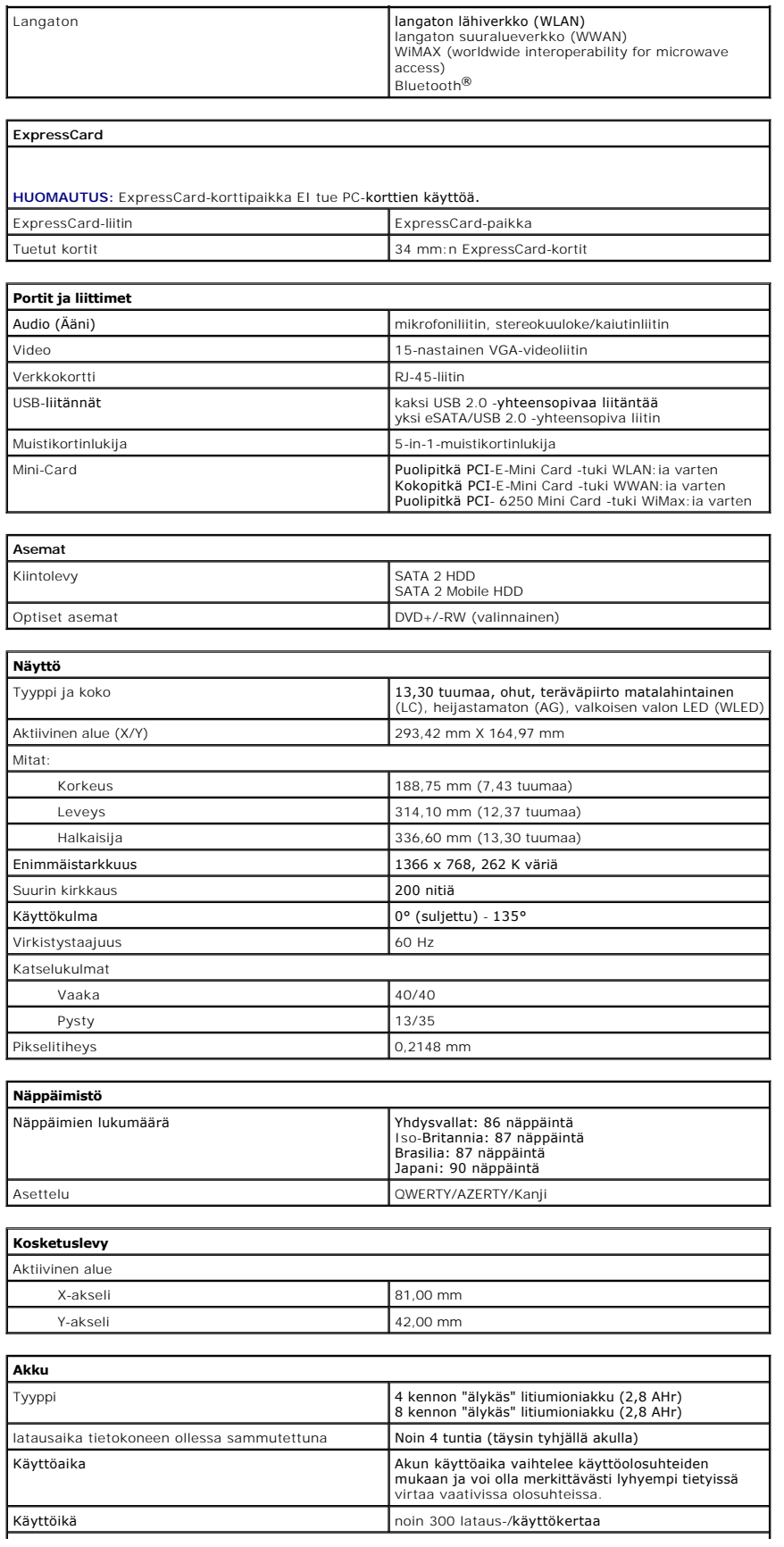

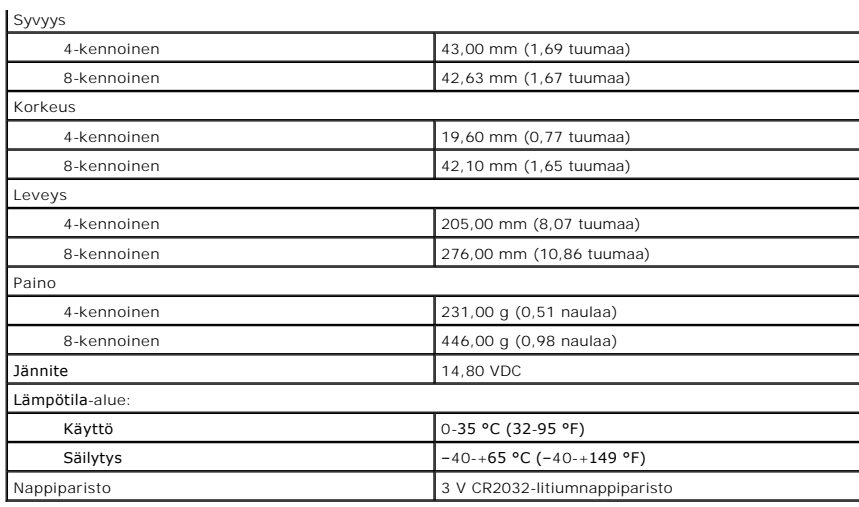

<span id="page-63-0"></span>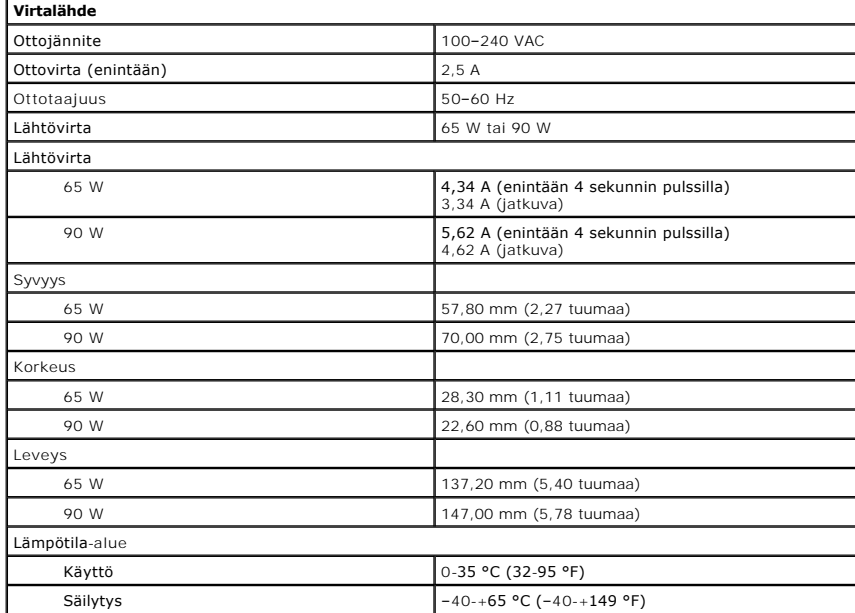

<span id="page-63-1"></span>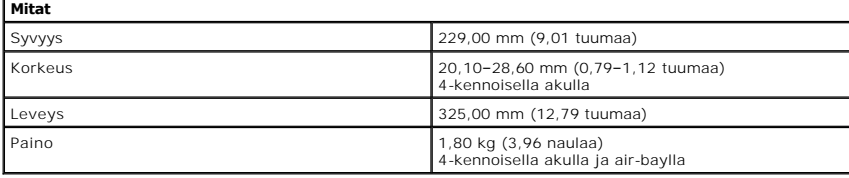

<span id="page-63-2"></span>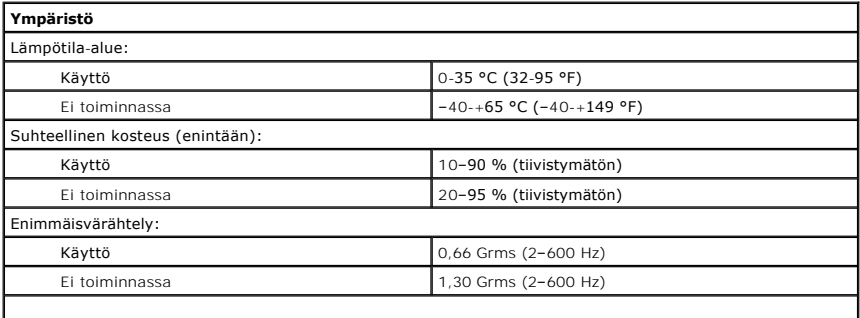

 $\overline{\phantom{a}}$ 

**HUOMAUTUS:** Tärinää mitataan käyttöympäristöä simuloivalla satunnaisvärähtelyn spektrillä.

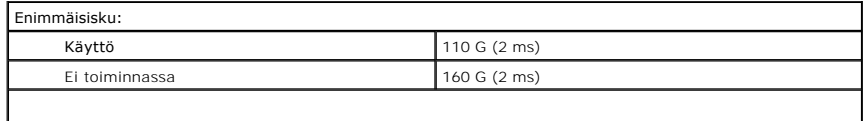

**HUOMAUTUS: Iskunkestävyys on mitattu kiintolevyn ollessa täysin sammutettuna ja 2 ms:n<br>puolisinipulssilla.** 

#### <span id="page-65-0"></span>**Emolevy Dell™ Vostro™ 3300 -huoltokäsikirja**

VAARA: Ennen kuin teet mitään toimia tietokoneen sisällä, lue tietokoneen mukana toimitetut turvallisuusohjeet. Lisää turvallisuusohjeita on<br>Regulatory Compliance -kotisivulla osoitteessa www.dell.com/regulatory\_compliance

## **Emolevyn irrottaminen**

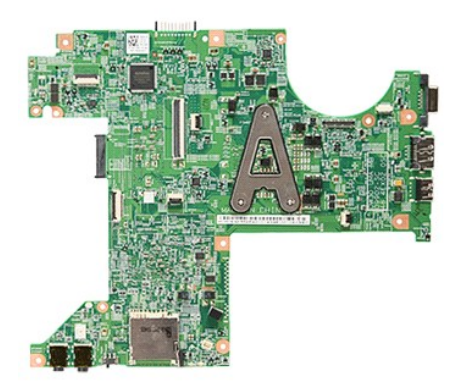

- 1. Noudata <u>Ennen kuin avaat tietokoneen kannen</u> -**kohdan ohjeita.**<br>2. Irrota <u>akku.</u><br>3. Irrota <u>rungon suojus</u>.<br>4. Irrota <u>kiintolevy</u>.
- 
- 
- 
- 
- 
- 
- 
- 5. Irrota <u>WLAN-kortti</u>.<br>5. Irrota <u>WLAN-kortti</u>.<br>7. Irrota <u>MWAN-kortti</u>.<br>9. Irrota <u>muisti</u>.<br>10. Irrota <u>rannetuki</u>.<br>11. Irrota ruuvit, joilla emolevy on kiinnitetty tietokoneeseen.

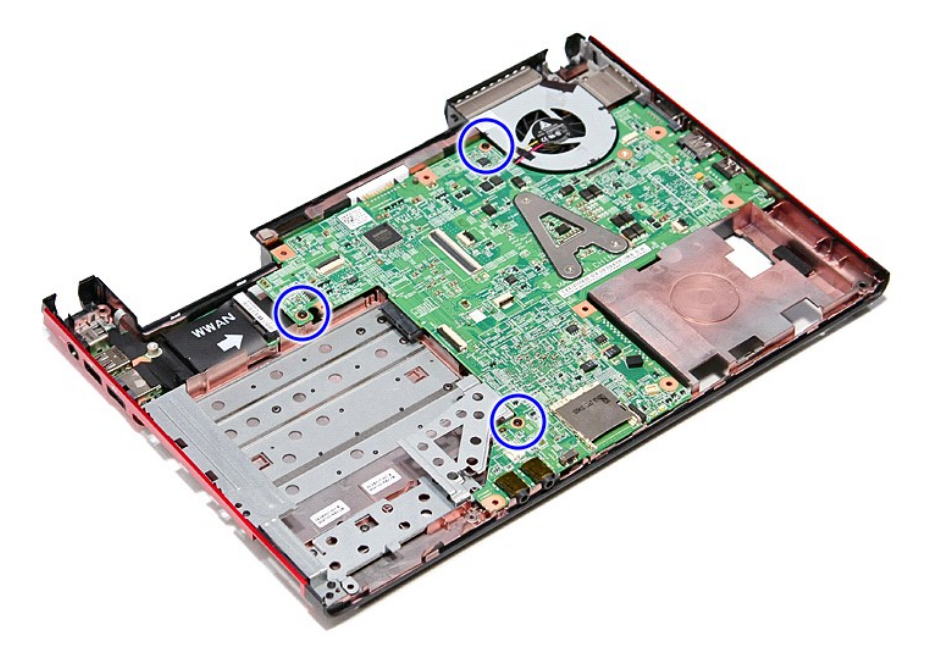

12. Nosta emolevy varoen pois tietokoneesta.

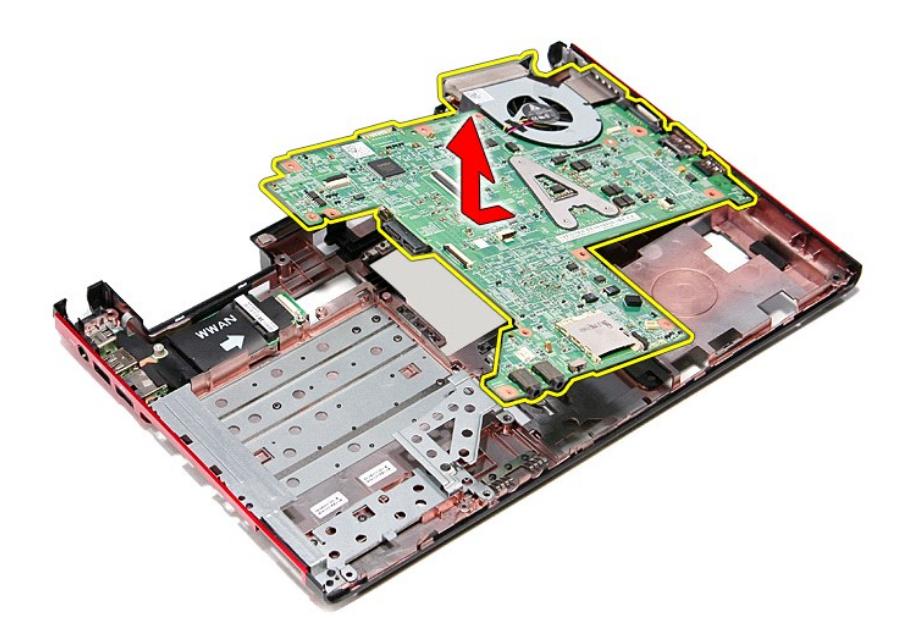

# **Emolevyn asettaminen paikalleen**

Asenna emolevy suorittamalla edelliset toimet käänteisessä järjestyksessä.

# <span id="page-67-0"></span>**WLAN (langaton lähiverkko) -kortti**

**Dell™ Vostro™ 3300 -huoltokäsikirja**

VAARA: Ennen kuin teet mitään toimia tietokoneen sisällä, lue tietokoneen mukana toimitetut turvallisuusohjeet. Lisää turvallisuusohjeita on<br>Regulatory Compliance -kotisivulla osoitteessa www.dell.com/regulatory\_compliance

## **WLAN-kortin irrottaminen**

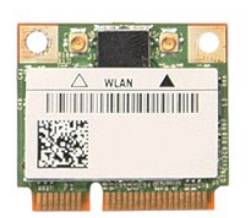

- 1. Noudata <u>Ennen kuin avaat tietokoneen kannen</u> -**kohdan ohjeita.**<br>2. Irrota <u>akku.</u><br>3. Irrota <u>rungon suojus.</u><br>4. Irrota antennikaapelit WLAN-kortista.
- 
- 

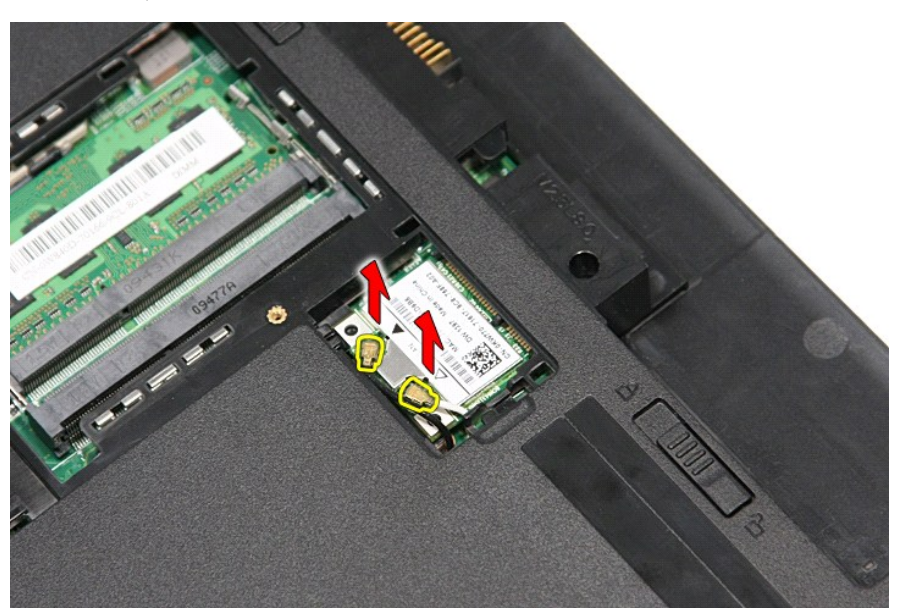

5. Vapauta WLAN-kortti painamalla salvat sisään.

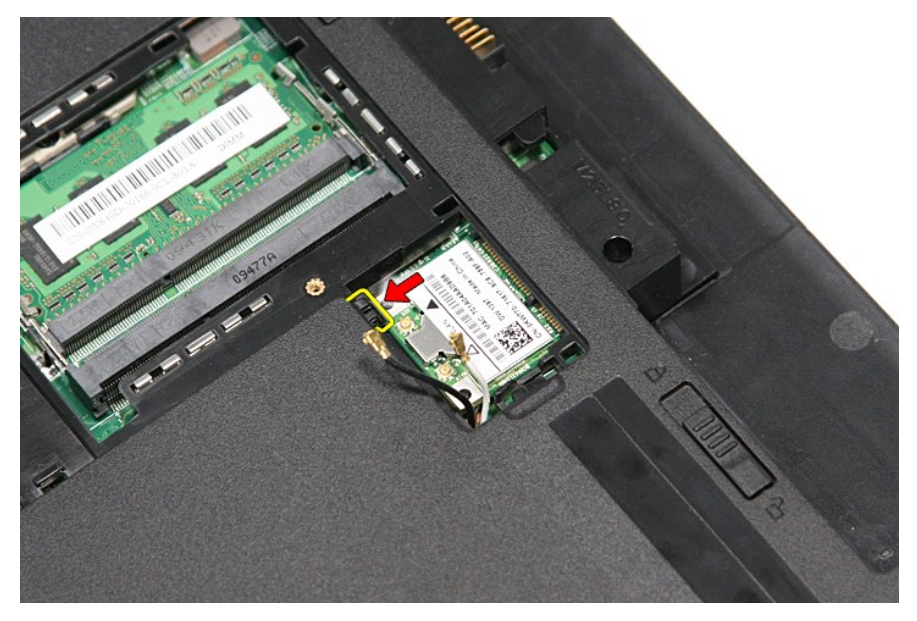

6. Vedä WLAN-kortti pois emolevyn liittimestä ja irrota se tietokoneesta.

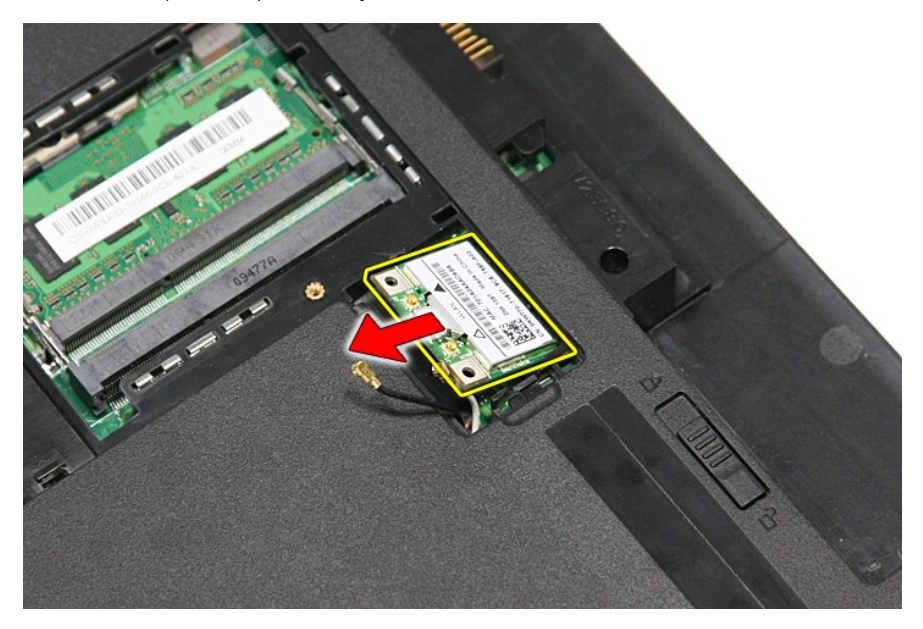

## **WLAN-kortin asentaminen**

Asenna WLAN-kortti suorittamalla edelliset toimet käänteisessä järjestyksessä.

# <span id="page-69-3"></span>**Tietokoneen käsittely**

**Dell™ Vostro™ 3300 -huoltokäsikirja** 

- [Ennen kuin käsittelet tietokoneen sisällä olevia osia](#page-69-0)
- **O** Suositellut työkalut
- [Tietokoneen sammuttaminen](#page-69-2)
- [Tietokoneen käsittelemisen jälkeen](#page-70-0)

## <span id="page-69-0"></span>**Ennen kuin käsittelet tietokoneen sisällä olevia osia**

Noudattamalla seuraavia turvallisuusohjeita voit suojata tietokoneesi ja työympäristösi vaurioilta sekä varmistaa oman turvallisuutesi. Ellei toisin ole erikseen<br>ilmoitettu, kaikissa tässä ohjeessa kuvatuissa toiminnoissa

- 
- ı Olet suorittanut kohdassa <u>[Tietokoneen käsittely](file:///C:/data/systems/Vos3300/fi/SM/work.htm)</u> kuvatut vaiheet.<br>ı Olet perehtynyt tietokoneen mukana toimitettuihin turvaohjeisiin.<br>ı Osa voidaan vaihtaa tai (jos se on ostettu erikseen) asentaa tekemällä poisto
- VAARA: Ennen kuin teet mitään toimia tietokoneen sisällä, lue tietokoneen mukana toimitetut turvallisuusohjeet. Lisää turvallisuusohjeita on<br>Regulatory Compliance -kotisivulla osoitteessa www.dell.com/regulatory\_compliance
- $\triangle$ VAROITUS: Vain valtuutettu huoltomies saa suorittaa tietyt korjaukset. Suorita ainoastaan tuotteen asiakirjoissa valtuutettu tai online- tai<br>puhelinhuollon tai tukitiimin ohjaama vianmääritys ja yksinkertainen huolto. Taku
- **VAROITUS: Maadoita itsesi sähköstaattisten purkausten estämiseksi käyttämällä maadoitusrannehihnaa tai koskettamalla maalaamatonta metallipintaa, esimerkiksi tietokoneen takana olevaa liitintä.**
- **VAROITUS: Käsittele osia ja kortteja varoen. Älä kosketa kortin osia tai liittimiä. Pidä korttia kiinni sen reunoista tai metallisesta kiinnityspidikkeestä. Pitele osaa (esimerkiksi suoritinta) sen reunoista, älä sen nastoista.**
- **VAROITUS: Kun irrotat kaapelin, vedä sen liittimestä tai vetokielekkeestä, älä itse kaapelista. Joissain kaapeleissa on lukituskielekkeillä**  varustettu liitin. Jos irrotat tämän tyyppistä kaapelia, paina ensin lukitusnastoista ennen kuin irrotat kaapelin. Kun vedät liitintä ulos, pidä se<br>tasaisesti kohdistettuna, jotta liittimen nastat eivät taitu. Varmista myö

**HUOMAUTUS:** Tietokoneen ja tiettyjen osien väri saattaa poiketa tässä asiakirjassa esitetystä.

Voit välttää tietokoneen vahingoittumisen, kun suoritat seuraavat toimet ennen kuin avaat tietokoneen kannen.

- 1. Varmista, että työtaso on tasainen ja puhdas, jotta tietokoneen kuori ei naarmuunnu.
- 
- 2. Sammuta tietokone (katso kohtaa <u>Tietokoneen sammuttaminen</u>).<br>3. Jos tietokone on liitetty telakointiasemaan (telakoitu), kuten lisävarusteena saatavaan liitäntäasemaan tai levyakkuun, irrota se siitä.

**VAROITUS: Irrota verkkokaapeli irrottamalla ensin kaapeli tietokoneesta ja irrota sitten kaapeli verkkolaitteesta.**

- 
- 4. Irrota kaikki verkkokaapelit tietokoneesta.<br>5. Irrota tietokone ja kaikki siihen kiinnitetyt laitteet sähköpistorasiasta.<br>6. Sulje näyttö ja käännä tietokone ylösalaisin tasaiselle pinnalle.
- 

**VAROITUS: Vältä emolevyn vaurioituminen irrottamalla pääakku ennen tietokoneen huoltamista.**

- Irrota pääakku (katso kohtaa [Akku](file:///C:/data/systems/Vos3300/fi/SM/Battery.htm))
- 8. Käännä tietokone oikein päin. 9. Avaa näyttö.
- 10. Maadoita emolevy painamalla virtapainiketta.

#### **VAROITUS: Suojaudu sähköiskulta irrottamalla tietokone aina sähköpistorasiasta ennen näytön avaamista.**

**VAROITUS: Maadoita itsesi koskettamalla rungon maalaamatonta metallipintaa, kuten tietokoneen takaosassa olevaa metallia, ennen kuin**  Δ **kosketat mitään osaa tietokoneen sisällä. Kosketa työskennellessäsi maalaamatonta metallipintaa säännöllisesti. Näin estät sisäisiä osia vahingoittavan staattisen sähkön muodostumisen.**

11. Irrota kaikki paikalleen asennetut ExpressCard-kortit ja älykortit niiden korttipaikoista.

12. Irrota kiintolevy (katso kohtaa [Kiintolevy](file:///C:/data/systems/Vos3300/fi/SM/HDD.htm)).

### <span id="page-69-1"></span>**Suositellut työkalut**

Tämän asiakirjan menetelmät voivat vaatia seuraavia työkaluja:

- l pieni tasapäinen ruuvitaltta
- .<br>#0 ristipääruuviavain
- l #1 ristipääruuviavain
- pieni muovipuikko
- l Flash BIOS -päivitysohjelman CD-levy

### <span id="page-69-2"></span>**Tietokoneen sammuttaminen**

**VAROITUS: Vältä tietojen menetys tallentamalla ja sulkemalla kaikki avoimet tiedostot ja sulkemalla kaikki avoimet ohjelmat, ennen kuin sammutat tietokoneen.**

- 1. Käyttöjärjestelmän sammuttaminen:
	- l **Windows Vista®:**

Valitse **Käynnistä** , ja napsauta sitten **Käynnistä**-valikon oikeassa alareunassa olevaa nuolta kuvan mukaisesti ja valitse **Sammuta**.

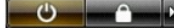

l **Windows® XP:** 

Valitse **Käynnistä**→ **Sammuta tietokone**→ **Sammuta**.

Tietokoneesta katkeaa virta, kun käyttöjärjestelmän sammutustoiminto on valmis.

2. Varmista, että tietokoneesta ja siihen liitetyistä laitteista on katkaistu virta. Jos tietokoneen ja sen oheislaitteiden virta ei katkennut automaattisesti käyttöjärjestelmän sammuttamisen yhteydessä, katkaise niistä virta nyt painamalla virtapainiketta noin 6 sekunnin ajan.

## <span id="page-70-0"></span>**Tietokoneen käsittelemisen jälkeen**

Kun olet vaihtanut osat tai tehnyt muut tarvittavat toimet, muista kiinnittää ulkoiset laitteet, kortit ja kaapelit, ennen kuin kytket tietokoneen päälle.

VAROITUS: Estä tietokoneen vahingoittuminen käyttämällä vain omistamasi Dell-tietokoneen mallia varten suunniteltua akkua. Alä käytä akkuja,<br>jotka on suunniteltu käytettäviksi muissa Dell-tietokoneissa.

1. Liitä kaikki ulkoiset laitteet, kuten porttitoistimet, levyakut ja liitäntäasemat, ja aseta kaikki kortit, kuten ExpressCard-kortit, paikalleen.

**VAROITUS: Kytke verkkojohto kytkemällä se ensin verkkolaitteeseen ja vasta sitten tietokoneeseen.**

- 2. Kiinnitä tietokoneeseen puhelin- tai verkkojohto.<br>3. Asenna akku.
- 3. Asenna <u>akku</u>.<br>4. Kiinnitä tietokone ja kaikki kiinnitetyt laitteet sähköpistorasiaan.<br>5. Käynnistä tietokone.
- 

## <span id="page-71-0"></span>**Langaton suuralueverkkokortti (WWAN-kortti) Dell™ Vostro™ 3300 -huoltokäsikirja**

VAARA: Ennen kuin teet mitään toimia tietokoneen sisällä, lue tietokoneen mukana toimitetut turvallisuusohjeet. Lisää turvallisuusohjeita on<br>Regulatory Compliance -kotisivulla osoitteessa www.dell.com/regulatory\_compliance

## **WWAN-kortin irrottaminen**

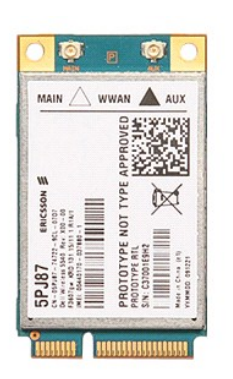

Noudata [Ennen kuin avaat tietokoneen kannen](file:///C:/data/systems/Vos3300/fi/SM/work.htm#before) -kohdan ohjeita.

- 
- 
- 2. Irrota <u>akku</u>.<br>3. Irrota <u>rungon suojus</u>.<br>4. Irrota <u>antennikaapelit WWAN-kortista.</u><br>5. Irrota antennikaapelit WWAN-kortista.

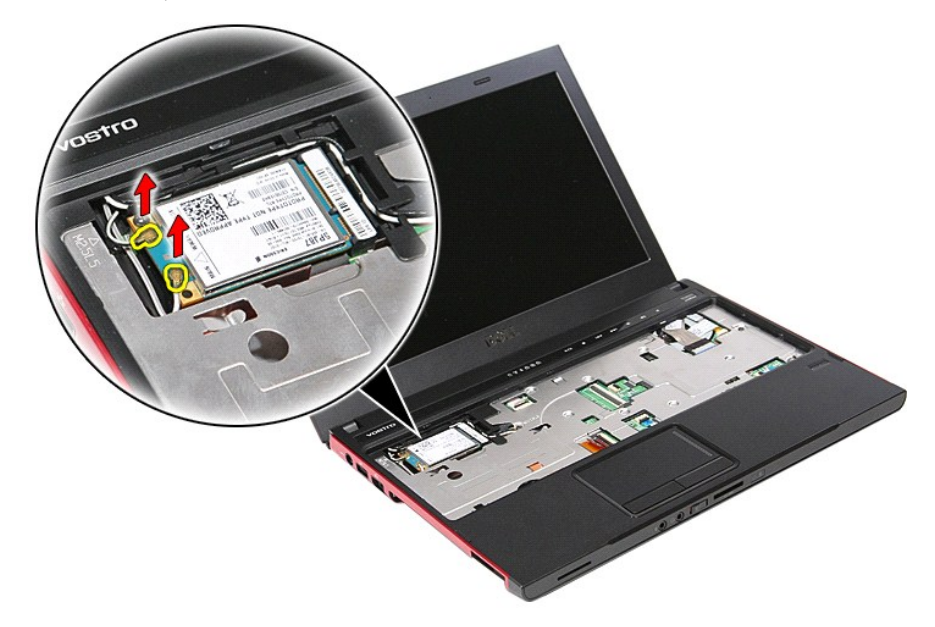

6. Irrota ruuvi, jolla WWAN-kortti on kiinnitetty emolevyyn.
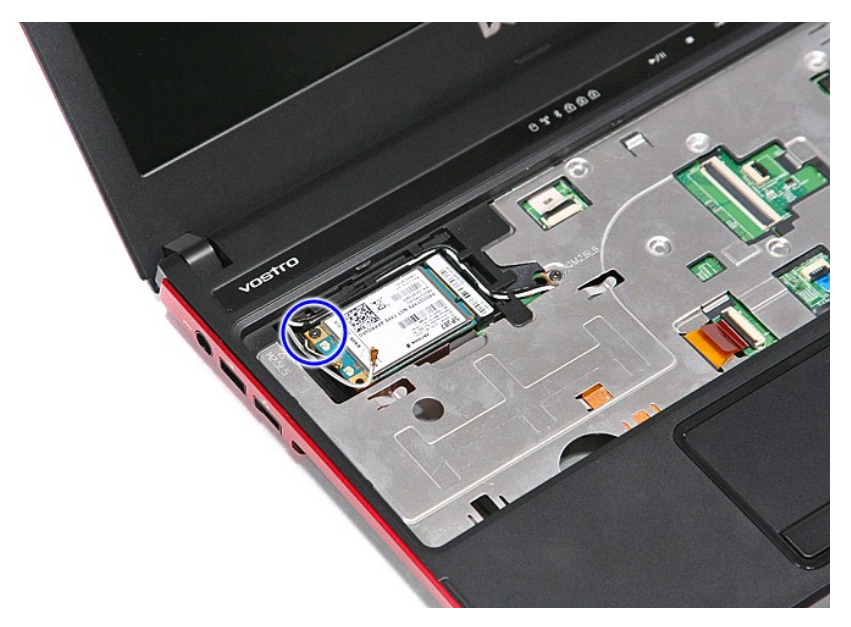

7. Vedä WWAN-kortti pois emolevyn liittimestä ja irrota se tietokoneesta.

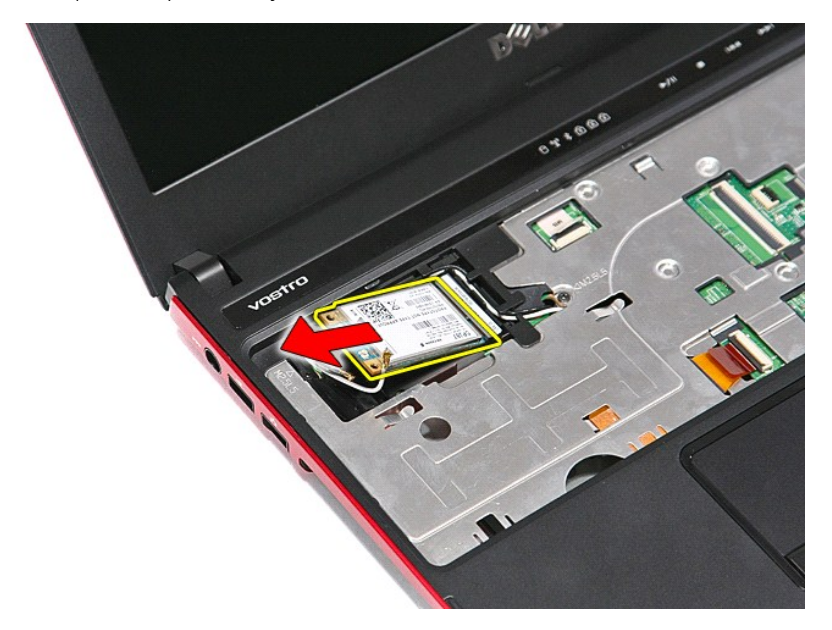

## **WWAN-kortin asentaminen**

Asenna WWAN-kortti suorittamalla edelliset toimet käänteisessä järjestyksessä.

[Takaisin sisällysluetteloon](file:///C:/data/systems/Vos3300/fi/SM/parts.htm)